Руководство пользователя

**SAMPLING PAD** 

┓▃

S

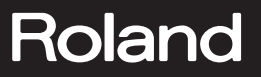

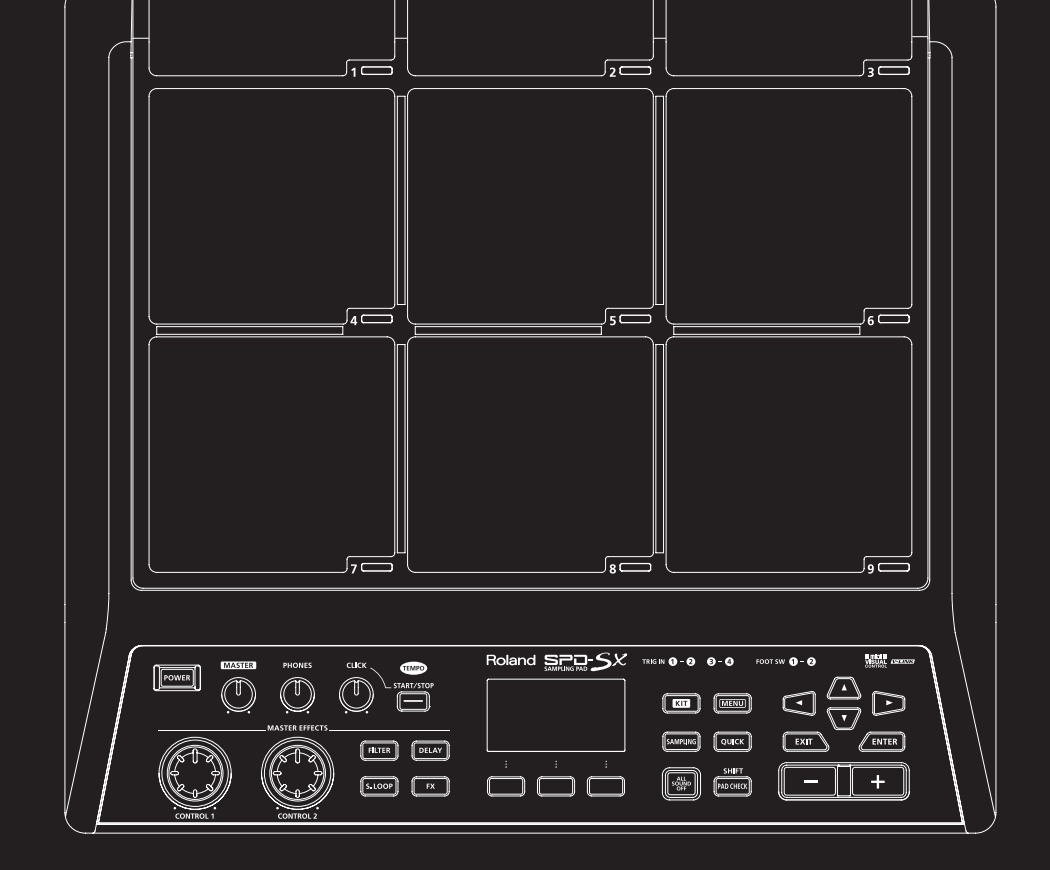

### **Доступные файлы PDF**

Документация на SPD-SX в файлах формата PDF доступна на веб-сайте Roland.

- SPD-SX Owner's Manual (данный документ)
- Effect Guide (описание параметров эффектов)\*
- *\* Данный файл не входит в комплект поставки; его можно загрузить самостоятельно.*

Посетите веб-сайт http://www.roland.com/support/en/, выберите "owner's manuals" и в строке поиска модели введите "SPD-SX".

Прежде чем приступить к работе, ознакомьтесь с разделами "Техника безопасности" и "Важные замечания". В них содержится важная информация относительно правильного использования устройства. Чтобы иметь полное представление о возможностях прибора, прочитайте данное Руководство целиком. Сохраните данное Руководство и держите его под рукой, чтобы при необходимости можно было обратиться к нему.

#### **Copyright © 2011 ROLAND CORPORATION**

**Все права защищены. Воспроизведение данного материала в любой форме без письменного разрешения ROLAND CORPORATION запрещено.** 

**Roland является зарегистрированной торговой маркой или торговой маркой Roland Corporation в США и/или других странах.**

# <span id="page-2-0"></span>**Техника безопасности**

#### БЕЗОПАСНОСІ I TIAN

ИНСТРУКЦИИ ПО ПРЕДОТВРАЩЕНИЮ ПОЖАРА, ПОРАЖЕНИЯ ЭЛЕКТРОТОКОМ ИЛИ ПРИЧИНЕНИЯ ТРАВМЫ ПОЛЬЗОВАТЕЛЮ

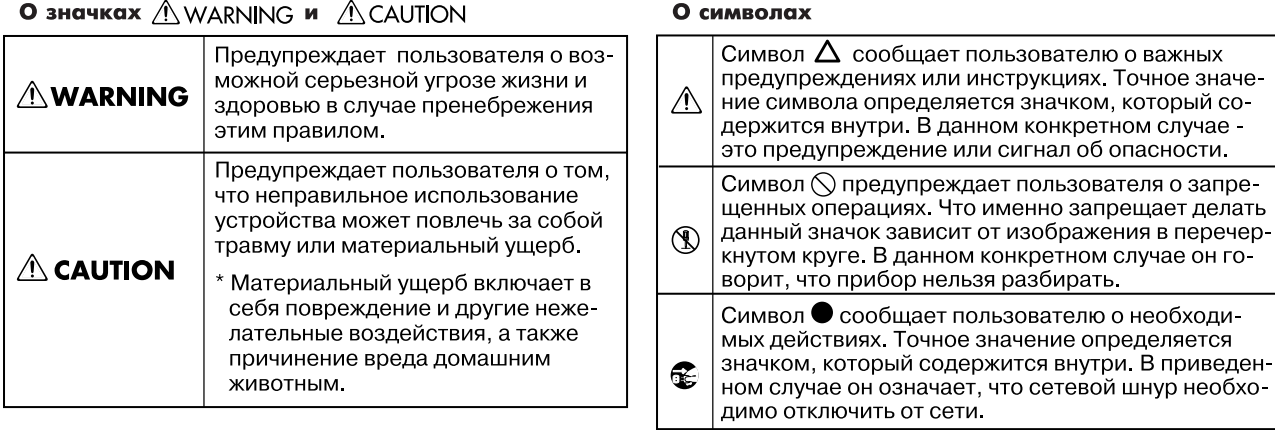

**ВСЕГДА СОБЛЮДАЙТЕ СЛЕДУЮЩИЕ УКАЗАНИЯ** 

### **ПРЕДУПРЕЖДЕНИЕ!**

• Не разбирайте и не модифицируйте прибор. ....................................................................................................................................................................................................................................................... • Не пытайтесь самостоятельно ремонтировать прибор или заменять детали внутри него, за исключением случаев, описанных в руководстве. По поводу обслуживания обращайтесь в ближайший сервисный центр или к официальному дистрибьютору корпорации Roland. ....................................................................................................................................................................................................................................................... • Не храните и не используйте прибор в условиях: • экстремальных температур (на солнечном свете, в закрытом автомобиле, вблизи отопительных приборов, на излучающем тепло оборудовании); • сырости (в ванных комнатах, прачечных, на мокром полу); • задымленности; • испарений; • влажности; • где он может попасть дождь; • запыленности; • где он может подвергнуться интенсивной вибрации. ....................................................................................................................................................................................................................................................... • Данный прибор следует устанавливать только на стойку, рекомендуемую компанией Roland. ....................................................................................................................................................................................................................................................... • При размещении прибора в рэке или на стойке, рекомендуемой компанией Roland, убедитесь, что они расположены устойчиво. Во избежание раскачивания инструмента не ставьте его на неустойчивую, шаткую или наклонную поверхности. ....................................................................................................................................................................................................................................................... • Используйте только прилагаемый сетевой адаптер. Подключайте сетевой шнур только к сети, напряжение в которой совпадает с обозначенным на корпусе адаптера. В противном случае можно повредить аппаратуру или получить удар электрическим током.

.......................................................................................................................................................................................................................................................

• Пользуйтесь только входящим в комплект сетевым кабелем. Не используйте этот кабель с другим оборудованием.

.......................................................................................................................................................................................................................................................

.......................................................................................................................................................................................................................................................

• Не перекручивайте и не тяните сетевой шнур, не кладите на него тяжелые предметы. Это может повредить шнур и привести к короткому замыканию, которое может стать причиной пожара или поражения электрическим током!

.......................................................................................................................................................................................................................................................

- Данный прибор, как используемый автономно, так и подключенный к усилителю, наушникам или динамикам, может производить звук высокого уровня громкости, способный привести к длительной потере слуха. Если слух притупился или появился звон в ушах, немедленно прекратите использование прибора и обратитесь к врачу.
- Не допускайте попадания внутрь прибора посторонних предметов (например, огнеопасных материалов, монет, булавок); а также жидкости (воды, напитков и так далее). Это может привести к повреждению устройства.
- Немедленно отключите прибор, выньте сетевой адаптер из розетки и обратитесь по месту приобретения аппаратуры, в ближайший сервисный центр или к уполномоченному дистрибьютору Roland, если:

.......................................................................................................................................................................................................................................................

.......................................................................................................................................................................................................................................................

- Сетевой шнур или вилка повреждены;
- Внутрь прибора попали посторонние предметы или пролита жидкость;
- Появился дым или необычный запах;
- Прибор попал под дождь (или намок по иной причине);
- Прибор не работает в нормальном режиме или в его работе обнаружились существенные изменения.
- Там, где есть маленькие дети, взрослые должны наблюдать за ними до тех пор, пока ребенок не будет в состоянии соблюдать все правила, необходимые для безопасной эксплуатации прибора.
- Оберегайте прибор от сильных ударов, не роняйте его!
- Не включайте шнур электропитания аппаратуры в сетевую розетку, к которой уже подключено слишком много других электроприборов. Будьте особенно внимательны при использовании удлинителей – совокупная мощность электроприборов, подключаемых к удлинителю (Вт/А), не должна быть выше предельно допустимой для данного удлинителя. Избыточная нагрузка может привести к перегреву и даже расплавлению изоляции шнура электропитания.
- При эксплуатации оборудования в стране, отличной от страны-производителя, проконсультируйтесь с продавцом, сервисным центром компании Roland или ее авторизованным дилером.

.......................................................................................................................................................................................................................................................

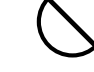

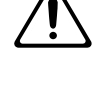

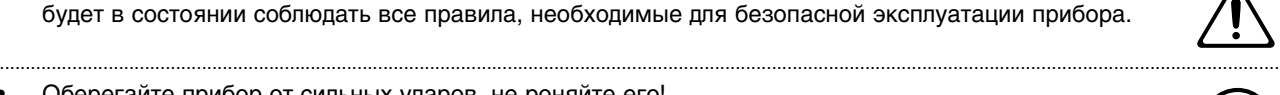

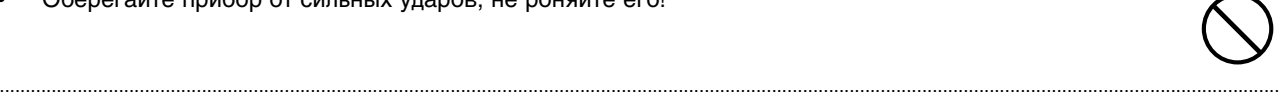

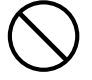

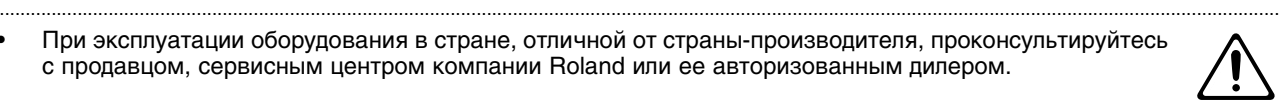

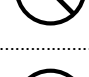

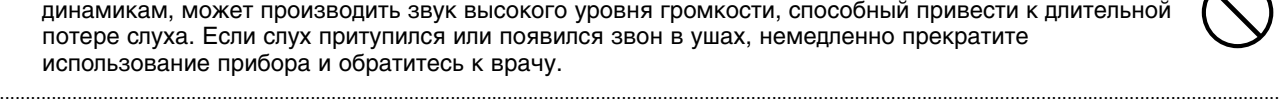

### **ВНИМАНИЕ!**

• Прибор и его сетевой адаптер необходимо располагать так, чтобы обеспечить им необходимую вентиляцию. ....................................................................................................................................................................................................................................................... • Данный прибор предназначен только для использования со стойкой Roland PDS-10 или креплением APC-33. Использование стоек других производителей может привести к повреждению прибора. ....................................................................................................................................................................................................................................................... • Имейте в виду, что возможно опрокидывание инструмента или стойки даже при выполнении всех изложенных в Руководстве пользователя инструкций. Поэтому при каждом использовании стойки не забывайте проверять ее устойчивость и надежность крепления. ....................................................................................................................................................................................................................................................... • Включая шнур сетевого адаптера в розетку или отключая ее, держитесь только за корпус вилки, не тяните за шнур. ....................................................................................................................................................................................................................................................... • Регулярно отсоединяйте сетевой адаптер и протирайте его от пыли сухой тряпкой, чтобы убрать с него грязь. Кроме того, всегда отсоединяйте сетевой шнур от розетки, если не пользуетесь прибором длительное время. Скопление пыли на розетке или вилке может нарушить изоляцию и привести к пожару. ....................................................................................................................................................................................................................................................... • Следите за тем, чтобы шнуры и кабели не запутывались и не перегибались. Прокладывайте их в недоступном для детей месте. ....................................................................................................................................................................................................................................................... • Не садитесь на прибор, не кладите на него тяжелые предметы. ....................................................................................................................................................................................................................................................... • Никогда не включайте шнур электропитания и не выключайте его из сетевой розетки влажными руками. ....................................................................................................................................................................................................................................................... • Перед транспортировкой инструмента отсоедините сетевой шнур и все кабели от внешних устройств. ....................................................................................................................................................................................................................................................... • Перед чисткой прибора выключите его и отсоедините от розетки сетевой адаптер. ....................................................................................................................................................................................................................................................... • При приближении грозы отсоедините от розетки сетевой адаптер. ....................................................................................................................................................................................................................................................... • Храните следующие съемные детали в местах, недоступных для детей, чтобы они случайно не проглотили их. • Винты. .......................................................................................................................................................................................................................................................

### **Источник питания**

- Не подключайте инструмент к источнику электропитания, к которому уже подключены электроприборы с использованием преобразователя напряжения (такие как холодильник, стиральная машина, микроволновая печь или кондиционер), а также снабженные мотором. В зависимости от того, как используются такие электроприборы, сетевая наводка может вызвать сбои в работе аппаратуры и послужить причиной шумовых помех. Если отдельную сетевую розетку использовать невозможно, то между инструментом и аппаратурой необходимо подключить фильтр подавления сетевых наводок.
- Через несколько часов работы прибора сетевой адаптер нагревается и начинает излучать тепло. Эта ситуация является штатной.
- До подключения инструмента к другим устройствам отключите электропитание всех приборов. Это позволит избежать повреждения динамиков или других устройств.
- После выключения кнопки POWER дисплей и индикаторы кнопок гаснут. Однако для полного обесточивания инструмента необходимо также вынуть вилку из розетки. Розетка, которая используется для подключения прибора, должна быть расположена как можно ближе к инструменту.
- По умолчанию, питание прибора автоматически отключается через 4 часа простоя. Чтобы этого не происходило, установите параметр "AUTO OFF" в "OFF".

## **Размещение**

- При использовании инструмента рядом с мощными усилителями (или другим оборудованием, содержащим крупные трансформаторы), могут возникнуть наводки. Чтобы разрешить эту проблему, измените ориентацию инструмента в пространстве или удалите его от источника помех.
- Прибор может являться источником помех для теле- и радиоприемников. Не устанавливайте его в непосредственной близости от оборудования подобного типа.
- Посторонний шум может появиться, если рядом с аппаратурой используются мобильные телефоны. Этот шум возникает во время входящего или исходящего сигналов, а также разговора. При возникновении подобных проблем необходимо расположить средства связи подальше от аппаратуры или выключить их.
- Следите за тем, чтобы на инструмент не попадали прямые солнечные лучи, размещайте его на удалении от приборов, излучающих тепло, не оставляйте внутри закрытых автомобилей и в других местах, подверженных интенсивному тепловому воздействию. При повышенной температуре его корпус может деформироваться или изменить цвет.
- При перемещении аппаратуры из одного места в другое, в которых наблюдается значительный перепад температуры и/или влажности, внутри могут образоваться капли воды (конденсат). Если попытаться использовать аппаратуру в таком состоянии, в результате может возникнуть неисправность или сбои в работе. Поэтому, прежде чем приступить к эксплуатации аппаратуры, необходимо подождать несколько часов, чтобы конденсат высох.
- В зависимости от материала и температуры поверхности, на которой стоит прибор, его резиновые ножки могут изменить цвет или испортить поверхность. Чтобы избежать этого, можно поместить под ножки кусок войлока или ткани. При этом следите, чтобы прибор случайно не соскользнул с поверхности.
- Не ставьте на инструмент емкости с водой (например, вазы с цветами). Также избегайте распыления вблизи инструмента инсектицидов, парфюмерии, спирта, лака для волос, и т.д. Вытирайте попавшую на корпус жидкость мягкой сухой тканью.

## **Уход**

- Для чистки прибора используйте мягкую чистую ткань или аналогичный материал, слегка смоченный водой. Для удаления загрязнений используйте ткань, смоченную слабым неабразивным моющим средством. Затем протрите прибор мягкой сухой тканью.
- Использование бензина, растворителя или спирта запрещается. Это может привести к изменению цвета и/или деформации корпуса прибора.

### **Ремонт и данные**

• Помните о том, что при отправке прибора в ремонт данные его внутренней памяти могут быть потеряны. Поэтому предварительно их необходимо сохранить на USB-устройство либо записать на бумагу (при возможности). Во время ремонта инструмента особое внимание уделяется сохранности данных внутренней памяти. Однако возможны ситуации, например, выход из строя схем памяти, в которых этого добиться невозможно. Компания Roland ответственности за сохранность данных внутренней памяти прибора не несет.

## **Меры предосторожности**

- Помните, что в результате поломки или несоблюдения правил эксплуатации прибора содержимое памяти может быть безвозвратно потеряно. Для того чтобы снизить риск потери данных рекомендуется периодически сохранять содержимое памяти на USB-накопитель.
- Возможны ситуации, в которых восстановить данные внутренней памяти прибора или USB-накопителя не представляется возможным. Компания Roland ответственности за сохранность данных не несет.
- Пожалуйста, обращайтесь аккуратно с кнопками, регуляторами и другими контроллерами. Неаккуратное обращение может привести к повреждению аппаратуры.
- Не ударяйте по дисплею и не нажимайте сильно на него.
- При подсоединении/отсоединении шнуров и кабелей никогда не тяните за шнур. Беритесь только за сам разъем, чтобы не повредить внутренние элементы кабеля.
- Чтобы не вызывать недовольства окружающих, постарайтесь устанавливать разумный уровень громкости. А чтобы не думать об этом вовсе, особенно ночью, лучше использовать наушники.
- При разработке прибора особое внимание уделялось минимизации уровня шума, производимого при игре на нем. Однако, поскольку звуковые колебания могут передаваться через пол или стены, не забывайте о покое окружающих, особенно при работе в ночное время или в наушниках.
- При транспортировке прибора используйте оригинальную заводскую упаковку, включая прокладочный материал для смягчения ударов, или аналогичные материалы.
- Некоторые коммутационные кабели содержат резисторы. С данной аппаратурой их использовать нельзя. Это может привести к тому, что уровень звука будет либо чрезвычайно низким, либо он будет плохого качества. За информацией о характеристиках соединительных кабелей обращайтесь к их производителям.
- В данном руководстве приведены примеры экранов дисплея. Однако, в конкретный инструмент может быть установлена новая версия операционной системы (например, включающая в себя более новые звуки). В связи с этим информация на дисплее может не всегда совпадать с той, которая представлена в данном руководстве.
- Резиновая поверхность пэдов имеет высокое сопротивление износу за счет использования защитного покрытия. С течением времени это покрытие может проявляться на поверхности в виде белых пятен, однако это никак не сказывается на функционировании инструмента.
- Со временем цвет пэдов может измениться, но это никак не сказывается на их функциональных возможностях.

## **Обращение с USB-накопителями**

• При коммутации USB-накопителя вставляйте его в порт до упора.

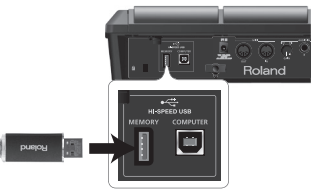

- Не прикасайтесь к USB-разъему, а также не допускайте его загрязнения.
- При изготовлении USB-накопителя применяются прецизионные технологии. Обращайтесь с ним аккуратно, уделяя особое внимание следующим моментам.
	- Чтобы предотвратить поломку USB-накопителя вследствие воздействия электростатического разряда, прежде чем взять его в руки снимите с себя возможный статический заряд.
	- Не допускайте соприкосновения контактной части USB-накопителя с металлическими объектами.
	- Не сгибайте и не роняйте, а также не подвергайте USB-накопитель ударам и сильной вибрации.
- Не подвергайте USB-накопитель воздействию прямых солнечных лучей или повышенных температур.
- Не допускайте запотевания USB-накопителя.
- Не разбирайте и не модифицируйте USB-накопитель.

### **Авторские права**

- Несанкционированные запись, распространение, продажа, сдача в прокат, публичное воспроизведение и подобные действия, в целом или частично, любого произведения (музыкальной композиции, видеозаписи, эфирной программы, публичного выступления и т.д.), авторские права на которое принадлежат третьей стороне, запрещены законом.
- Не используйте прибор в целях нелегального распространения аудиоматериалов или нарушающих авторские права третьей стороны. Производитель не несет ответственности ни за какие противоправные действия пользователя.
- Права на содержащиеся в данном устройстве звуковые данные, стили, аккомпанементы, фразы и изображения принадлежат Roland Corporation и/или Atelier Vision Corporation.
- Данный прибор предназначен для создания оригинальной музыки, соответственно пользователь имеет право свободно распространять и тиражировать свой собственный аудиоматериал.
- Приобретение данного продукта НЕ дает права извлекать его содержимое в любой форме в целях дальнейшего распространения на носителях информации или по компьютерным сетям.

- MMP (Moore Microprocessor Portfolio) портфолио патента микропроцессорной архитектуры, разработанной Technology Properties Limited (TPL). Компания Roland получила лицензию на данную технологию у TPL Group.
- Технология кодирования звука MPEG Layer-3 лицензирована Fraunhofer IIS Corporation и THOMSON Multimedia Corporation.
- ASIO является торговой маркой Steinberg Media Technologies GmbH.
- В данном приборе используется программное обеспечение eCROS, разработанное eSOL Co.,Ltd. eCROS является торговой маркой eSOL Co., Ltd. в Японии.
- Все названия продуктов, упоминаемые в этом документе, являются торговыми марками или зарегистрированными торговыми марками соответствующих владельцев.

# **Содержание**

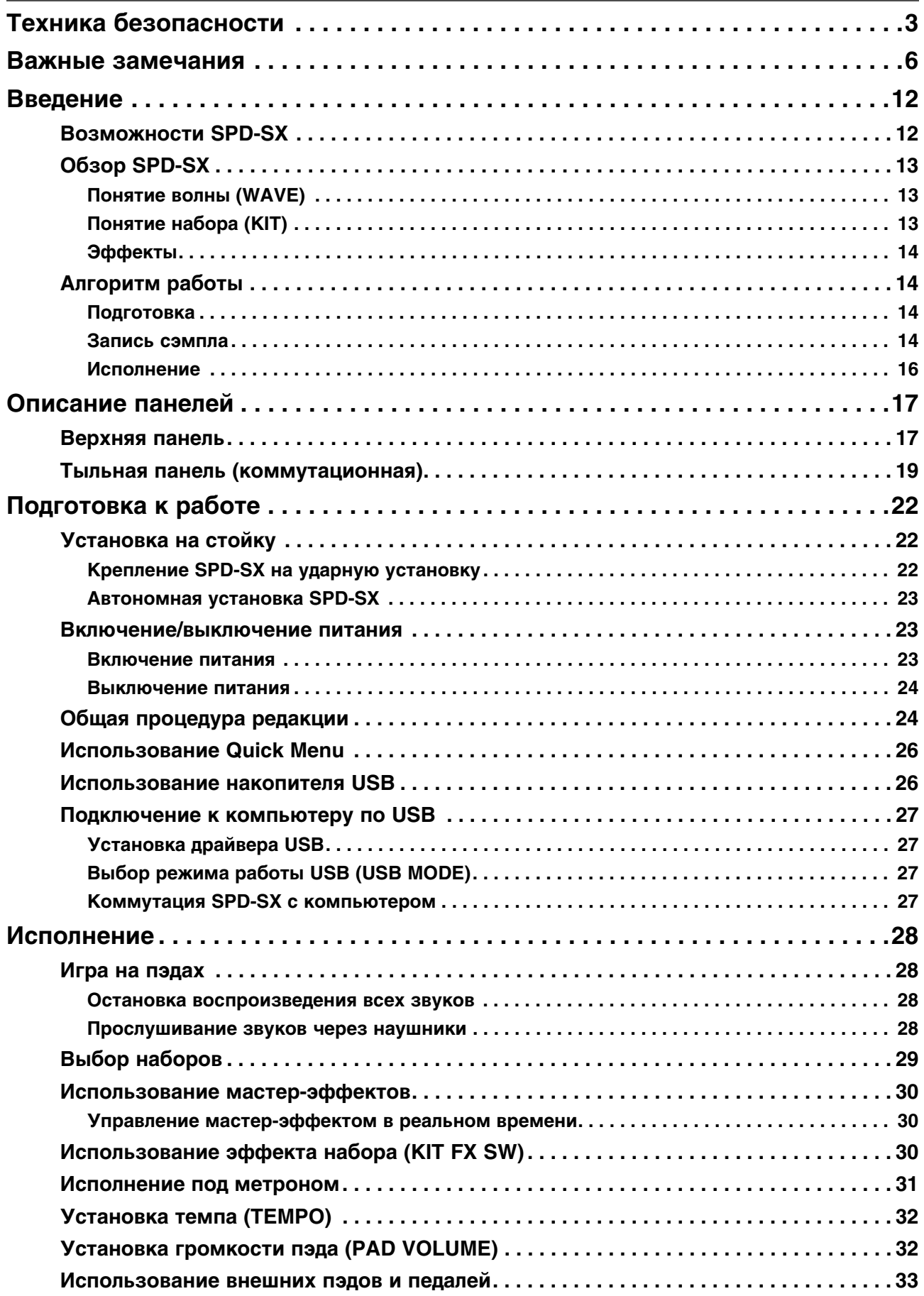

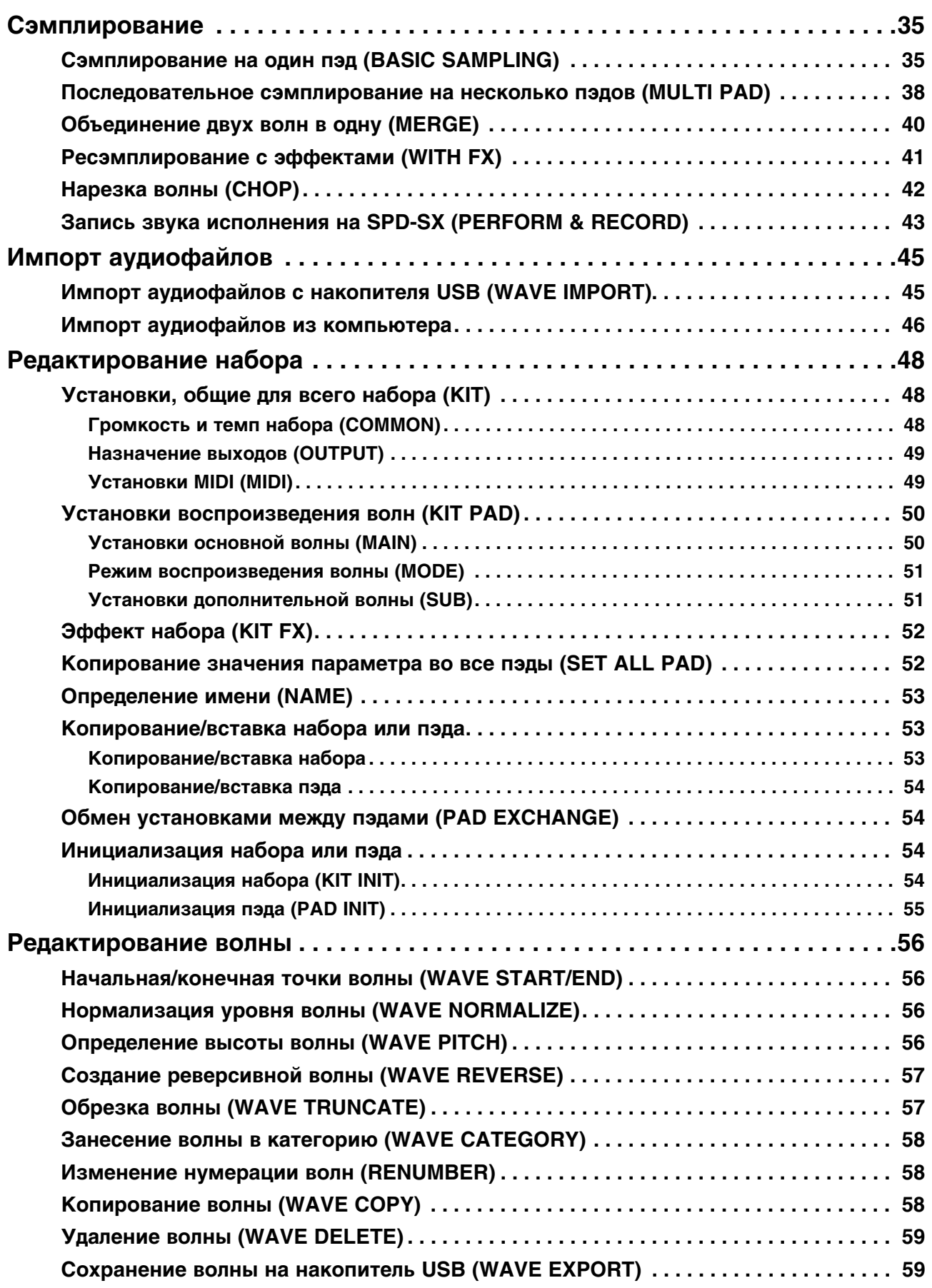

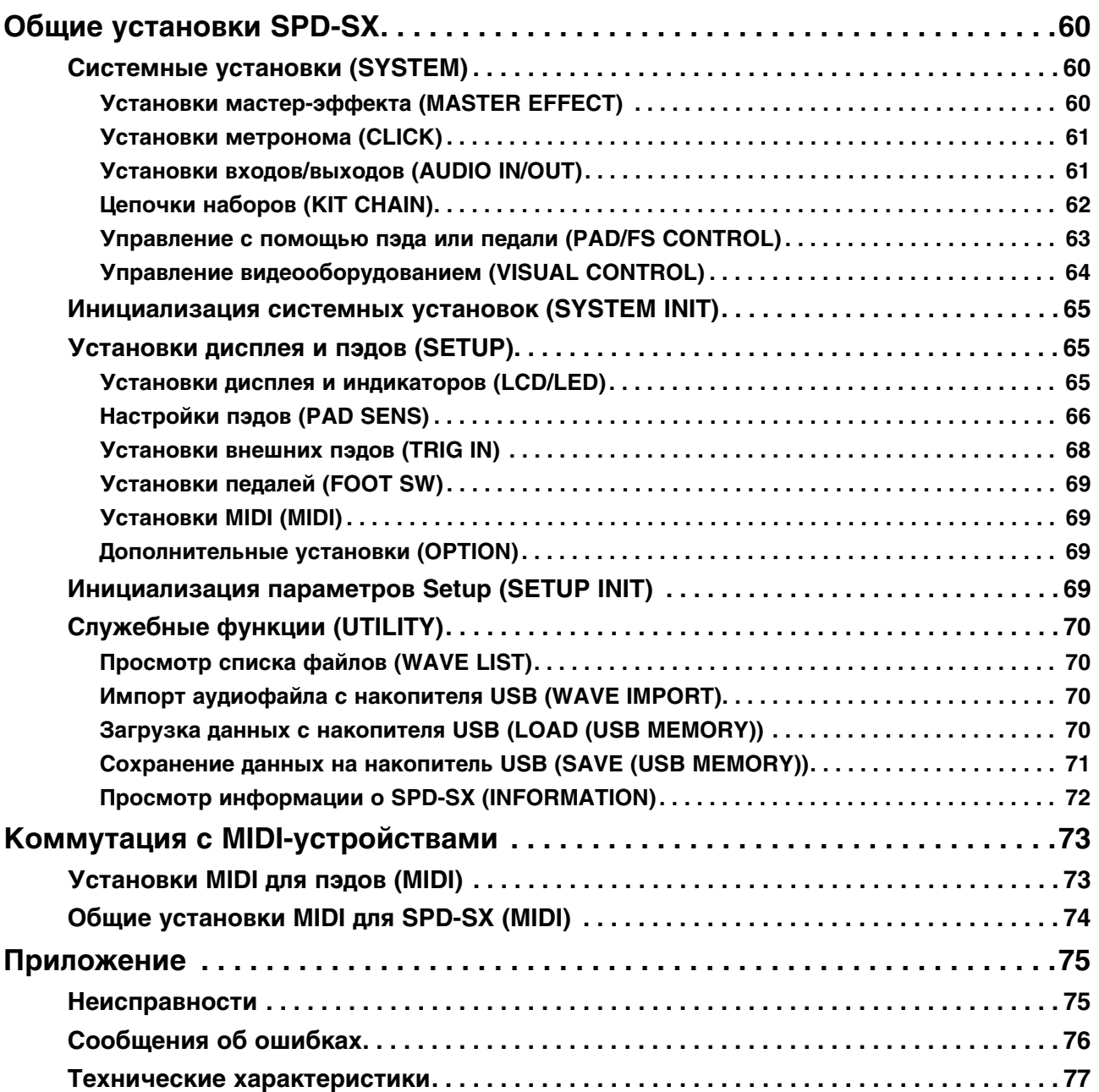

# <span id="page-11-0"></span>**Введение**

# <span id="page-11-1"></span>**Возможности SPD-SX**

SPD-SX позволяет сэмплировать внешние звуки и фразы, а также воспроизводить их с помощью пэдов.

#### **Ударный инструмент нового поколения**

SPD-SX может использоваться в качестве независимого инструмента для воспроизведения аккомпанемента или звуковых эффектов, а также совместно с набором акустических или электронных ударных инструментов.

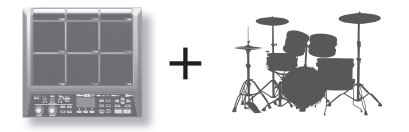

#### **Простота коммутации и сэмплирования**

Чтобы приступить к сэмплированию звуков, просто подключите микрофон или источник аудиосигнала. Также доступно ресэмплирование звуков, воспроизводящихся с помощью SPD-SX.

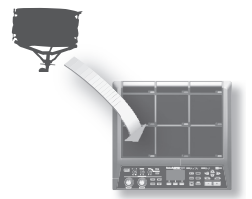

#### **Богатая звуковая палитра**

SPD-SX содержит множество различных звуков, включая ударные и перкуссионные инструменты, а также звуковые эффекты, которые можно использовать практически в любых музыкальных стилях.

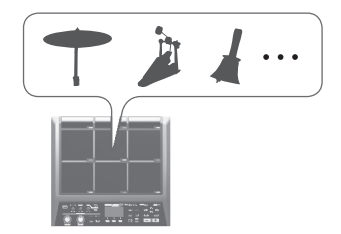

#### **Встроенные эффекты**

SPD-SX содержит процессоры эффектов, которые используются для обработки звука.

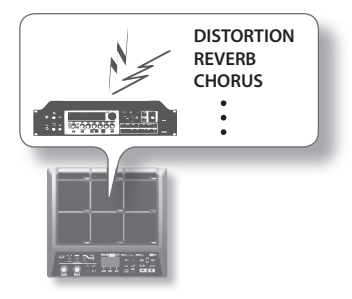

#### **Импорт звуков из компьютера**

Предусмотрены импорт аудиофайлов из компьютера или с накопителя USB, а также сохранение данных SPD-SX в компьютер или на накопитель USB.

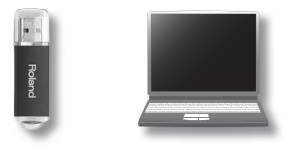

# <span id="page-12-0"></span>**Обзор SPD-SX**

# <span id="page-12-1"></span>**Понятие волны (WAVE)**

Звук, который воспроизводится при ударе по пэду, называется "волной".

Сэмплированный или импортированный из компьютера или с накопителя USB звук сохраняется в виде волны. С помощью одного пэда можно воспроизводить две волны одновременно (WAVE и SUB WAVE).

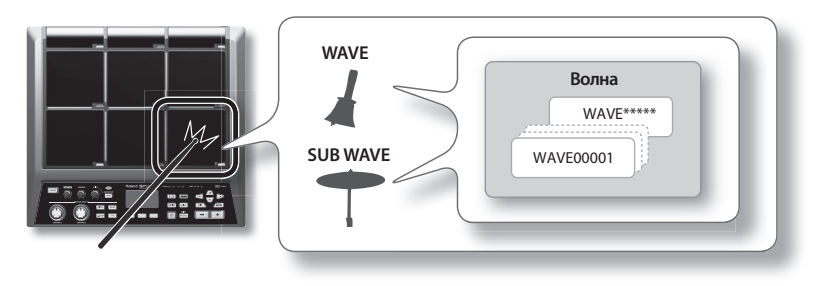

# <span id="page-12-2"></span>**Понятие набора (KIT)**

В "набор" входят установки 9 встроенных пэдов, 4 внешних пэдов и 2 ножных педали.

Доступна редакция набора с помощью назначения различных волн на пэды, выбора эффекта и режима воспроизведения.

SPD-SX содержит 100 наборов.

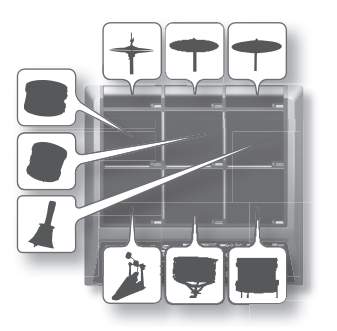

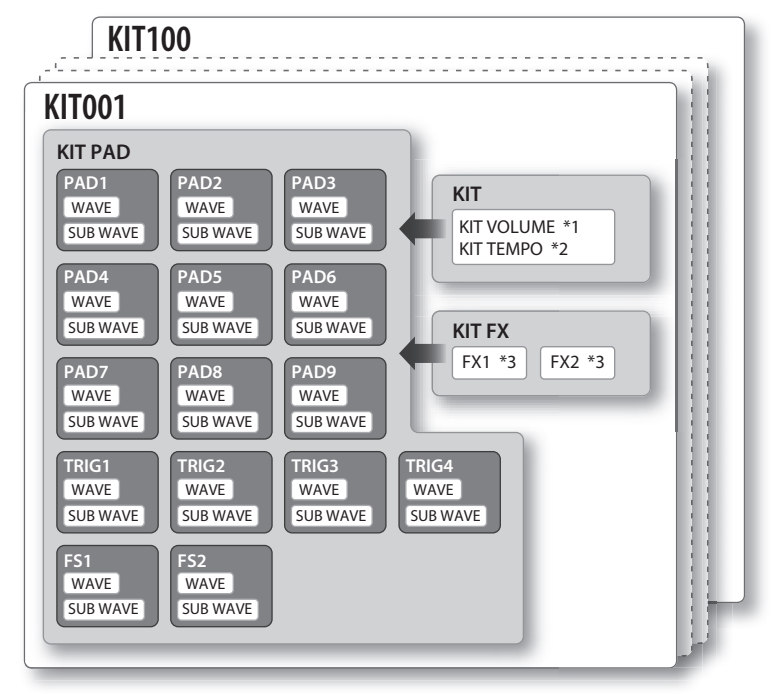

- \*1: Громкость набора
- \*2: Темп набора
- \*3: Эффекты, назначенные на набор

## <span id="page-13-1"></span>**Эффекты**

SPD-SX содержит процессор "MASTER EFFECT", который воздействует на все звуки, и процессор "KIT FX", установки которого можно определить независимо для каждого набора.

Эти эффекты помогают создать обогатить звучание пьесы или исполнения.

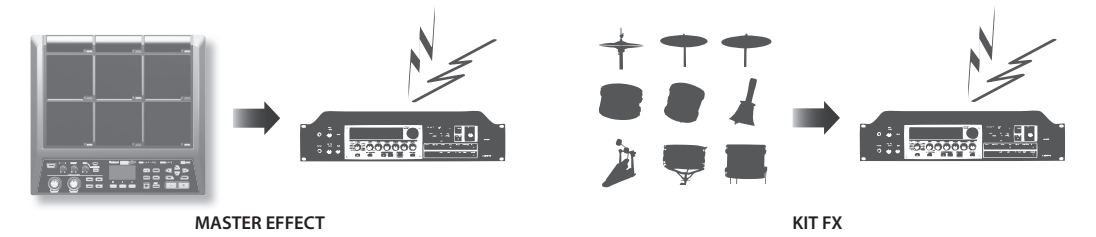

### **Тракт аудиосигнала**

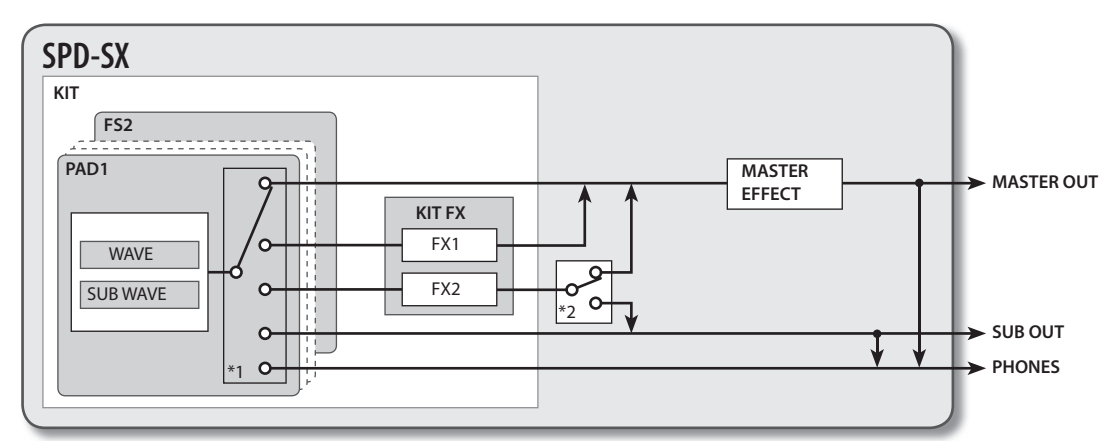

\*1: Параметр OUTPUT

\*2: Параметр FX2

# <span id="page-13-0"></span>**Алгоритм работы**

### <span id="page-13-2"></span>**Подготовка**

Подключите микрофон или другой источник аудиосигнала.

### <span id="page-13-3"></span>**Запись сэмпла**

SPD-SX предлагает на выбор любой из 6 способов сэмплирования. Используйте наиболее подходящий для конкретной ситуации способ.

• Сэмплирование на один пэд.

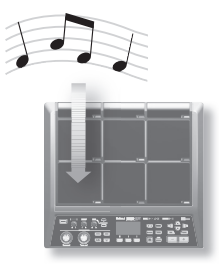

• Последовательное сэмплирование на несколько пэдов.

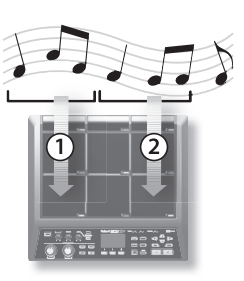

• Объединение двух волн в одну.

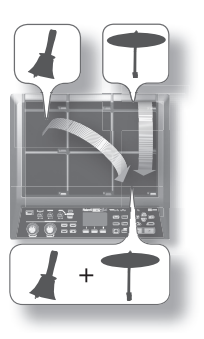

• Ресэмплирование волны с эффектами.

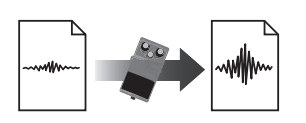

• Обрезка волны (Chop).

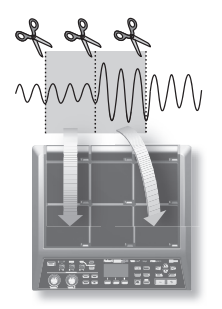

• Запись исполнения на SPD-SX.

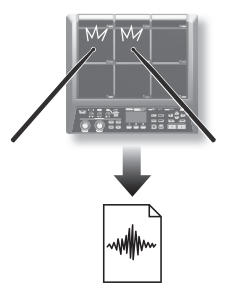

## <span id="page-15-0"></span>**Исполнение**

Играйте на SPD-SX записанными сэмплами.

*\* Доступен импорт звуков с накопителя USB или компьютера и исполнение ими на SPD-SX.*

# <span id="page-16-0"></span>**Описание панелей**

# <span id="page-16-1"></span>**Верхняя панель**

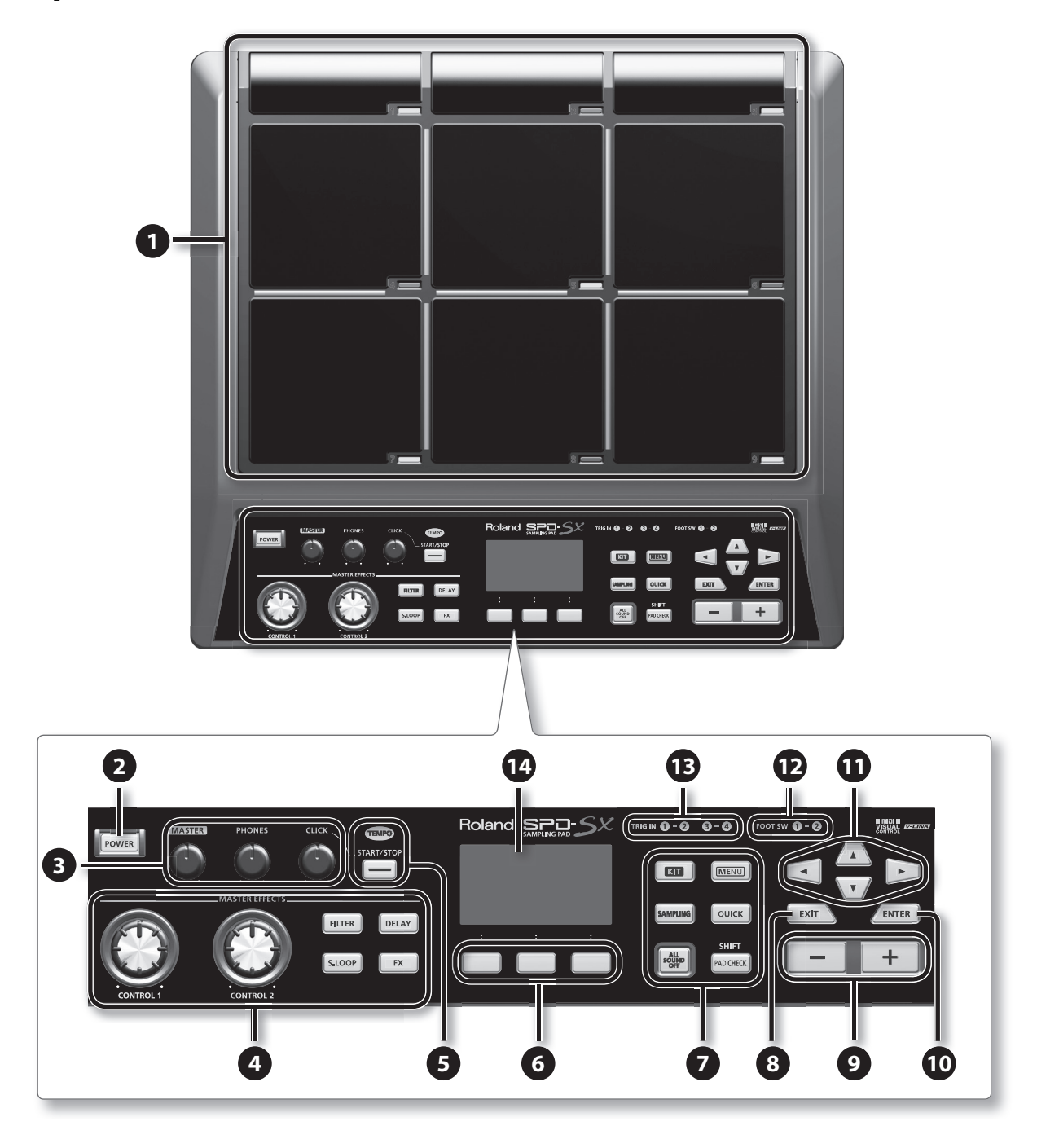

#### **1. Пэды и индикаторы 1 — 9**

Пэды служат для извлечения звуков с помощью ударов по ним палочками.

В нижнем правом углу каждого пэда расположен индикатор, который загорается при ударе по пэду.

#### **2. Кнопка [POWER]**

Служит для включения/отключения питания.

#### **3. Регуляторы громкости**

#### **Регулятор [MASTER]**

Устанавливает громкость сигнала на выходах MASTER OUT.

#### **Регулятор [PHONES]**

Устанавливает громкость сигнала на выходе PHONES.

#### **Регулятор [CLICK]**

Устанавливает громкость метронома.

#### **4. Секция MASTER EFFECTS**

**Регуляторы [CONTROL 1], [CONTROL 2]** Служат для управления мастер-эффектами.

**Кнопка [FILTER]** Служит для включения/отключения фильтра.

**Кнопка [DELAY]** Служит для включения/отключения задержки.

#### **Кнопка [S .LOOP]** Служит для включения/отключения цикла.

**Кнопка [FX]**

Служит для включения/отключения эффекта.

#### **5. Секция управления темпом**

#### **Индикатор TEMPO**

Вспыхивает в соответствии с темпом исполнения.

#### **Кнопка [START/STOP]**

Служит для включения/отключения метронома.

#### **6. Функциональные кнопки**

Функции данных кнопок отображаются в нижней строке дисплея. Кнопки обозначаются [F1], [F2], [F3] (слева направо).

#### **7. Служебные кнопки**

#### **Кнопка [KIT]**

Открывает главный экран.

#### **Кнопка [MENU]**

Открывает меню функций, относящихся к настройкам SPD-SX.

#### **Кнопка [SAMPLING]**

Служит для сэмплирования звука.

#### **Кнопка [QUICK]**

Открывает "быстрое" меню (QUICK MENU), содержание которого зависит от конкретного экрана.

#### **Кнопка [ALL SOUND OFF]**

Останавливает воспроизведение всех звуков.

#### **Кнопка [PAD CHECK]**

Служит для воспроизведения звука пэда через наушники. Также используется совместно с другими кнопками для выполнения различных операций.

#### **8. Кнопка [EXIT]**

Открывает предыдущий экран. Также используется для отмены операции.

#### **9. Кнопки [-]/[+]**

Служат для выбора наборов/волн или изменения значений параметров в процессе редакции.

#### **10. Кнопка [ENTER]**

Если эта кнопка мигает, для выполнения текущей операции нажмите на нее.

#### **11. Кнопки курсора** [ <u>д</u> ]/[ v ]/[  $\prec$  ]/[  $\succ$  ]

Служат для перемещения курсора.

#### **12. Индикаторы FOOT SW**

Загораются при приеме сигнала с ножной педали, подключенной к разъему FOOT SW.

#### **13. Индикаторы TRIG IN**

Загораются при приеме сигнала с внешних пэдов или педали, подключенных к разъемам TRIG IN.

#### **14. Дисплей**

Отображает имя набора/волны и информацию об установках.

# <span id="page-18-0"></span>**Тыльная панель (коммутационная)**

- *\* Во избежание повреждения динамиков и усилителей перед коммутацией установите все регуляторы громкости в минимум и выключите питание всех скоммутированных устройств.*
- *\* Некоторые аудиокабели могут содержать резисторы. Не используйте для коммутации кабели этого типа, иначе уровень звука может оказаться слишком низким.*

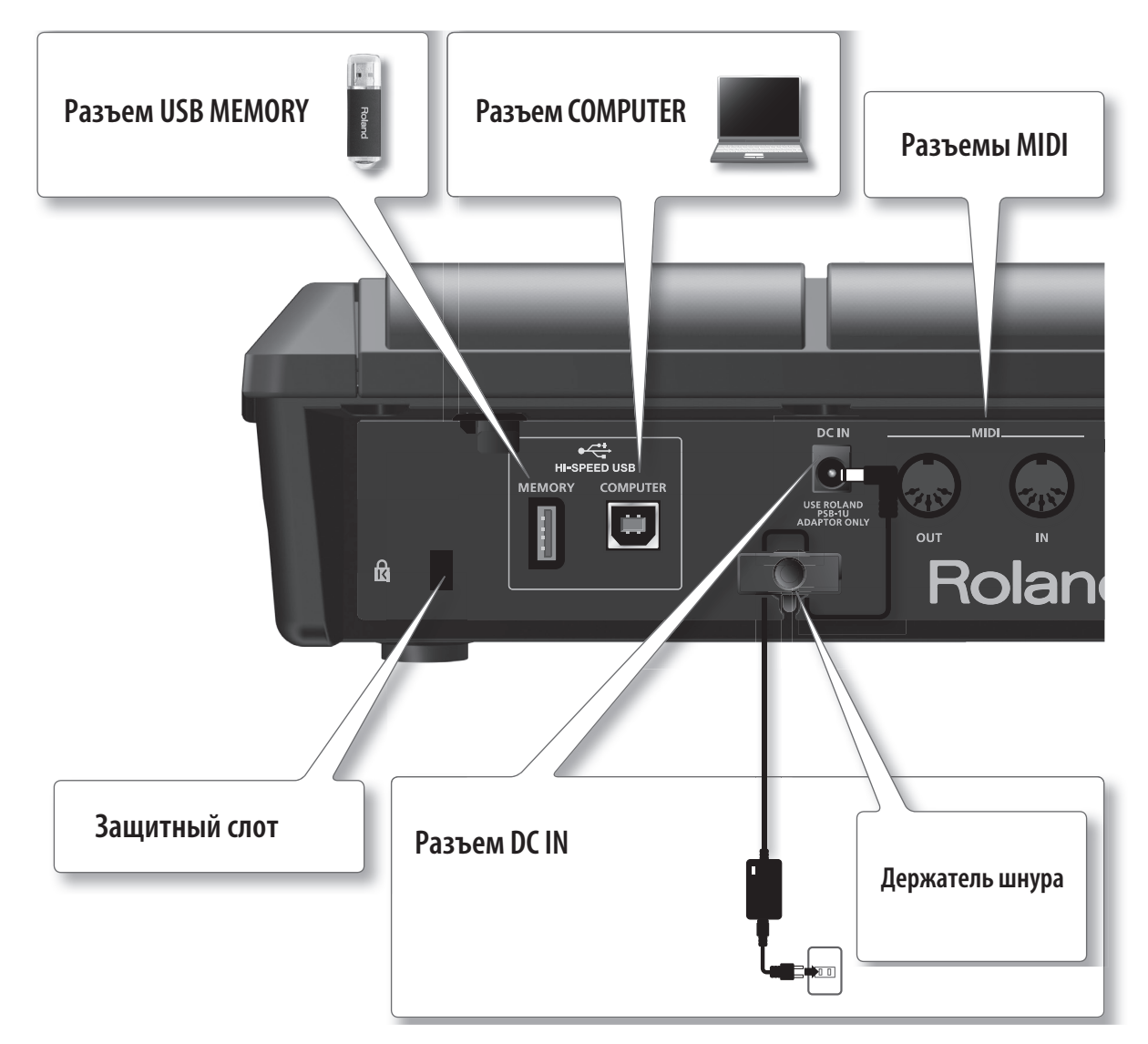

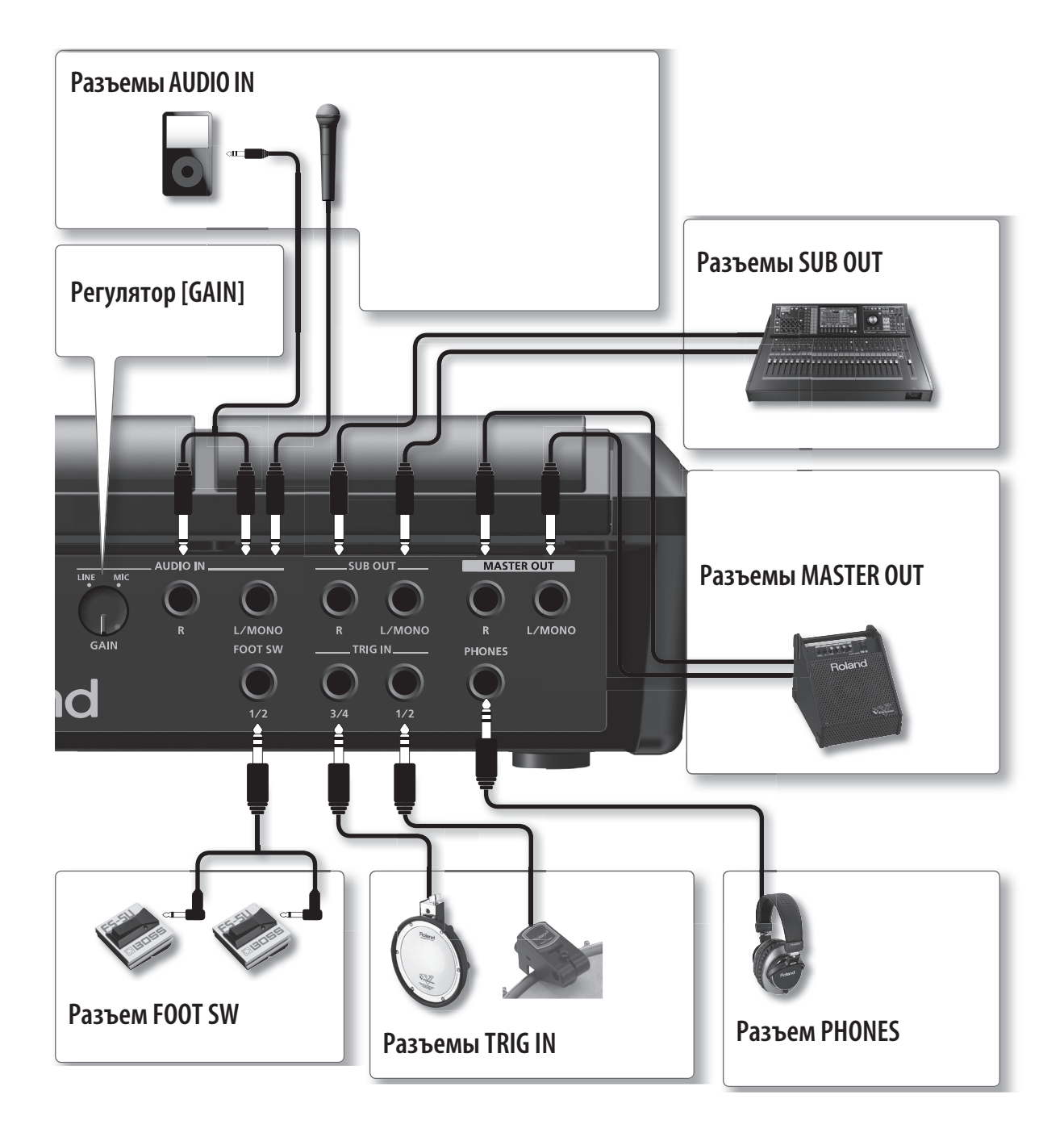

#### **Разъем USB MEMORY**

Служит для подключения опционального накопителя USB для импорта с него аудиофайлов или сохранения на него волн и установок SPD-SX.

#### **Разъем COMPUTER**

Служит для подключения SPD-SX к компьютеру кабелем USB. С помощью прилагаемой программы можно осуществлять импорт аудиофайлов или сэмплирование звука, воспроизводимого в компьютере.

#### **Разъемы MIDI**

Служат для подключения MIDI-оборудования.

#### **Защитный слот**

http://www.kensington.com/

#### **Разъем DC IN**

Служит для подключения шнура сетевого адаптера.

Размещайте сетевой адаптер индикатором вверх.

При подключении вилки сетевого адаптера к розетке индикатор загорается.

#### **Держатель шнура**

Во избежание перебоев в питании вследствии случайного выпадения разъема сетевого адаптера из гнезда DC IN и снижения физических нагрузок на него, закрепите шнур держателем, как показано на рисунке.

#### **Разъемы AUDIO IN**

Служат для подключения внешних аудиоисточников, сигнал которых будет сэмплироваться. Сигнал с этих входов подается на разъемы MASTER OUT и PHONES.

*\* Используйте монофонический динамический микрофон. SPD-SX не поддерживает питание конденсаторных микрофонов.*

При определенном положении микрофона относительно динамиков может возникнуть акустическое самовозбуждение ("вой"). В таком случае произведите следующие манипуляции.

- Измените направление микрофона.
- Отодвиньте микрофон от динамиков.
- Уменьшите общую громкость системы.

#### **Регулятор [GAIN]**

Устанавливает уровень сигнала на разъемах AUDIO IN.

#### **Разъемы SUB OUT**

Служат для подключения к микшеру или аудиосистеме.

Можно произвести назначение звуков пэдов на эти разъемы.

Для работы в моно используйте только разъем L/MONO.

#### **Разъемы MASTER OUT**

Это — аудиовыходы, которые используются для подключения к усилителю, рекордеру и т.д.

Для работы в моно используйте только разъем L/MONO.

#### **Разъем FOOT SW**

Служит для подключения опциональной ножной педали (FS-5U, FS-6) для управления различными функциями.

#### **Разъемы TRIG IN**

Служат для подключения опциональных внешних пэдов (серии PD) или триггеров акустических барабанов (серии RT).

*\* Для коммутации используйте прилагаемые к изделиям кабели.*

#### **Разъем PHONES**

Служит для подключения наушников. При этом на выходах SUB OUT и MASTER OUT звук будет по-прежнему присутствовать.

# <span id="page-21-0"></span>**Подготовка к работе**

# <span id="page-21-1"></span>**Установка на стойку**

SPD-SX можно установить на опциональную стойку PDS-10 или закрепить с помощью опционального крепления APC-33.

- *\* Используйте только прилагаемые винты, в противном случае можно повредить оборудование.*
- *\* Прежде чем перевернуть устройство, подложите под углы корпуса газеты или журналы, чтобы избежать повреждения кнопок и регуляторов.*
- *\* Переворачивайте устройство осторожно, чтобы случайно не уронить и не повредить его.*

### <span id="page-21-2"></span>**Крепление SPD-SX на ударную установку**

Чтобы закрепить SPD-SX на стойке тарелки и использовать его совместно с пэдами V-Drums или ударной установкой, используйте опциональный зажим APC-33.

С помощью винтов на нижней панели SPD-SX закрепите его на держателе, как показано на рисунке. Затем установите SPD-SX на зажим.

*\* Не используйте винты, прилагающиеся к зажиму.*

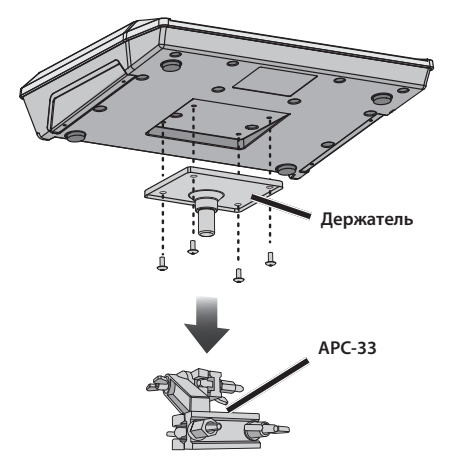

**Пример установки**

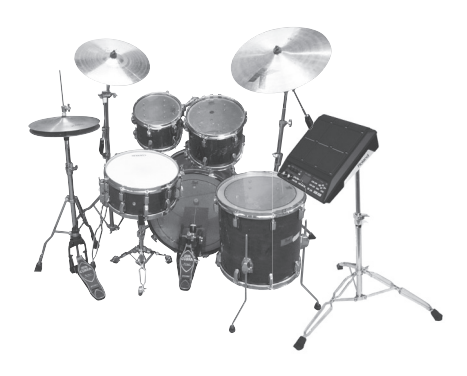

# **Автономная установка SPD-SX**

Для автономного использования SPD-SX устанавливайте его на опциональную стойку PDS-10.

С помощью винтов на нижней панели SPD-SX закрепите его на держателе, как показано на рисунке. Затем установите SPD-SX на стойку.

Инструкции по сборке и монтажу приведены в прилагаемой к стойке документации.

*\* Не используйте винты, прилагающиеся к стойке.*

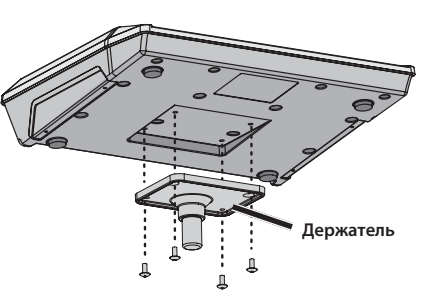

#### **Пример установки**

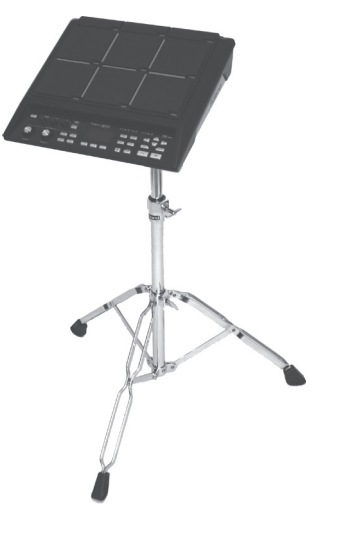

# <span id="page-22-0"></span>**Включение/выключение питания**

- *\* По окончании коммутации включите питание оборудования, как описано ниже. Нарушение приведенной последовательности может привести к возникновению неполадок или повреждению аппаратуры.*
- *\* Перед включением питания всегда устанавливайте громкость в минимум. Однако, даже при этом в момент включения питания может быть слышен не очень громкий щелчок, что не является признаком неисправности.*
- *\* По умолчанию, питание SPD-SX автоматически отключается через 4 часов простоя. Чтобы этого не происходило, установите параметр AUTO OFF в "OFF". Если параметр AUTO OFF установлен в "4hrs", после включения питания выведется сообщение "AUTO OFF is set to 4h. You can set it to OFF".*

### <span id="page-22-1"></span>**Включение питания**

**1. Поверните регуляторы [MASTER] и [PHONES] до упора влево, чтобы установить громкость в минимум.**

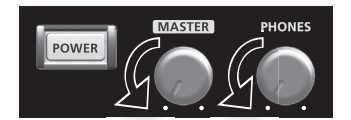

#### **2. Нажмите кнопку [POWER].**

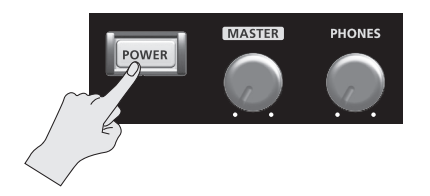

- *\* Данный прибор оборудован схемой защиты, поэтому вход в рабочий режим осуществляется с задержкой в несколько секунд.*
- **3. Включите питание внешнего оборудования.**
- **4. Регуляторами [MASTER] и [PHONES] установите требуемую громкость.**

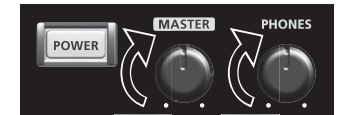

### <span id="page-23-1"></span>**Выключение питания**

- **1. Установите громкость в минимум в SPD-SX и на внешнем оборудовании.**
- **2. Выключите питание внешнего оборудования.**
- **3. Нажмите и удерживайте кнопку [POWER] до тех пор, пока не погаснет экран.**

# <span id="page-23-0"></span>**Общая процедура редакции**

Ниже описана процедура изменения установок SPD-SX с помощью кнопок и регуляторов.

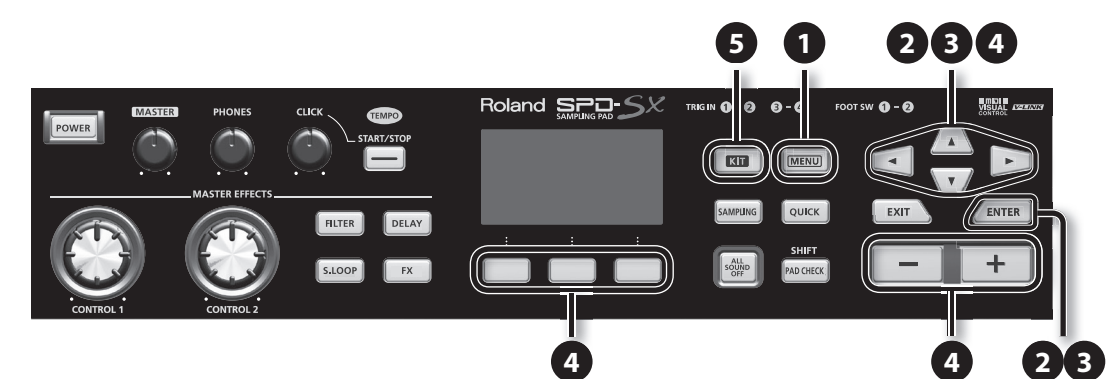

**1. Нажмите кнопку [MENU].** Откроется экран MENU.

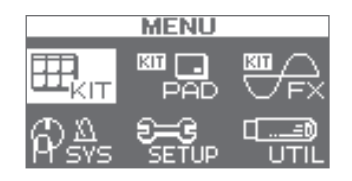

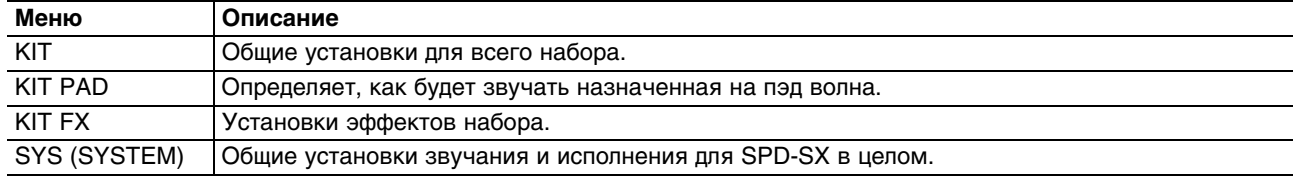

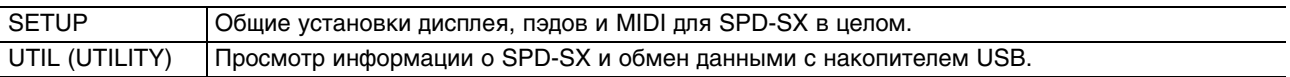

#### **2. Кнопками курсора выберите пункт меню и нажмите кнопку [ENTER].**

Откроется соответствующий экран редакции.

При выборе "KIT", "KIT PAD" или "KIT FX" перейдите к шагу 4.

#### **Пример: экран SYSTEM**

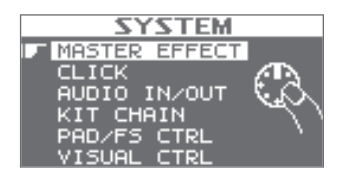

**3. Кнопками курсора выберите установку и нажмите кнопку [ENTER].**  Откроется экран редакции выбранной установки.

#### **Пример: экран CLICK**

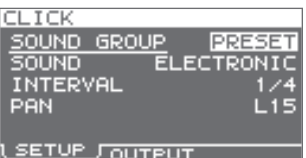

**4. Кнопками курсора выберите параметр и кнопками [-]/[+] отредактируйте его значение.**

**Пример: экран KIT PAD**

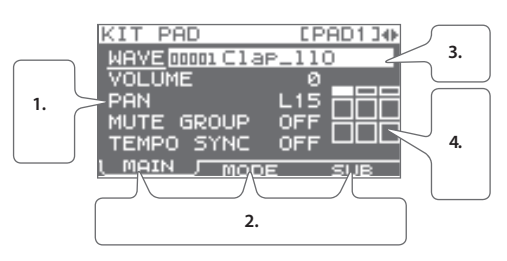

- 1. Кнопками курсора выберите параметр.
- 2. Функциональными кнопками откройте соответствующий экран редакции.
- 3. Кнопками [-]/[+] отредактируйте значение параметра. Если при манипуляциях с кнопками [-]/[+] удерживать нажатой кнопку [SHIFT], смена значений будет происходить с десятикратным шагом.
- 4. Чтобы выбрать редактируемый пэд, ударьте по нему или используйте кнопки курсора.
- *\* При необходимости можно исключить выбор пэда при ударе по нему.*

Нажмите кнопку [EXIT], чтобы перейти на предыдущий экран.

**5. По окончании редакции установок нажмите кнопку [KIT], чтобы перейти на главный экран.** Установки SPD-SX сохраняются при выключении питания, поэтому отдельной процедуры не предусмотрено.

**В данном руководстве процесс навигации по экранам меню описывается следующим образом, например, последовательность действий "открыть экран MENU, выбрать SYSTEM, а затем выбрать CLICK" обозначается так: "MENU -> SYSTEM -> CLICK".**

# <span id="page-25-0"></span>**Использование Quick Menu**

Для быстрого перехода в меню, относящемуся к текущему экрану, предусмотрена функция Quick Menu. Нажмите кнопку [QUICK], чтобы открыть Quick Menu.

**Пример: экран меню для экрана KIT**

#### **QUICK MENU KIT NAME** COPY IT PASTE<br>IT INIT<br>EMPO MATCH

Кнопками курсора выберите установку и нажмите кнопку [ENTER] для подтверждения.

**В данном руководстве переход в Quick Menu и выбор KIT NAME будет иметь следующее обозначение: "QUICK MENU -> KIT NAME".**

# <span id="page-25-1"></span>**Использование накопителя USB**

Если к SPD-SX подключить опциональный накопитель USB, будут доступны следующие операции.

- Импорт аудиофайлов с накопителя USB.
- Использование накопителя USB для сохранения и загрузки волн и установок SPD-SX.
- **1. Подключите накопитель USB к порту USB MEMORY.**

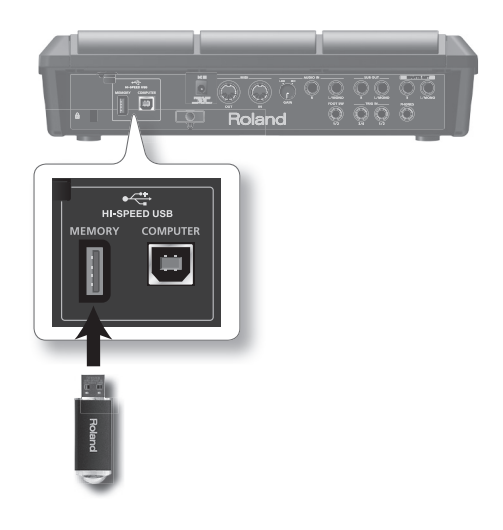

- *\* Аккуратно вставляйте накопитель USB в порт до упора.*
- *\* Используйте накопители USB, поставляемые Roland. Поддержка изделий других производителей не гарантируется.*

# <span id="page-26-0"></span>**Подключение к компьютеру по USB**

Если с помощью опционального кабеля USB подключить разъем COMPUTER на SPD-SX к порту USB компьютера, будут доступны следующие функции.

#### **SPD-SX Wave Manager**

Использование программы "SPD-SX Wave Manager", находящейся на прилагаемом CD-ROM. Она служит для импорта аудиофайлов из компьютера.

#### **USB Audio**

Сэмплирование звуков, воспроизводящихся в компьютере, а также запись в компьютер аудиосигналов, воспроизводящихся с помощью SPD-SX.

#### **USB MIDI**

Доступна запись MIDI-данных исполнения на SPD-SX в программу звукозаписывающкю программу (DAW) компьютера.

# <span id="page-26-1"></span>**Установка драйвера USB**

Чтобы получить возможность передачи аудио- и MIDI-данных по USB, необходимо установить в компьютер драйвер USB. (Использование SPD-SX Wave Manager возможно и без установки драйвера USB.)

- *\* Также установите USB MODE в "AUDIO/MIDI".*
- **1. Установите в компьютер драйвер USB, находящийся на прилагаемом CD-ROM.** Системные требования приведены в файле "ReadmeEN.txt" на CD-ROM.

Процедура установки драйвера USB зависит от операционной системы, поэтому перед началом установки обязательно ознакомьтесь с файлом "ReadmeEN.txt" на CD-ROM.

# <span id="page-26-2"></span>**Выбор режима работы USB (USB MODE)**

Данная установка определяет режим работы при подключении SPD-SX к компьютеру по USB.

## <span id="page-26-3"></span>**Коммутация SPD-SX с компьютером**

**1. С помощью опционального кабеля USB подключите разъем COMPUTER на SPD-SX к порту USB компьютера.**

Закрепите кабель USB на тыльной панели с помощью держателя, как показано на рисунке. Это позволит предотвратить выпадение кабеля USB из порта при ударах по пэдам SPD-SX.

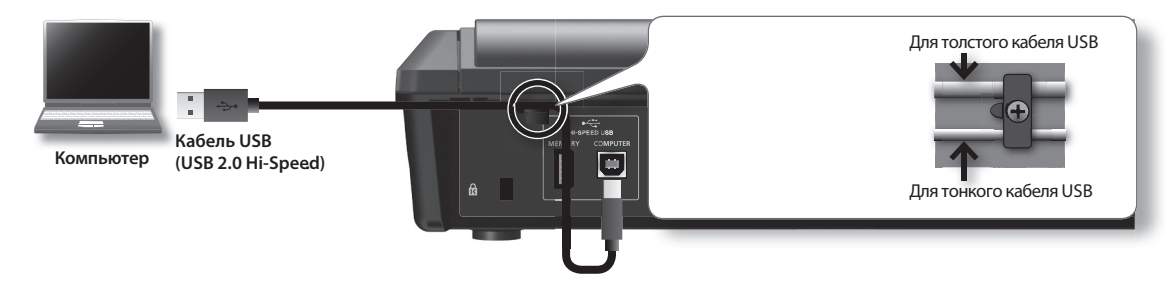

- *\* Используйте кабель USB, поддерживающий протокол USB 2.0 Hi-Speed.*
- *\* Включайте питание SPD-SX до запуска программы DAW в компьютере. Не отключайте питание SPD-SX в процессе работы программы DAW.*

# <span id="page-27-0"></span>**Исполнение**

# <span id="page-27-1"></span>**Игра на пэдах**

SPD-SX оборудован 9 встроенными пэдами (1 — 9). При ударе по пэду загорается соответствующий индикатор.

- *\* Конструкция SPD-SX предусматривает игру барабанными палочками.*
- *\* Для ударов по пэдам 1 3 используйте плечо палочки.*
- *\* Предусмотрена возможность определения режимов работы индикаторов пэдов.*

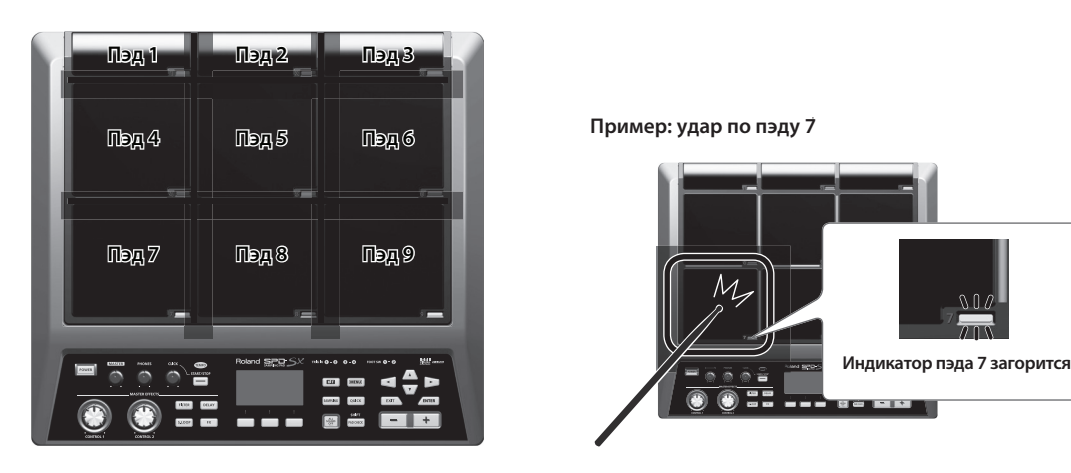

### <span id="page-27-2"></span>**Остановка воспроизведения всех звуков**

**1. Чтобы прервать воспроизведение всех звуков, нажмите кнопку [ALL SOUND OFF].**

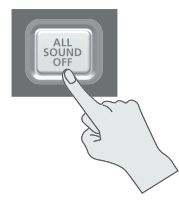

*\* Для этого также можно использовать удар по пэду или нажатие на педаль.*

### <span id="page-27-3"></span>**Прослушивание звуков через наушники**

При необходимости можно воспроизводить звуки только через наушники. Это удобно при работе на концерте для проверки назначения звуков на пэды.

**1. Удерживая кнопку [PAD CHECK], ударьте по пэду, чтобы воспроизвести через наушники назначенный на него звук.**

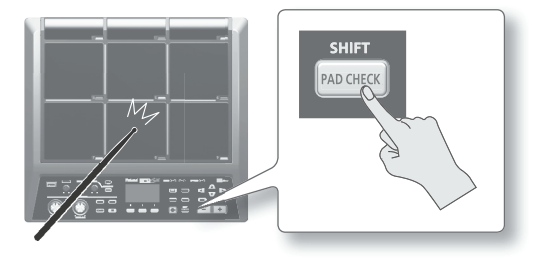

# <span id="page-28-0"></span>**Выбор наборов**

Выполните следующую процедуру.

**1. Нажмите кнопку [KIT], чтобы открыть главный экран.**

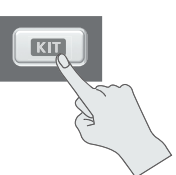

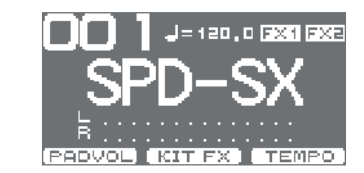

**2. Кнопками [-]/[+] выберите набор.**

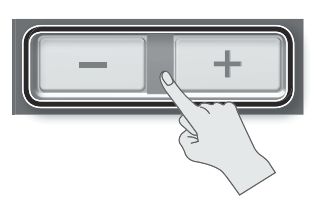

#### **3. Переключайте наборы и воспроизводите их.**

- Удерживая кнопку [SHIFT], кнопками курсора переключайте номера наборов с шагом в 10.
- Для быстрого перебора номеров наборов, удерживая кнопку [-], нажмите кнопку [+], или удерживая кнопку [+], нажмите кнопку [-].
- Функция KIT CHAIN позволяет формировать цепочки наборов и затем переключать их в заданом порядке.
- Можно самостоятельно формировать наборы с помощьюназначения звуков на пэды и обработки их эффектами.
- Для переключения наборов также можно использовать удар по пэду или нажатие на педаль.

#### **Вид главного экрана**

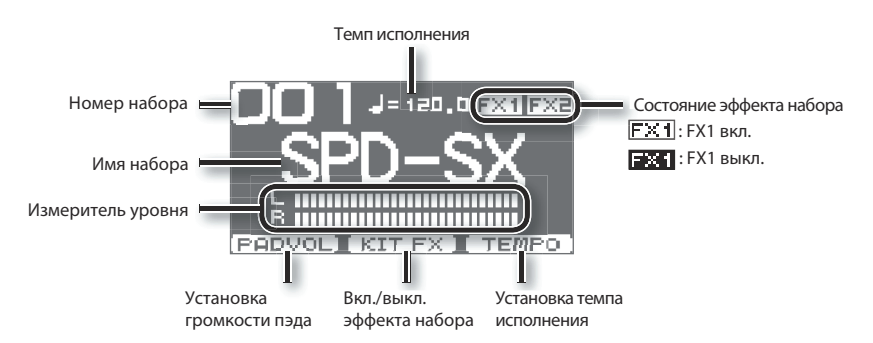

#### **Меню QUICK MENU главного экрана**

Если, находясь на главном экране, нажать кнопку [QUICK], откроется следующее меню.

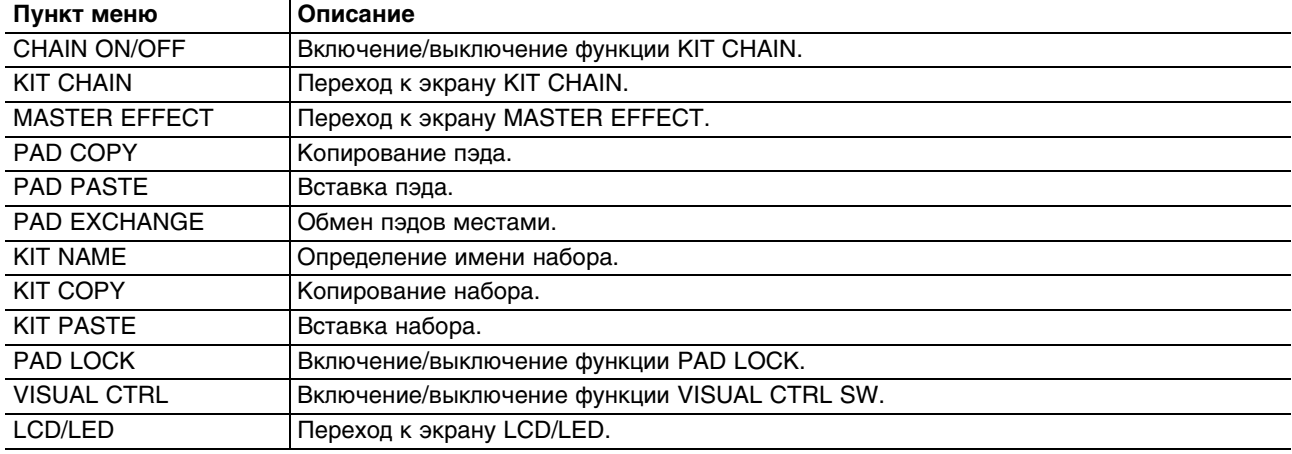

# <span id="page-29-0"></span>**Использование мастер-эффектов**

Мастер-эффект воздействует на все звуки текущего набора ударных.

- **1. Ударяя по пэдам, воспроизводите звуки.**
- **2. Нажмите кнопку мастер-эффекта, который требуется включить.**

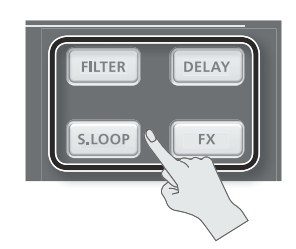

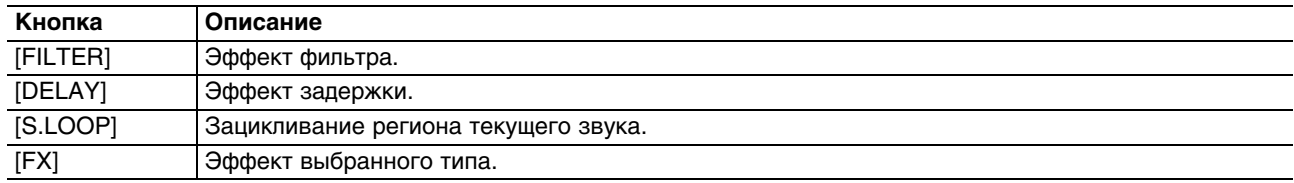

Нажатая кнопка загорится, и мастер-эффект включится.

- *\* Одновременно возможно использование только одного общего эффекта.*
- *\* Установки мастер-эффекта можно редактировать.*

### <span id="page-29-2"></span>**Управление мастер-эффектом в реальном времени**

Для этого используются регуляторы [CONTROL 1] и [CONTROL 2].

**1. В процессе исполнения вращайте регулятор [CONTROL 1] или [CONTROL 2].**

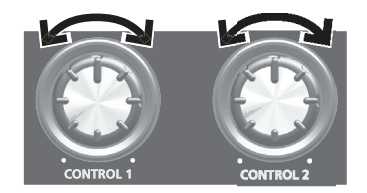

При вращении регулятора будут происходить изменения звука, определяемые выбранным мастер-эффектом. Например, если выбран фильтр, будет изменяться частотный диапазон звука или глубина эффекта.

# <span id="page-29-1"></span>**Использование эффекта набора (KIT FX SW)**

Чтобы обработать звук эффектом набора, выполните следующую процедуру.

Для вывода звука, обработанного эффектом набора, установите OUTPUT в "KIT FX1" или "KIT FX2".

**1. Находясь на главном экране, нажмите кнопку [F2] (KIT FX).**

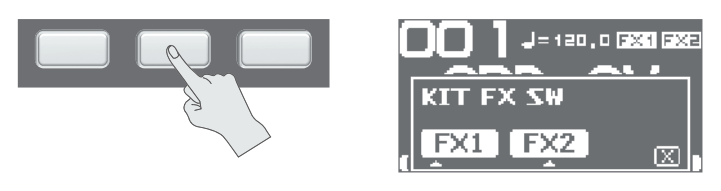

**2. Нажмите кнопку [F1] (FX1) или [F2] (FX2), чтобы включить эффект набора.**

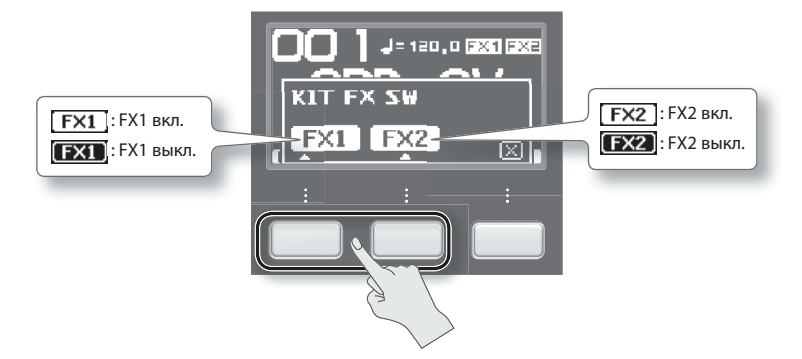

- *\* На экране KIT FX можно включать/выключать эффекты набора и редактировать их установки.*
- **3. Нажмите кнопку [F3] (X), чтобы вернуться к главному экрану.**

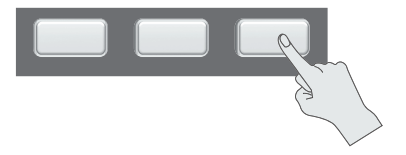

# <span id="page-30-0"></span>**Исполнение под метроном**

Метроном помогает выдерживать темп исполнения.

**1. Нажмите кнопку [START/STOP].**

Кнопка [START/STOP] загорится.

Начнется воспроизведение метронома в выбранном темпе, индикатор TEMPO будет мигать.

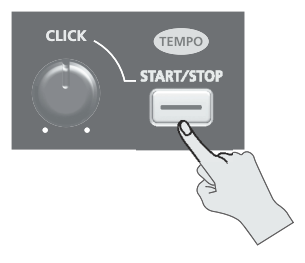

**2. Регулятором [CLICK] установите громкость метронома.**

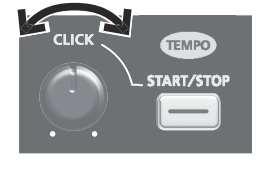

*\* Доступен выбор звука метронома.*

#### **Установки метронома**

Можно выбрать выходы, через которые будет воспроизводиться звук метронома (наушники/главные выходы и т.д.).

- **1. Выберите MENU -> SYSTEM -> CLICK -> OUTPUT.**
- **2. Определите выход метронома.**

# <span id="page-31-0"></span>**Установка темпа (TEMPO)**

Используйте следующую процедуру.

Метроном будет воспроизводиться с заданным здесь темпом.

#### **1. Находясь на главном экране, нажмите кнопку [F3] (TEMPO).**

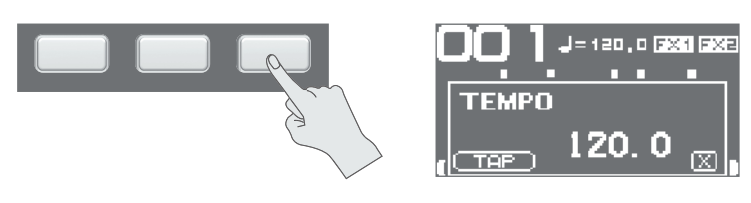

**2. Установите темп.**

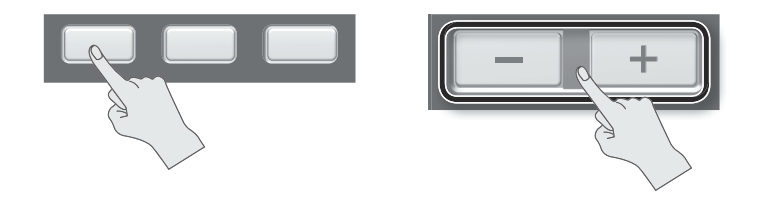

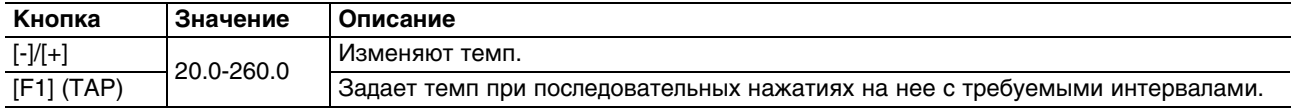

**3. Нажмите кнопку [F3] (X), чтобы вернуться к главному экрану.**

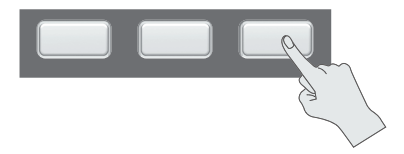

- *\* С помощью установки KIT TEMPO можно задать свой темп для каждого из наборов. При выборе набора будет установлен темп, соответствующий значению параметра KIT TEMPO.*
- *\* Можно синхронизировать темп воспроизведения волны с темпом исполнения.*

# <span id="page-31-1"></span>**Установка громкости пэда (PAD VOLUME)**

Используйте следующую процедуру.

**1. Находясь на главном экране, нажмите кнопку [F1] (PADVOL).**

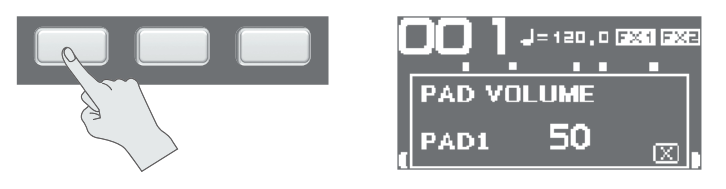

- **2. Кнопками курсора выберите пэд, громкость которого будет регулироваться, и кнопками [-]/[+] установите громкость.**
- *\* Для установки громкости отдельного пэда также можно воспользоваться параметром VOLUME.*

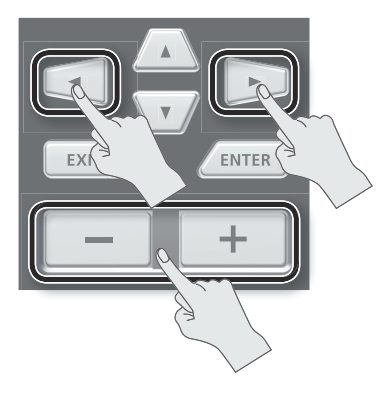

**3. Нажмите кнопку [F3] (X), чтобы вернуться к главному экрану.**

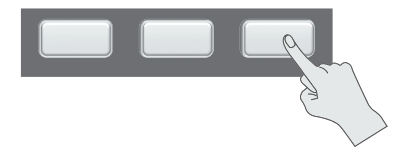

# <span id="page-32-0"></span>**Использование внешних пэдов и педалей**

Можно назначать волны на опциональные внешние пэды (серии PD), триггеры акустических барабанов (серии RT) и педали (FS-5U, FS-6) и играть с их помощью.

Кабели входят в комплект поставки соответствующего опционального изделия.

Ниже приведено несколько стандартных примеров коммутаций.

#### **Подключение внешних пэдов или триггеров акустических барабанов**

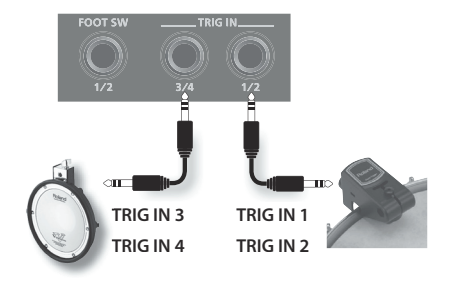

#### **Подключение двух внешних пэдов к одному разъему TRIG IN**

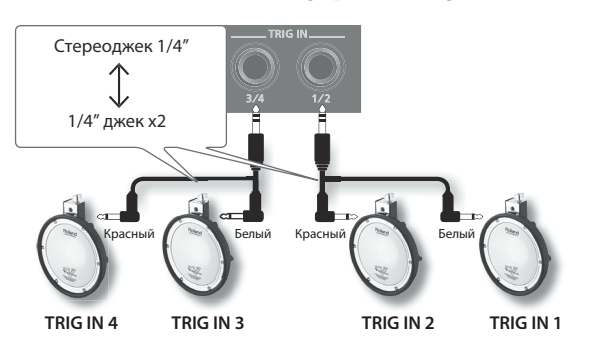

*\* При данном типе коммутации будет доступно воспроизведение только звука пластика.*

К разъему TRIG IN можно подключать опциональные пэды тарелок (серии CY) или бочки (серии KD).

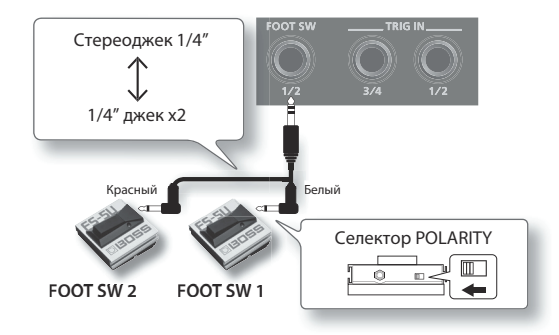

#### **Подключение FS-6**

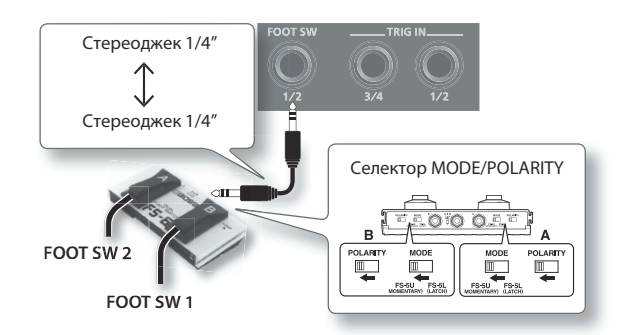

- *\* Педаль FS-5L не поддерживается.*
- *\* Если одну педаль FS-5U подключить монокабелем, она будет работать в качестве FOOT SW 1.*
- **1. Подключите внешние пэды к разъемам TRIG IN.** Подключите педаль к разъему FOOT SW.
- **2. Выберите MENU -> SETUP -> TRIG IN.**

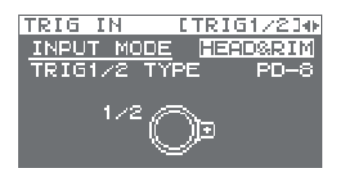

Если к разъему FOOT SW подключаются ножные педали, для них установки EXT PAD определять не требуется. Перейдите к шагу 4.

- **3. Настройте параметры для используемых внешних пэдов.**
- **4. Выберите набор для исполнения.**
- **5. Выберите MENU -> KIT PAD.**
- **6. Ударьте по внешнему пэду, чтобы открылся соответствующий экран KIT PAD.**

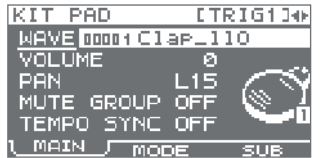

Чтобы произвести настройки педали, нажмите на нее.

#### **7. Выберите волну и установите громкость.**

*\* Также с помощью внешних пэдов и педалей можно переключать наборы или включать/выключать эффект набора.*

# **Сэмплирование**

Волны можно создавать с помощьюсэмплирования звуков.

Сэмплирование в SPD-SX может производиться следующими способами.

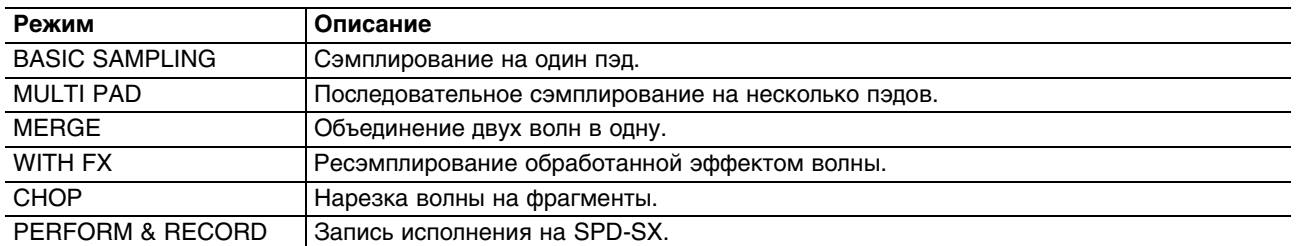

### **Время сэмплирования**

SPD-SX предоставляет возможность сэмплировать приблизительно 180 минут стереофонического или 360 минут монофонического аудиоматериала во внутреннюю память (включая пресетные волны).

- *\* Предусмотрена проверка доступного времени сэмплирования.*
- *\* Доступное время одной сессии сэмплирования в режиме MULTI PAD равно половине всего доступного для сэмплирования.*

### **Меню QUICK MENU экрана установок сэмплирования**

Если, находясь на экранах BASIC SAMPLING, MULTI PAD, WITH FX или PERFORM & RECORD, нажать кнопку [QUICK], откроется следующее меню.

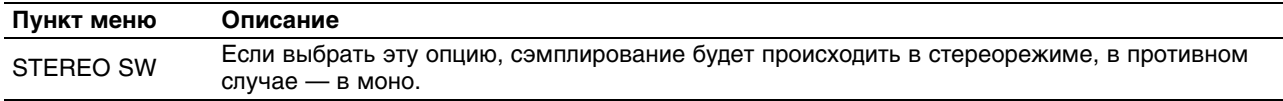

*\* Экраны установок режимов MERGE и CHOP не содержат QUICK MENU.*

# <span id="page-34-0"></span>**Сэмплирование на один пэд (BASIC SAMPLING)**

Для сэмплирования сигнала с микрофона или аудиоустройства на один пэд используйте следующую процедуру.

### **Подготовка к сэмплированию**

**1. Подключите источник аудиосигнала.**

#### **Сэмплирование с компьютера**

- *\* В компьютер должен быть установлен драйвер USB.*
	- 1. Установите параметр MENU -> SETUP -> OPTION -> USB MODE в "AUDIO/MIDI".
	- 2. Кабелем USB подключите разъем COMPUTER на SPD-SX к компьютеру.

#### **2. Отрегулируйте входной уровень.**

Цифровой аудиоплеер и т.д — установите регулятор [GAIN] тыльной панели в положение UNE.

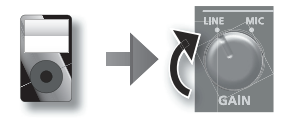

Микрофон — установите регулятор [GAIN] тыльной панели в положение MIC.

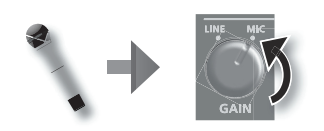

Компьютер — установите входной уровень с помощью регулировок программы, воспроизводящей звук.

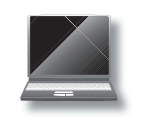

- *\* Для получения оптимального качества звука рекомендуется выбирать максимально возможную громкость воспроизведения.*
- **3. Нажмите кнопку [SAMPLING], чтобы открыть экран SAMPLING.**
- **4. Кнопками курсора выберите "BASIC" и нажмите кнопку [ENTER].** Откроется экран установок сэмплирования.

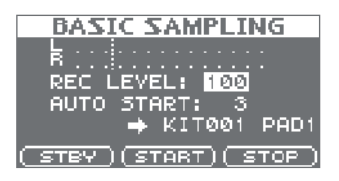

**5. Кнопками курсора и кнопками [-]/[+] откорректируйте параметры.**

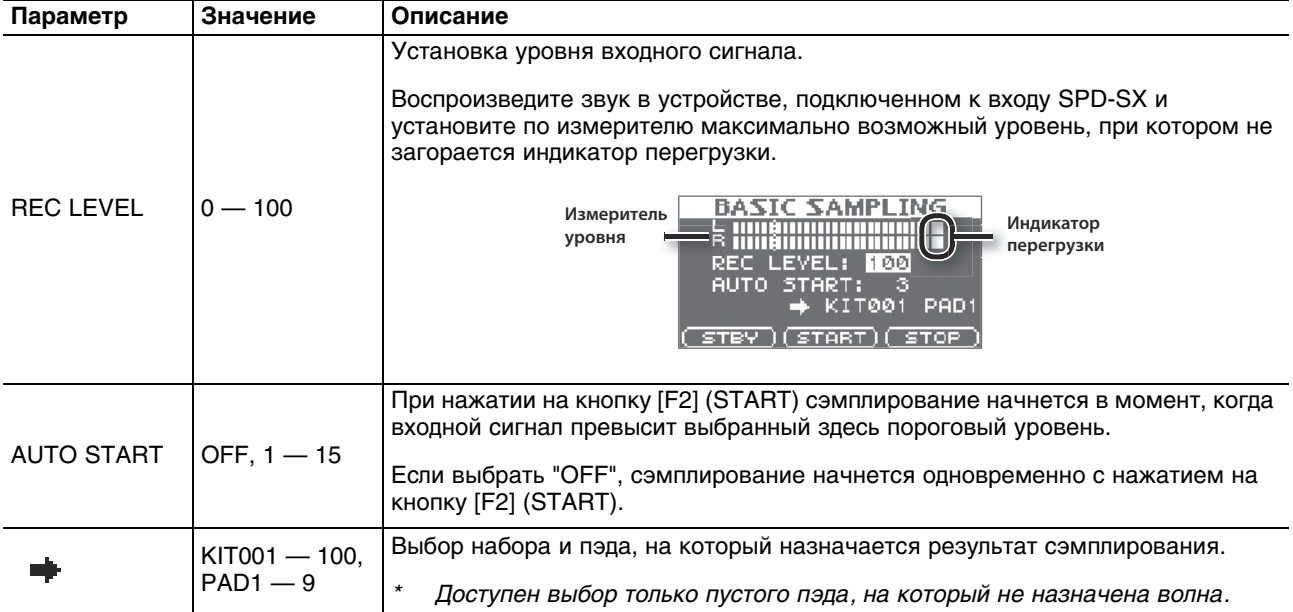
### **Тракт аудиосигнала**

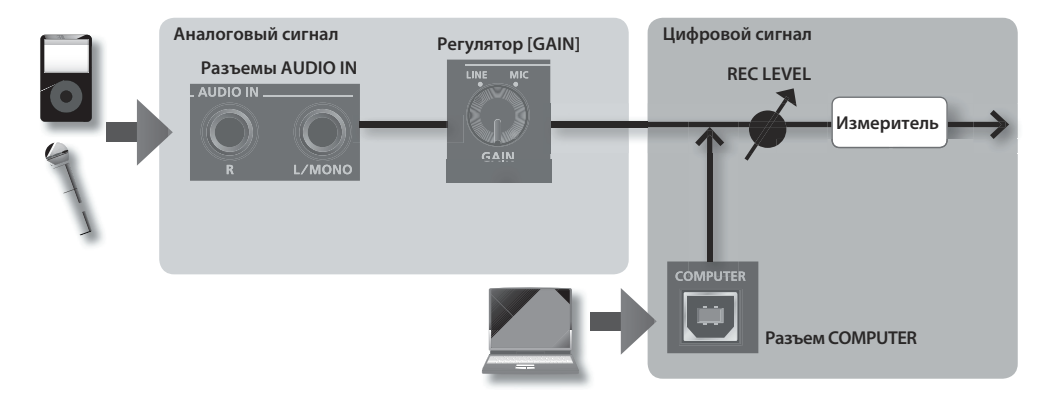

## **Запуск сэмплирования**

### **6. Нажмите кнопку [F1] (STBY).**

Откроется экран ожидания сэмплирования.

### **7. Начните сэмплирование.**

### **Если на шаге 5 параметр AUTO START установлен в "OFF"**

Сэмплирование начнется при нажатии на кнопку [F2] (START). Воспроизведите звук в устройстве, подключенном к входу SPD-SX.

В процессе сэмплирования на экран выводится "NOW SAMPLING...".

### **Если на шаге 5 параметр AUTO START установлен в отличное от "OFF" значение**

Воспроизведите звук в устройстве, подключенном к входу SPD-SX. Сэмплирование начнется в момент, когда входной сигнал превысит выбранный параметром AUTO START пороговый уровень.

В процессе сэмплирования на экран выводится "NOW SAMPLING...".

### **8. Нажмите кнопку [F3] (STOP) для прекращения сэмплирования.**

Откроется экран с результатом сэмплирования.

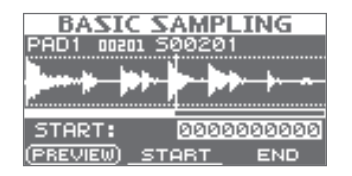

## **Сохранение результатов сэмплирования**

**9. С помощью функциональных кнопок и кнопок [-]/[+] выберите фрагмент волны, который будет воспроизводиться.**

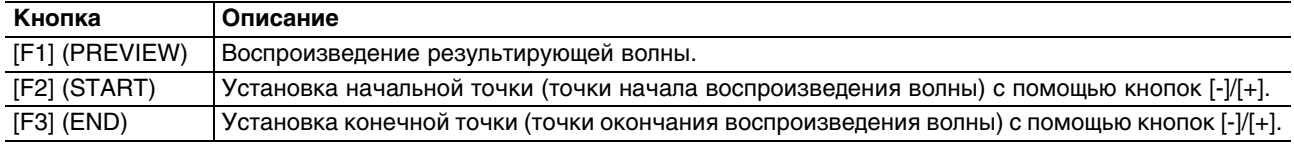

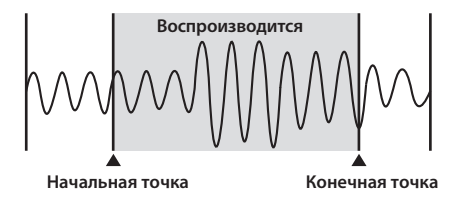

Для отказа от сохранения волны нажмите кнопку [EXIT], чтобы вернуться к предыдущему экрану.

### **10. Нажмите кнопку [ENTER].**

Сэмплированный звук будет сохранен в качестве волны.

- *\* Сохраненной волне автоматически присваиваются имя и номер.*
- *\* Список волн можно просмотреть на экране WAVE LIST.*
- **11. Нажмите кнопку [ENTER], чтобы вернуться к главному экрану.** Чтобы продолжить сэмплирование, нажмите кнопку [SAMPLING].

# **Последовательное сэмплирование на несколько пэдов (MULTI PAD)**

Для последовательного сэмплирования сигнала с микрофона или аудиоустройства на несколько пэдов используйте следующую процедуру.

## **Подготовка к сэмплированию**

- **1. Подключите источник аудиосигнала.**
- **2. Отрегулируйте входной уровень.**
- **3. Нажмите кнопку [SAMPLING], чтобы открыть экран SAMPLING.**
- **4. Кнопками курсора выберите "MULTI" и нажмите кнопку [ENTER].** Откроется экран установок сэмплирования.

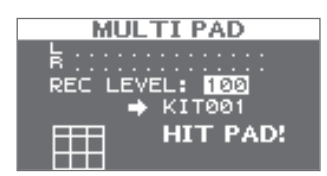

**5. Кнопками курсора и кнопками [-]/[+] откорректируйте параметры.**

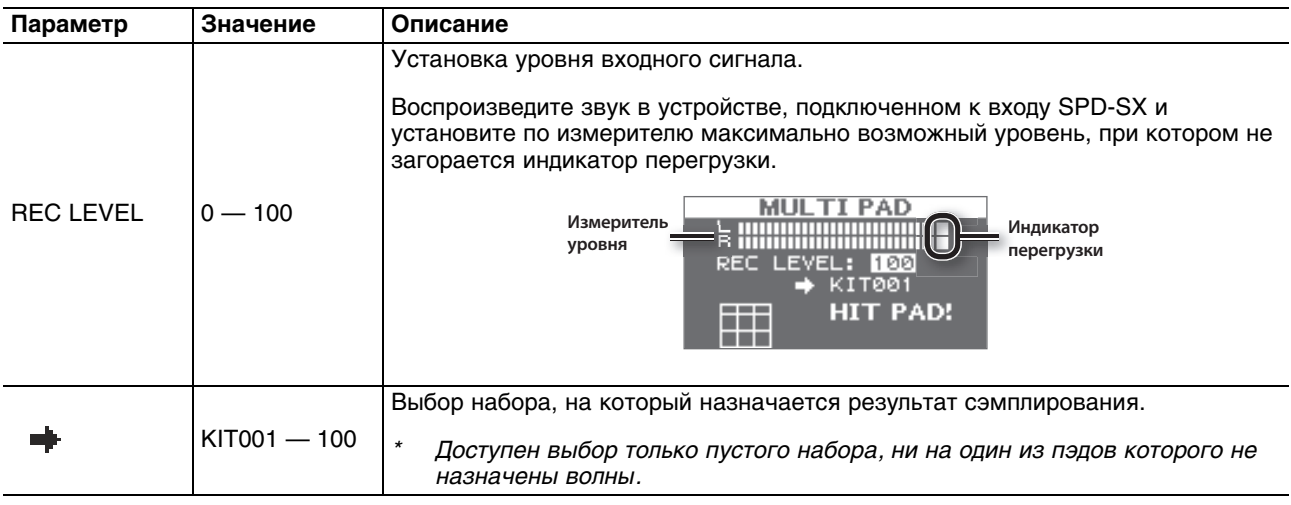

## **Запуск сэмплирования**

### **Пример: сэмплирование на пэды 7 и 9**

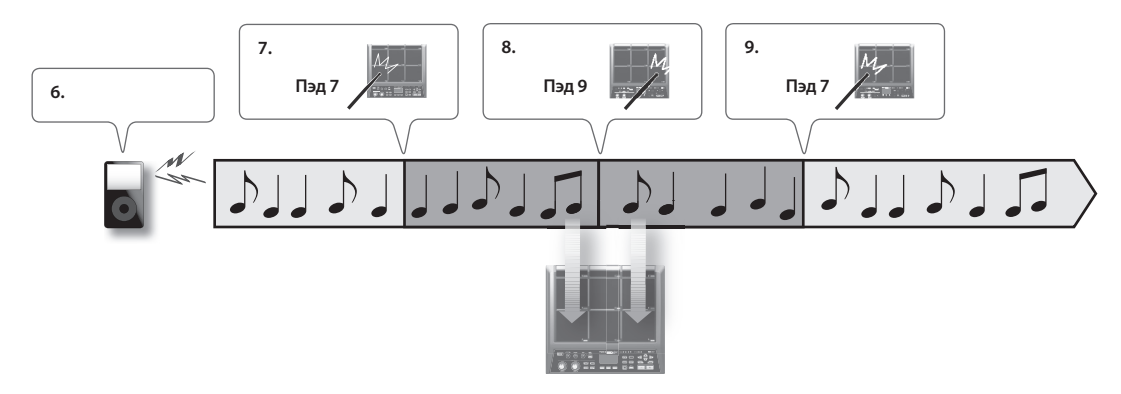

- **6. Воспроизведите звук на внешнем устройстве.**
- **7. Для запуска сэмплирования ударьте по пэду, на который будет назначена волна.**
- **8. Ударьте по пэду, на который будет назначена следующая волна.**

Сэмплирование на первый пэд остановится, и начнется сэмплирование на следующий пэд. На экране будет отображаться состояние каждого из пэдов.

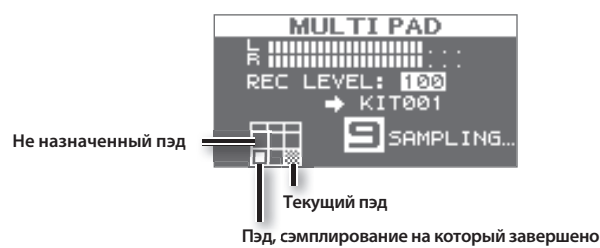

- *\* Сэмплирование на текущий пэд остановится после нажатия на кнопку [ENTER], или если снова ударить по нему.*
- *\* Можно продолжить сэмплирование, если ударить по пэду, на который еще не назначена волна.*
- **9. Чтобы завершить процесс сэмплирования, ударьте по одному из пэдов, для которых сэмплирование завершено.**

Сэмплирование будет завершено, и откроется экран с результатом сэмплирования.

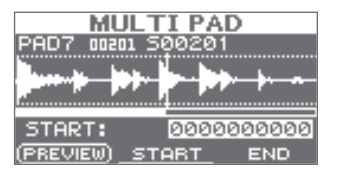

*\* Если ударить по пэду, на который уже назначена волна, воспроизведется ее звук.*

## **Сохранение результатов сэмплирования**

# **Объединение двух волн в одну (MERGE)**

Две волны, назначенные на пэды одного набора, можно объединить в одну. Результирующие волны сохраняются в стерео.

## **Подготовка к сэмплированию**

- **1. Нажмите кнопку [SAMPLING], чтобы открыть экран SAMPLING.**
- **2. Кнопками курсора выберите "MERGE" и нажмите кнопку [ENTER].** Откроется экран установок сэмплирования.

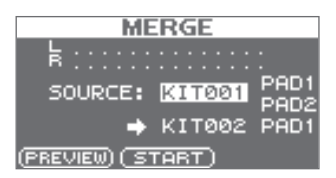

**3. Кнопками курсора и кнопками [-]/[+] откорректируйте параметры.**

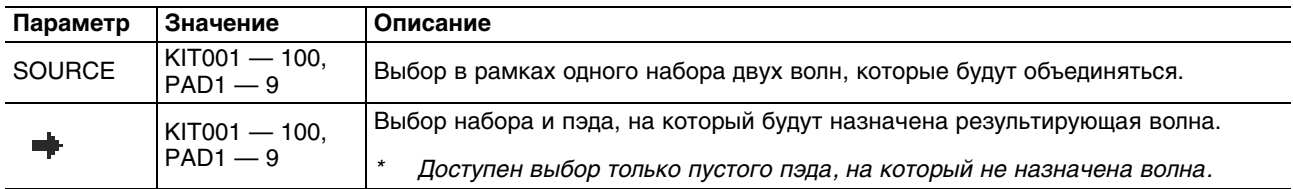

*\* Для прослушивания результата сэмплирования нажмите кнопку [F1] (PREVIEW).*

## **Запуск сэмплирования**

**4. Нажмите кнопку [F2] (START) для запуска сэмплирования.** По завершении операции откроется экран с результатом сэмплирования.

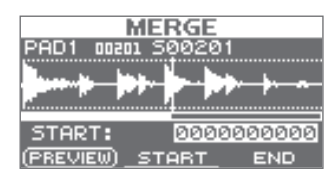

## **Сохранение результатов сэмплирования**

# **Ресэмплирование с эффектами (WITH FX)**

Звук волны можно обработать эффектом набора и мастер-эффектом, а затем ресэмплировать результирующий звук.

## **Подготовка к сэмплированию**

- **1. Нажмите кнопку [SAMPLING], чтобы открыть экран SAMPLING.**
- **2. Кнопками курсора выберите "WITH FX" и нажмите кнопку [ENTER].** Откроется экран установок сэмплирования.

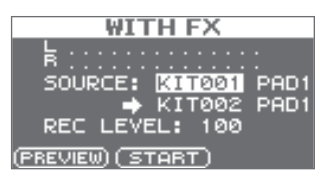

**3. Кнопками курсора и кнопками [-]/[+] откорректируйте параметры.**

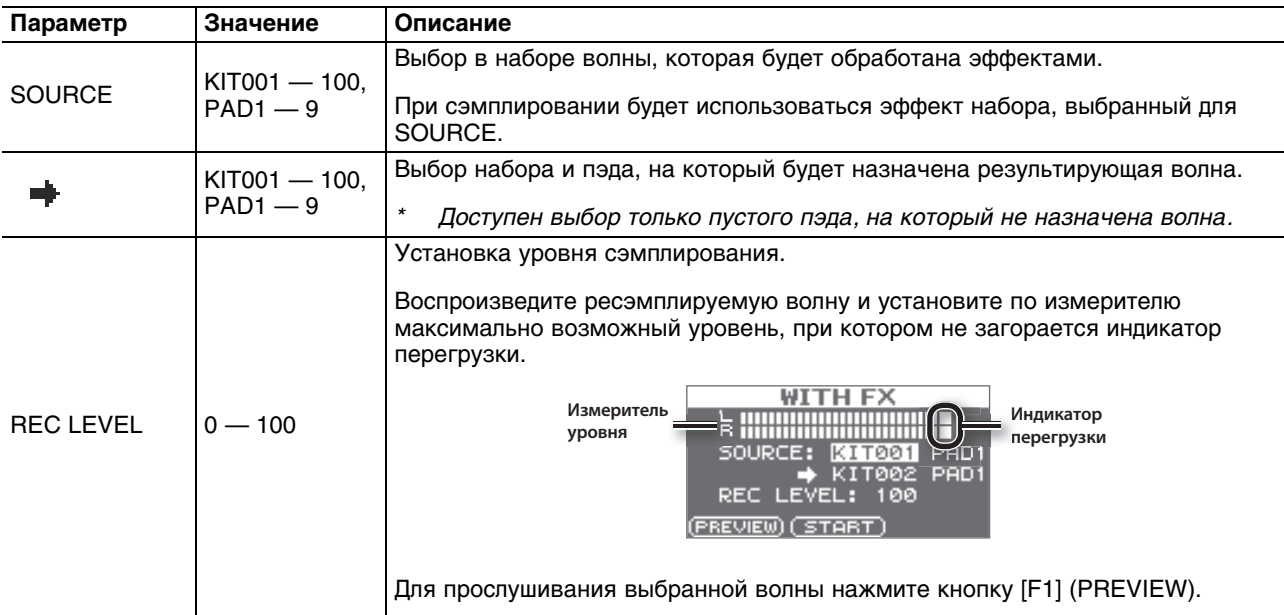

**4. Включите мастер-эффект.**

## **Запуск сэмплирования**

**5. Нажмите кнопку [F2] (START) для запуска сэмплирования.**

По завершении операции откроется экран с результатом сэмплирования.

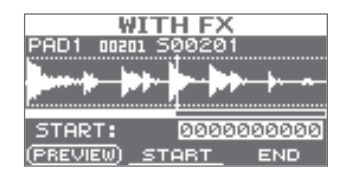

## **Сохранение результатов сэмплирования**

# **Нарезка волны (CHOP)**

Существующую волну можно нарезать (разделить) на несколько новых волн.

## **Подготовка к сэмплированию**

- **1. Нажмите кнопку [SAMPLING], чтобы открыть экран SAMPLING.**
- **2. Кнопками курсора выберите "CHOP" и нажмите кнопку [ENTER].** Откроется экран установок сэмплирования.

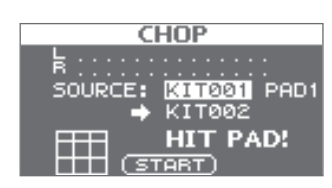

**3. Кнопками курсора и кнопками [-]/[+] откорректируйте параметры.**

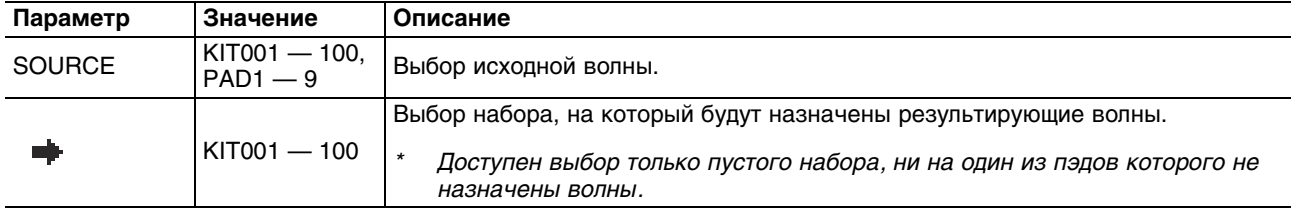

## **Запуск сэмплирования**

**Пример: нарезка волны и назначение результатов на пэды 7 и 9**

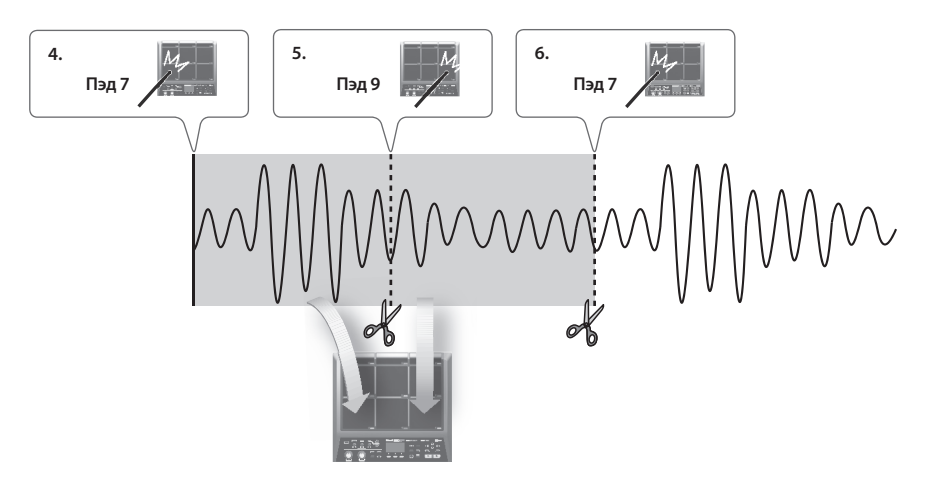

**4. Для запуска сэмплирования ударьте по пэду, на который будет назначена первая волна.** Чтобы начать сэмплирование в произвольной точке волны, нажмите кнопку [F2] (START) для запуска ее воспроизведения, затем ударьте по пэду в нужный момент, соответствующий запуску сэмплирования.

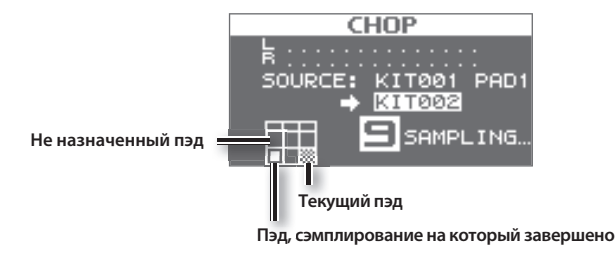

**5. В момент, соответствующий разделению волны, ударьте по следующему пэду.** Сэмплирование на первый пэд остановится, и начнется сэмплирование на следующий пэд.

- *\* Сэмплирование на текущий пэд остановится после нажатия на кнопку [ENTER], или если снова ударить по нему.*
- *\* Можно продолжить сэмплирование, если ударить по пэду, на который еще не назначена волна.*
- **6. Чтобы завершить процесс сэмплирования, ударьте по одному из пэдов, для которых сэмплирование завершено.**

Сэмплирование будет закончено, и откроется экран с результатом сэмплирования.

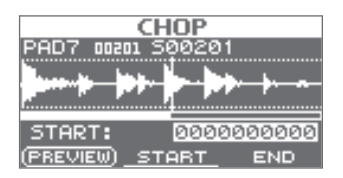

*\* Если ударить по пэду, на который уже назначена волна, воспроизведется ее звук.*

## **Сохранение результатов сэмплирования**

**7. Сохраните результаты сэмплирования, как было описано ранее.**

# **Запись звука исполнения на SPD-SX (PERFORM & RECORD)**

Звук исполнения на SPD-SX можно записать и сохранить в качестве волны.

## **Подготовка к сэмплированию**

- **1. Нажмите кнопку [SAMPLING], чтобы открыть экран SAMPLING.**
- **2. Кнопками курсора выберите "RECORDING" и нажмите кнопку [ENTER].** Откроется экран установок сэмплирования.

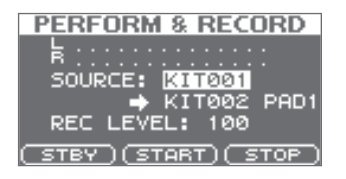

#### **3. Кнопками курсора и кнопками [-]/[+] откорректируйте параметры.**

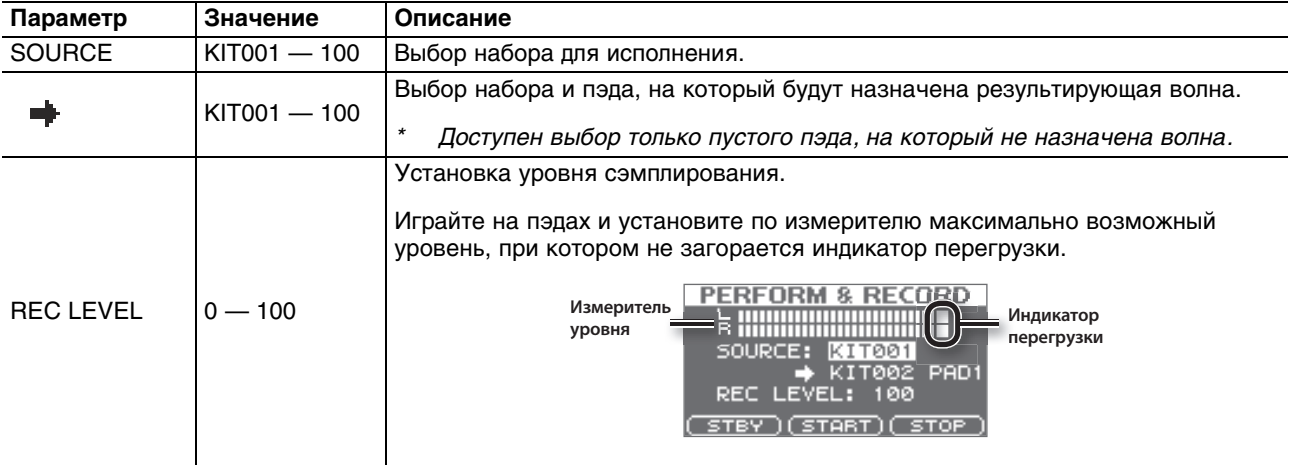

**4. Нажмите кнопку [F1] (STBY).**

## **Запуск сэмплирования**

- **5. Нажмите кнопку [F2] (START) для запуска сэмплирования.** Играйте на SPD-SX. В процессе сэмплирования на экран выводится "NOW SAMPLING...".
- **6. Нажмите кнопку [F3] (STOP) для останова сэмплирования.** Откроется экран с результатом сэмплирования.

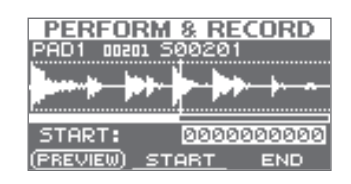

## **Сохранение результатов сэмплирования**

# **Импорт аудиофайлов**

Аудиофайлы (WAV/AIFF) с накопителя USB или из компьютера можно импортировать в качестве волн SPD-SX и затем воспроизводить их.

### **Поддерживаемые форматы аудиофайлов**

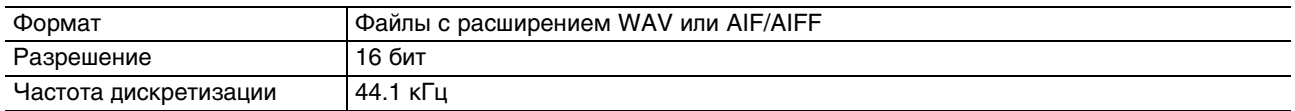

### **Замечания относительно импорта аудиофайлов**

- Имена файлов, содержащие более 12 символов, отображаются некорректно.
- Установки циклов в файлах AIFF сбрасываются.
- При попытке импорта файла WAV/AIFF, формат которого не поддерживается SPD-SX, выводится сообщение об ошибке "UNSUPPORTED FORMAT", и операция прерывается.
- Импорт компрессированных аудиофайлов (WAV/AIFF) не поддерживается.
- Аудиофайлы, длительность которых составляет меньше 10 мс, воспроизводятся некорректно.

# <span id="page-44-0"></span>**Импорт аудиофайлов с накопителя USB (WAVE IMPORT)**

Воспользуйтесь следующей процедурой.

- *\* Используйте накопители USB, поставляемые Roland. Поддержка изделий других производителей не гарантируется.*
- **1. Скопируйте импортируемый аудиофайл в корневую директорию накопителя USB.**

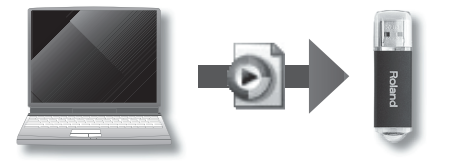

- **2. Подключите накопитель USB к разъему USB MEMORY на SPD-SX.**
- **3. Выберите MENU -> UTILITY -> WAVE IMPORT.** Откроется экран WAVE IMPORT.

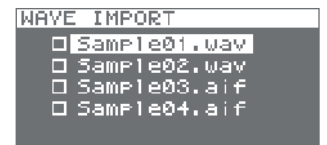

**4. Кнопками курсора и кнопками [-]/[+] выберите импортируемый аудиофайл.**

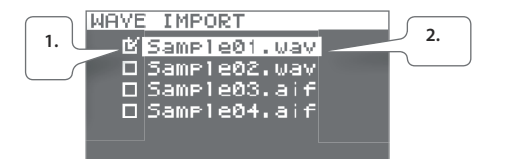

- 1. Кнопками [-]/[+] установите флажок для импортируемого аудиофайла.
- 2. Кнопками курсора выберите импортируемый аудиофайл.

### **5. Нажмите кнопку [ENTER].**

**6. Кнопками курсора и кнопками [-]/[+] выберите набор и пэд, на который будет назначен аудиофайл.**

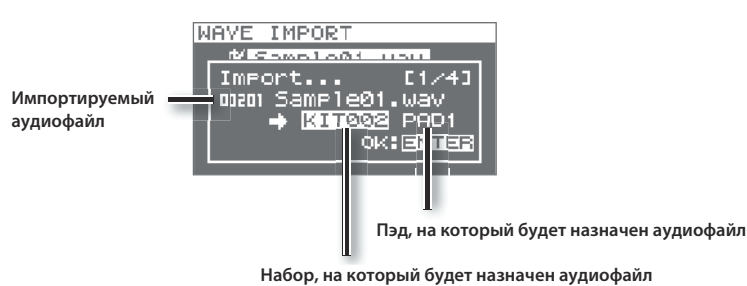

*\* Доступен выбор только пустого набора, нина один из пэдов которого не назначены волны.*

### **7. Нажмите кнопку [ENTER].**

Аудиофайл будет импортирован.

Чтобы импортировать несколько аудиофайлов, повторите шаги 6 и 7 для выбора приемника каждого из импортируемых аудиофайлов.

- *\* Импортированным волнам автоматически назначаются номера.*
- *\* Список волн можно просмотреть на экране WAVE LIST.*

## **Меню QUICK MENU экрана WAVE IMPORT**

Если на экране WAVE IMPORT нажать кнопку [QUICK], откроется следующее меню.

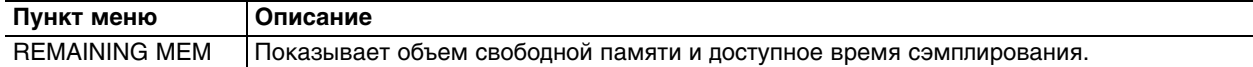

# **Импорт аудиофайлов из компьютера**

С помощью программы "SPD-SX Wave Manager", находящейся на прилагаемом CD-ROM, можно импортировать аудиофайлы из компьютера в качестве волн в SPD-SX.

*\* Перед использованием SPD-SX Wave Manager установите USB MODE в "WAVE MGR".*

## **SPD-SX Wave Manager**

- Аудиофайлы (WAV/AIFF) из компьютера можно импортировать в качестве волн SPD-SX.
- Файлы WAV/AIFF из компьютера можно непосредственно назначать в набор.
- Доступна редакция имени набора и волны.
- *\* См. документацию на программу SPD-SX Wave Manager.*

### **1. Установите SPD-SX Wave Manager.**

См. файл "ReadmeEN.txt" на прилагаемом CD-ROM.

- **2. Подключите SPD-SX к компьютеру.**
- **3. Запустите SPD-SX Wave Manager.**

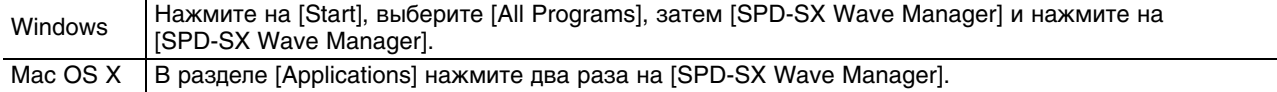

### **4. Выберите привод SPD-SX.**

Откроется диалоговое окно "Select Storage".

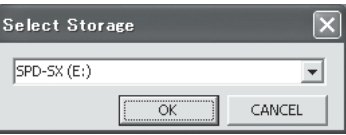

В ниспадающем списке выберите [SPD-SX] и нажмите [OK].

- *\* Буква привода SPD-SX зависит от конкретного компьютера.*
- **5. Импортируйте аудиофайлы в SPD-SX.**

### **Импортирование волн в SPD-SX**

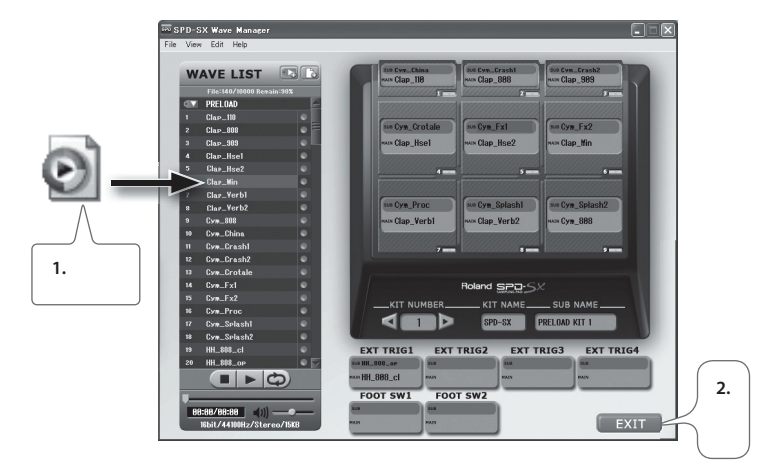

- **1. Перетащите файл WAV или AIFF в список волн.**
- **2. Нажмите на эту иконку, чтобы выйти из SPD-SX Wave Manager.** Чтобы продолжать работать с SPD-SX, после выхода из SPD-SX Wave Manager отключите кабель USB от SPD-SX или от компьютера.

### **Назначение волны на пэд**

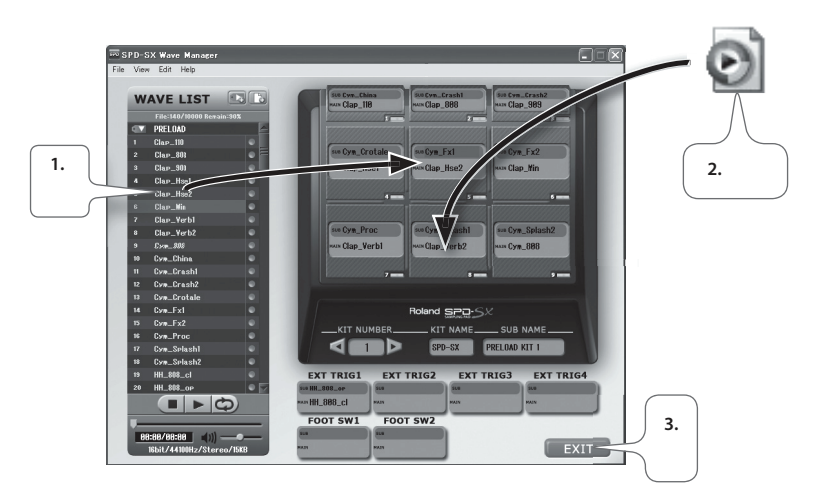

- **1. Перетащите волну на пэд.**
- **2. Также можно перетащить файл WAV или AIFF на пэд.** Это позволяет импортировать и назначить волну с помощью одной операции.
- **3. Нажмите на эту иконку, чтобы выйти из SPD-SX Wave Manager.**

# **Редактирование набора**

Ниже описана процедура редакции набора. На каждый пэд можно назначить волну и определить режим ее воспроизведения.

# **Установки, общие для всего набора (KIT)**

Используйте следующую процедуру.

**1. Выберите MENU -> KIT.**

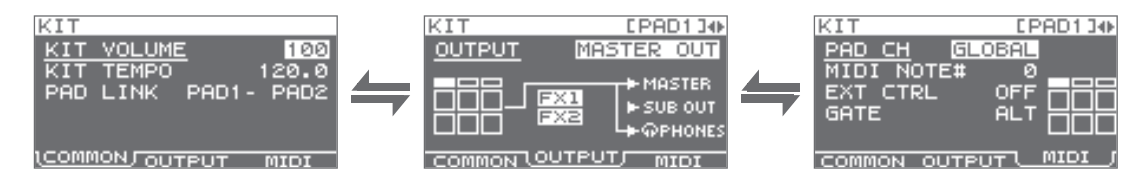

**2. Отредактируйте параметры.**

## **Меню QUICK MENU экрана KIT**

Если, находясь на экране KIT, нажать кнопку [QUICK], откроется следующее меню.

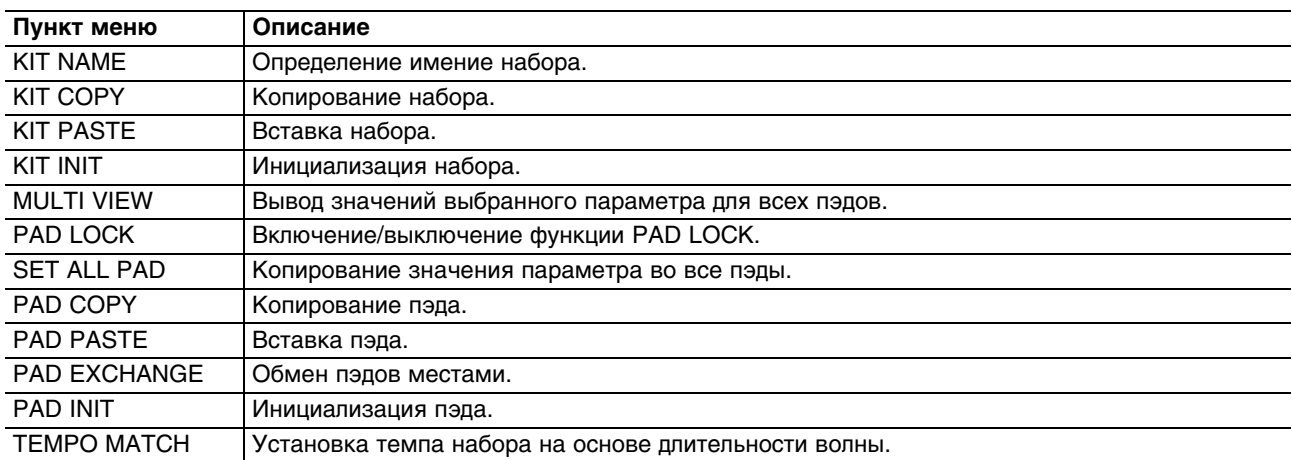

*\* Для некоторых страниц экрана KIT доступны не все пункты QUICK MENU.*

# **Громкость и темп набора (COMMON)**

Можно установить громкость и темп для всего набора.

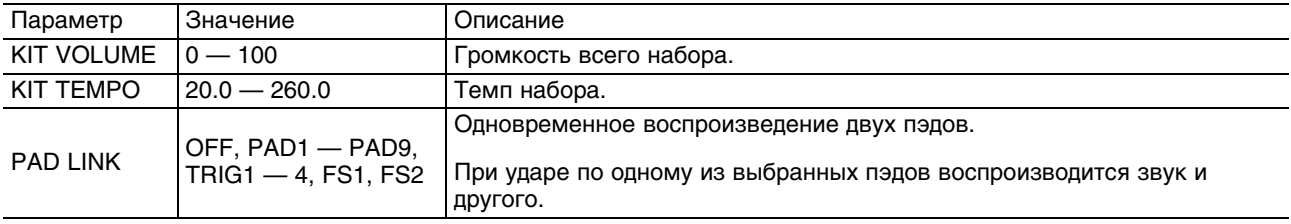

## **Синхронизация волны с темпом исполнения**

Темп волны корректировать, чтобы синхронизировать ее воспроизведение с темпом исполнения.

- **1. Ударьте по пэду, чтобы выбрать синхронизируемую волну.**
- **2. На экране KIT выберите QUICK MENU -> TEMPO MATCH.**

### **3. Кнопками курсора и кнопками [-]/[+] задайте темп волны.**

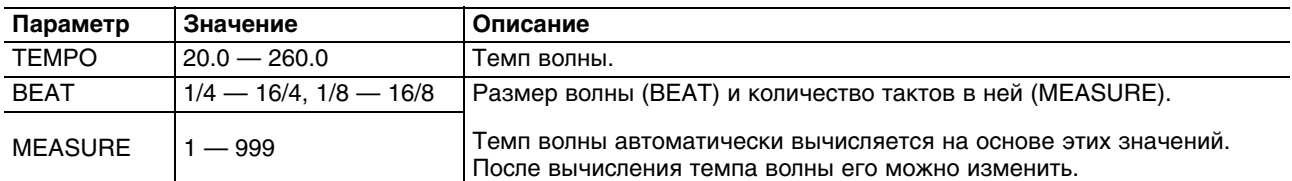

### **4. Установите TEMPO SYNC в "ON".**

*\* Если воспроизведение продолжается в течение длительного времени, синхронизация может нарушаться.*

## **Установка темпа набора на основе темпа волны**

Используйте следующую процедуру.

- **1. Ударьте по пэду, чтобы выбрать волну, относительно которой будет синхронизироваться набор.**
- **2. На экране KIT выберите QUICK MENU -> TEMPO MATCH.**

### **3. Нажмите кнопку [ENTER].**

Параметр KIT TEMPO будет установлен в соответствии с темпом волны.

## **Назначение выходов (OUTPUT)**

Можно выбрать разъемы, через которые будет выводиться звук каждого из пэдов.

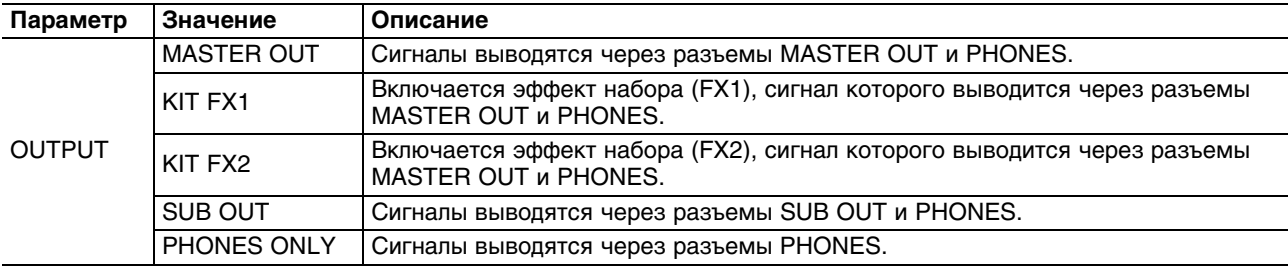

## **Установки MIDI (MIDI)**

Здесь осуществляются MIDI-установки для каждого пэда, которые будут рассмотрены далее.

# **Установки воспроизведения волн (KIT PAD)**

Для каждого из пэдов можно определить установки воспроизведения волны.

На пэд можно назначить две волны, основную (WAVE) и дополнительную (SUB), и воспроизводить их одновременно.

### **1. Выберите MENU -> KIT PAD.**

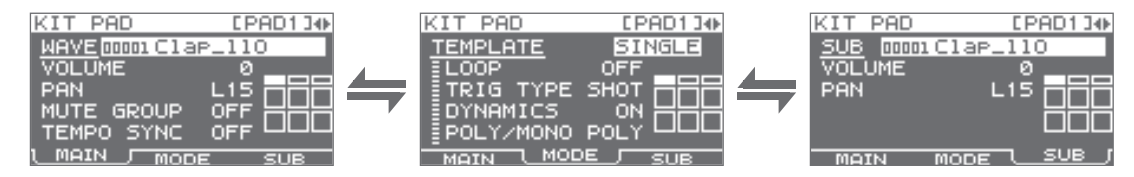

**2. Отредактируйте параметры.**

## **Меню QUICK MENU экрана KIT PAD**

Если на экране KIT PAD нажать кнопку [QUICK], откроется следующее меню.

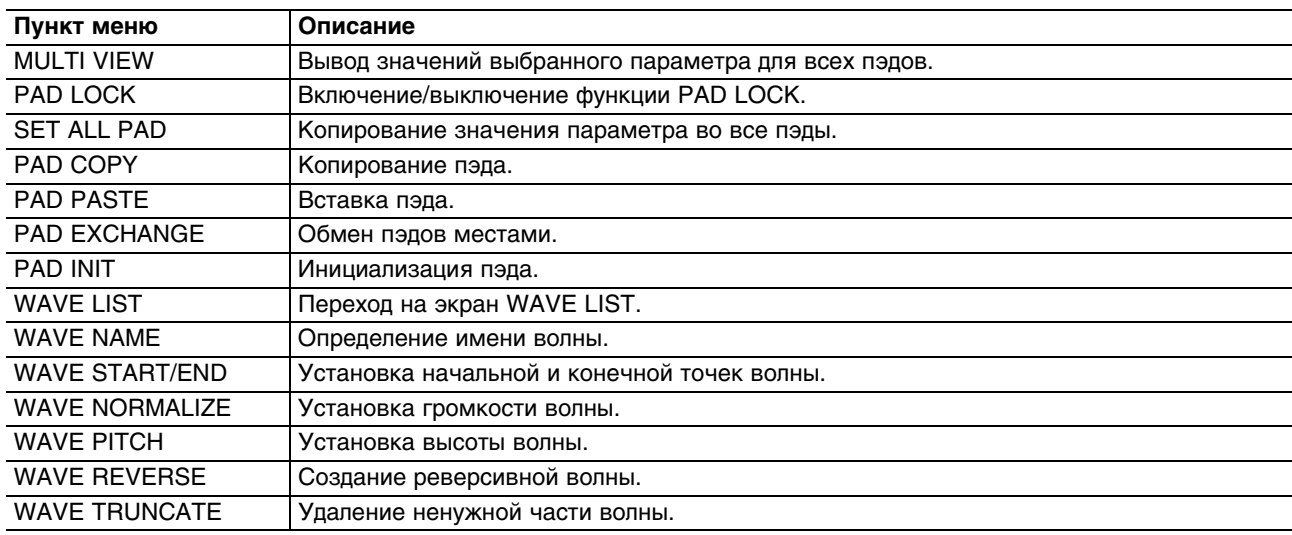

# **Установки основной волны (MAIN)**

Здесь осуществляются базовые установки основной волны, такие как громкость и назначение на пэд.

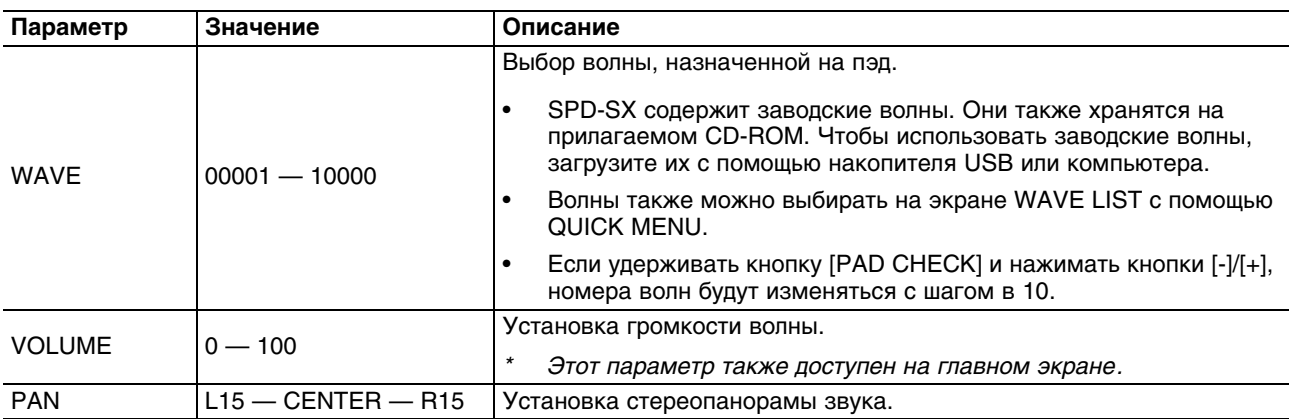

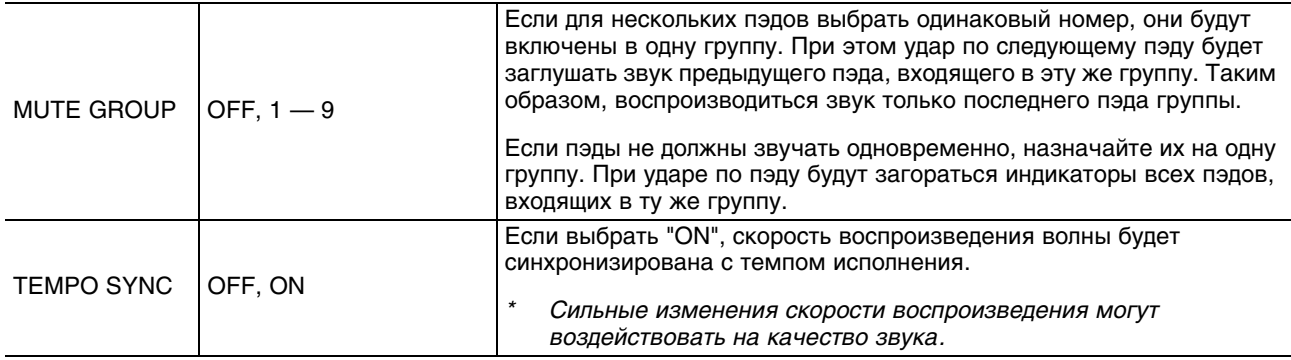

# **Режим воспроизведения волны (MODE)**

Здесь определяются установки воспроизведения волны.

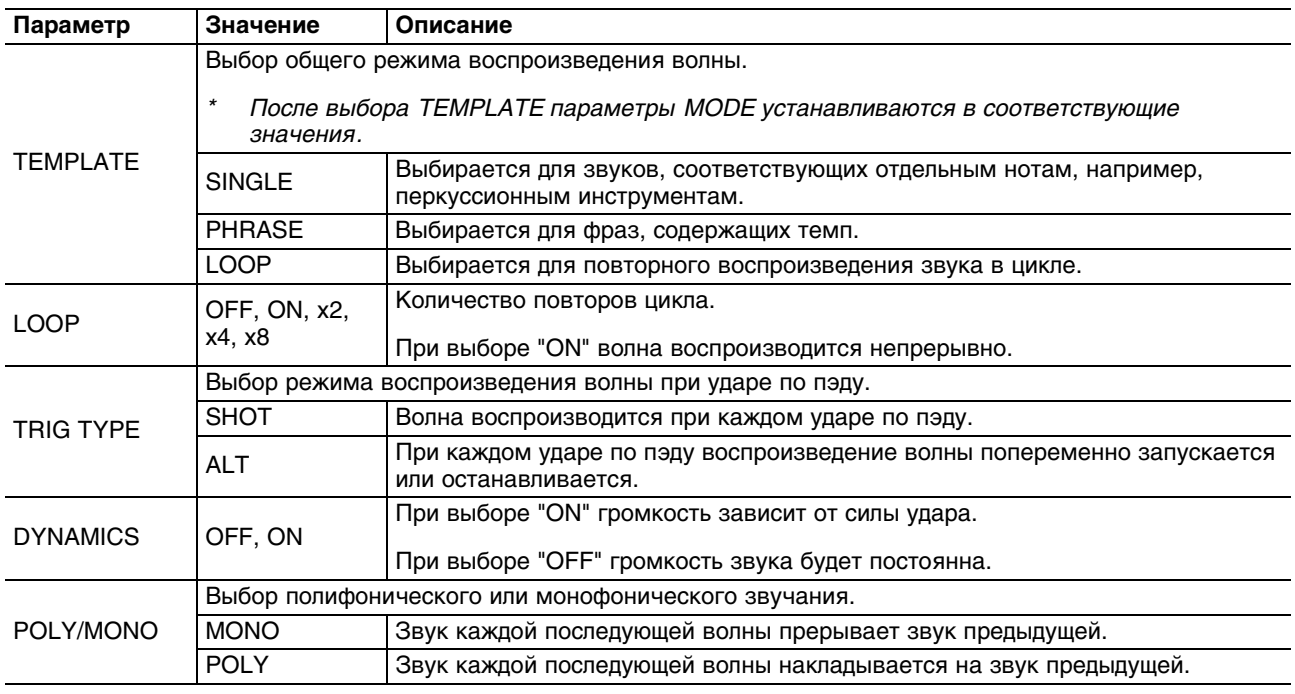

# **Установки дополнительной волны (SUB)**

Здесь осуществляются установки дополнительной волны (SUB). Они требуются, если на пэд назначено две волны.

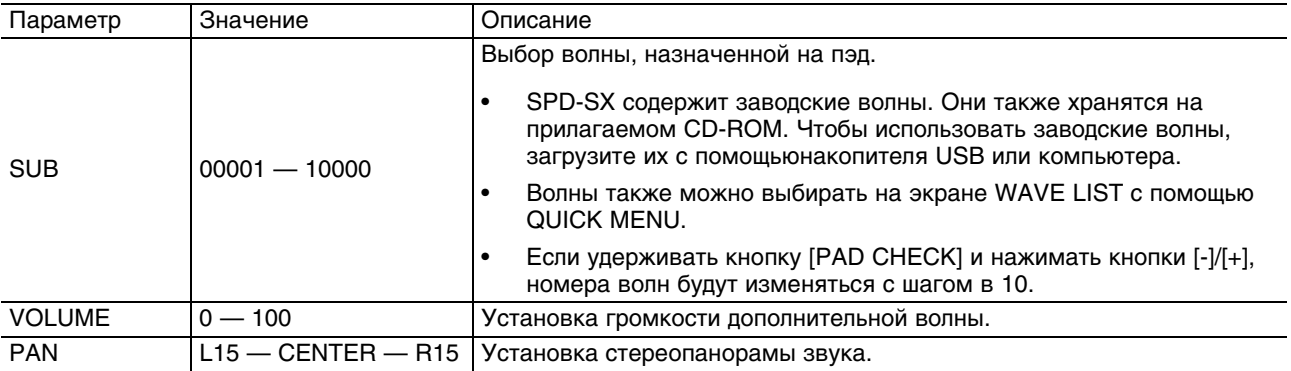

Звучание дополнительной волны определяется следующими установками.

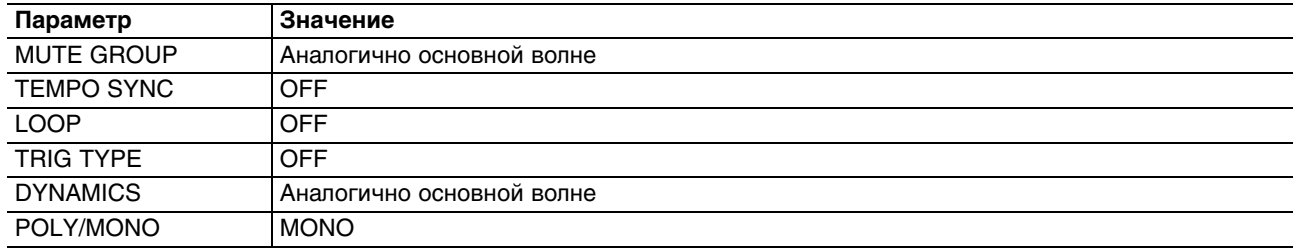

# **Эффект набора (KIT FX)**

Наборы можно обработать эффектами 20 различных типов.

Каждый набор можно обработать двумя эффектами (FX1 и FX2).

### **1. Выберите MENU -> KIT FX.**

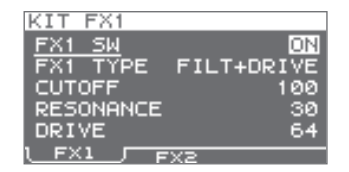

### **2. Включите эффект набора.**

Выберите "ON" для параметра FX1 SW, чтобы включить эффект FX1, и выберите "ON" для параметра FX2 SW, чтобы включить эффект FX2.

*\* Эти операции также доступны на главном экране.*

### **3. Отредактируйте параметры.**

При переключении между эффектами различных типов (FX1 TYPE или FX2 TYPE) на экран будут выводиться соответствующие им параметры редакции.

Эти параметры описаны в документе Effects Guide, которое можно загрузить с веб-сайта Roland. http://www.roland.com/support/en/

# **Копирование значения параметра во все пэды (SET ALL PAD)**

Ниже описана процедура копирования значения выбранного параметра во все пэды одного набора.

- **1. На любом из экранов KIT PAD выберите курсором копируемый параметр.**
- **2. Выберите QUICK MENU -> SET ALL PAD.**
- **3. Нажмите кнопку [ENTER].** Выведется запрос на подтверждение. Для отмены операции нажмите кнопку [EXIT].
- **4. Нажмите кнопку [ENTER] еще раз.** Значения выбранного параметра будет скопировано во все пэды того же набора.

# **Определение имени (NAME)**

Ниже описана процедура определения имени набора.

**1. Находясь на экране KIT (или главном экране и т.д.), выберите QUICK MENU -> KIT NAME.** Откроется экран NAME.

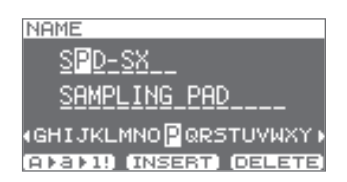

*\* Экран NAME также открывается при выборе аналогичных пунктов QUICK MENU (WAVE NAME, CHAIN NAME).*

### **2. Отредактируйте имя.**

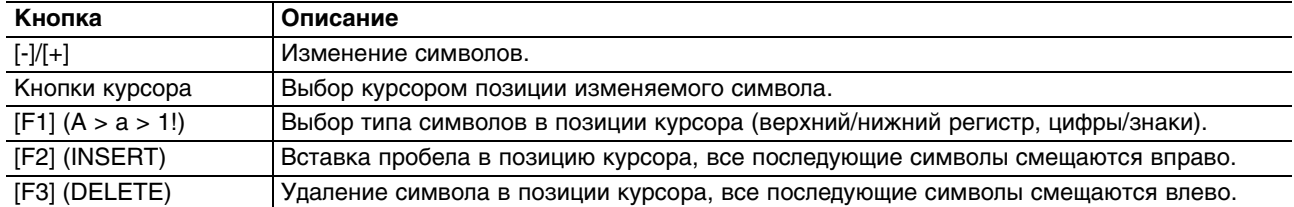

*\* Кроме основного имени, для набора можно задать и дополнительное (SUB NAME). Его можно использовать в качестве памятки, например, даты создания набора, имени соответствующей пьесы и т.д. Если параметр DISP MODE установить в "SUB NAME", дополнительное имя будет отображаться на главном экране.* 

**3. Нажмите кнопку [ENTER] для подтверждения ввода имени** 

## **Копирование/вставка набора или пэда**

Данные операции позволяют скопировать набор или пэд.

## **Копирование/вставка набора**

Можно скопировать установки выбранного набора и вставить их в другой набор.

- **1. Выберите набор-источник копирования.**
- **2. Находясь на экране KIT (или главном экране и т.д.), выберите QUICK MENU -> KIT COPY.**
- **3. Нажмите кнопку [ENTER].**

Набор будет скопирован.

- **4. Выберите набор-приемник копирования.**
- **5. На экране KIT (или главном экране и т.д.) выберите QUICK MENU -> KIT PASTE.**

### **6. Нажмите кнопку [ENTER].**

Выведется запрос на подтверждение. Для отмены операции нажмите кнопку [EXIT].

**7. Нажмите кнопку [ENTER] еще раз.**

Операция будет выполнена.

## **Копирование/вставка пэда**

Можно скопировать установки пэда, воспроизведенного последним, и вставить их в другой пэд. Пэд-приемник может входить и в другой набор.

- **1. Находясь на экране KIT (или главном экране и т.д.), выберите QUICK MENU -> PAD COPY.** Индикатор пэда-источника начнет мигать. Пэд также можно выбрать, ударив по нему.
- **2. Нажмите кнопку [ENTER].** Пэд будет скопирован.
- **3. Ударьте по пэду-приемнику копирования.** Чтобы скопировать в пэд другого набора, выберите этот набор.
- **4. Находясь на экране KIT (или главном экране и т.д.), выберите QUICK MENU -> PAD PASTE.** Индикатор пэда-приемника начнет мигать. Пэд также можно выбрать, ударив по нему.
- **5. Нажмите кнопку [ENTER].** Операция будет выполнена.

# **Обмен установками между пэдами (PAD EXCHANGE)**

Данная операция меняет местами установки двух пэдов. Пэды могут входить в разные наборы.

- **1. Находясь на экране KIT (или главном экране и т.д.), выберите QUICK MENU -> PAD EXCHANGE.** Откроется экран PAD EXCHANGE.
- **2. Ударьте по первому пэду.**

Индикатор пэда начнет мигать, и на экране отобразится выбранный пэд. Если второй пэд находится в другом наборе, выберите этот набор.

**3. Ударьте по второму пэду.** Операция будет выполнена.

# **Инициализация набора или пэда**

Данные операции инициализируют установки набора или пэда.

# **Инициализация набора (KIT INIT)**

Можно инициализировать установки выбранного набора (все параметры KIT, KIT PAD и KIT EFFECT).

- *\* После выполнения данной операции все установки набора будут утеряны. Чтобы этого не произошло, предварительно сохраните их на накопитель USB.*
- **1. Выберите набор.**
- **2. Находясь на экране KIT (или FX), выберите QUICK MENU -> KIT INIT.**
- **3. Нажмите кнопку [ENTER].** Выведется запрос на подтверждение. Для отмены операции нажмите кнопку [EXIT].
- **4. Нажмите кнопку [ENTER] еще раз.** Операция будет выполнена.

# **Инициализация пэда (PAD INIT)**

Можно инициализировать установки выбранного пэда (все параметры KIT PAD).

- *\* После выполнения данной операции все установки пэда будут утеряны. Чтобы этого не произошло, предварительно сохраните их на накопитель USB.*
- **1. Находясь на экране KIT (или KIT PAD), выберите QUICK MENU -> KIT PAD INIT.**
- **2. Ударьте по выбранному пэду.**
- **3. Нажмите кнопку [ENTER].**

Выведется запрос на подтверждение. Для отмены операции нажмите кнопку [EXIT].

**4. Нажмите кнопку [ENTER] еще раз.**

Операция будет выполнена.

# **Редактирование волны**

Доступны различные способы редактирования волны, например, нормализация или удаление ненужных ее частей.

# **Начальная/конечная точки волны (WAVE START/END)**

Если в начале или конце сэмплированной волны содержится посторонний звук или тишина, можно задать начальную и конечную точки волны, чтобы воспроизводилась только полезная информация.

- **1. Находясь на экране KIT PAD, выберите волну, которую необходимо отредактировать.**
- **2. Выберите QUICK MENU -> WAVE START/END.**
- **3. Задайте воспроизводимый регион волны.**
- **4. Нажмите кнопку [ENTER].**

Установка будет сохранена, и откроется экран KIT PAD.

# **Нормализация уровня волны (WAVE NORMALIZE)**

Данная операция максимально увеличивает громкость волны до уровня, не вызывающего искажение сигнала. Это используется для обработки волны, сэмплированной с недостаточным уровнем.

- **1. Находясь на экране KIT PAD, выберите волну, которую необходимо отредактировать.**
- **2. Выберите QUICK MENU -> WAVE NORMALIZE.**
- **3. Выберите волну, в которую будет сохранен результат нормализации.**

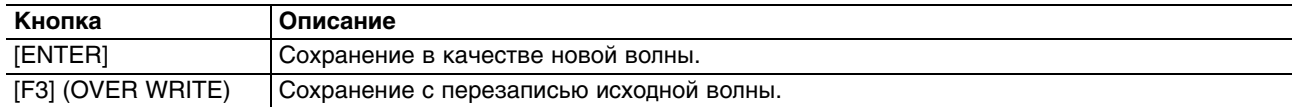

Выведется запрос на подтверждение. Для отмены операции нажмите кнопку [EXIT].

### **4. Нажмите кнопку [ENTER].**

Операция будет выполнена.

# **Определение высоты волны (WAVE PITCH)**

При изменении высоты волны соответствующим образом корректируется скорость ее воспроизведения.

- **1. Находясь на экране KIT PAD, выберите волну, которую необходимо отредактировать.**
- **2. Выберите QUICK MENU -> WAVE PITCH.**
- **3. Кнопками [-]/[+] измените высоту.**

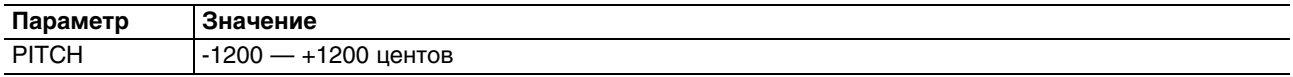

**4. Выберите волну, в которую будет сохранен результат выполнения данной операции.**

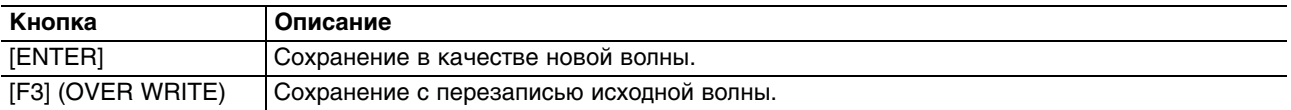

Выведется запрос на подтверждение. Для отмены операции нажмите кнопку [EXIT].

### **5. Нажмите кнопку [ENTER].**

Операция будет выполнена.

# **Создание реверсивной волны (WAVE REVERSE)**

Данная операция создает волну, воспроизводящуюся в реверсивном направлении.

- **1. Находясь на экране KIT PAD, выберите волну, которую необходимо отредактировать.**
- **2. Выберите QUICK MENU -> WAVE REVERSE.**
- **3. Выберите волну, в которую будет сохранен результат выполнения данной операции.**

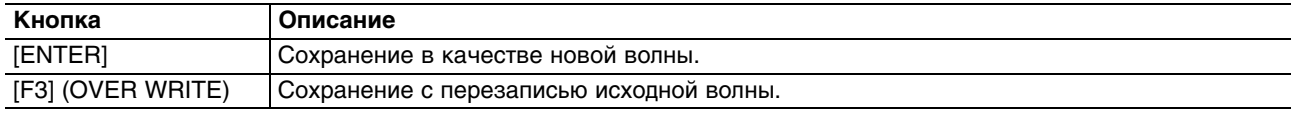

Выведется запрос на подтверждение.

Для отмены операции нажмите кнопку [EXIT].

### **4. Нажмите кнопку [ENTER].**

Операция будет выполнена.

# **Обрезка волны (WAVE TRUNCATE)**

После выбора начальной и конечной точек волны (региона воспроизводящихся данных) можно удалить оставшиеся ненужными ее части в целях экономии памяти инструмента.

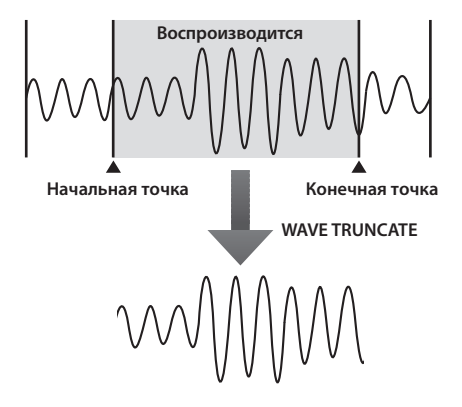

- **1. Задайте начальную и конечную точки волны.**
- **2. Находясь на экране KIT PAD, выберите QUICK MENU -> WAVE TRUNCATE.**
- **3. Выберите волну, в которую будет сохранен результат выполнения данной операции.**

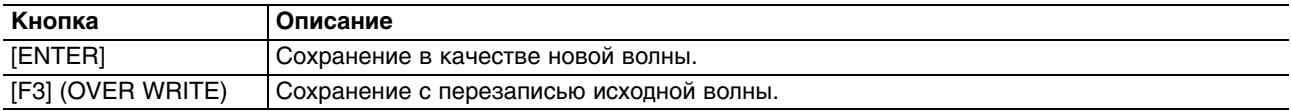

Выведется запрос на подтверждение. Для отмены операции нажмите кнопку [EXIT].

**4. Нажмите кнопку [ENTER].**

Операция будет выполнена.

# **Занесение волны в категорию (WAVE CATEGORY)**

Занесение волн в категории упрощает их поиск по категориям на экране WAVE LIST.

- **1. Находясь на экране WAVE LIST, выберите волну.**
- **2. Выберите QUICK MENU -> WAVE CATEGORY.**
- **3. Кнопками [-]/[+] выберите категорию и нажмите кнопку [ENTER].** Операция будет выполнена, и откроется экран WAVE LIST.

# **Изменение нумерации волн (RENUMBER)**

Если в списке имеются номера, не содержащие волн, данная операция позволит переназначить последующие номера волн для восстановления непрерывности порядка.

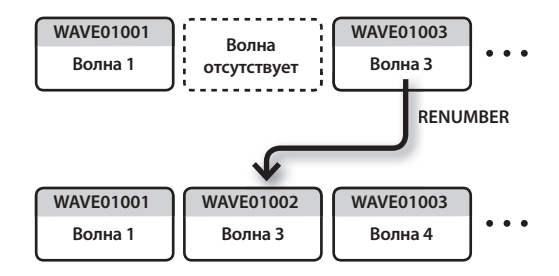

**1. Находясь на экране WAVE LIST, выберите QUICK MENU -> RENUMBER.**

### **2. Нажмите кнопку [ENTER].**

Выведется запрос на подтверждение. Для отмены операции нажмите кнопку [EXIT].

**3. Нажмите кнопку [ENTER].**

Операция будет выполнена.

# **Копирование волны (WAVE COPY)**

Копирование волны позволяет создать новую волну.

**1. Находясь на экране WAVE LIST, выберите волну.**

### **2. Выберите QUICK MENU -> WAVE COPY.**

**3. Нажмите кнопку [ENTER].** Операция будет выполнена.

# **Удаление волны (WAVE DELETE)**

- **1. Находясь на экране WAVE LIST, выберите волну.**
- **2. Выберите QUICK MENU -> WAVE DELETE.**
- **3. Кнопками курсора выберите удаляемую волну и нажмите кнопку [ENTER].** Выведется запрос на подтверждение. Для отмены операции нажмите кнопку [EXIT].
- **4. Нажмите кнопку [ENTER].** Операция будет выполнена.

# **Сохранение волны на накопитель USB (WAVE EXPORT)**

- **1. Подключите накопитель USB к разъему USB MEMORY.**
- **2. Находясь на экране WAVE LIST, выберите волну.**
- **3. Выберите QUICK MENU -> WAVE EXPORT.**
- **4. Нажмите кнопку [ENTER].** Операция будет выполнена.

# **Общие установки SPD-SX**

Эти установки определяют работу всего SPD-SX в целом.

# **Системные установки (SYSTEM)**

Эти установки относятся к воспроизведению звуков и исполнению.

**1. Выберите MENU -> SYSTEM.**

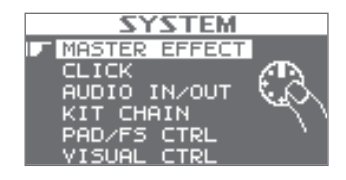

- **2. Выберите пункт меню.**
- **3. Отредактируйте параметр.**

## **Меню QUICK MENU экрана SYSTEM**

Если на экране SYSTEM нажать кнопку [QUICK], откроется следующее меню.

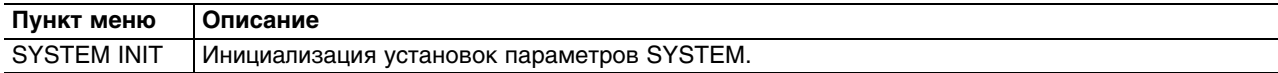

# **Установки мастер-эффекта (MASTER EFFECT)**

Здесь можно выбрать тип мастер-эффекта.

Нажмите одну из кнопок мастер-эффекта, чтобы выбрать редактируемый эффект. Мастер-эффект также можно выбрать кнопками курсора.

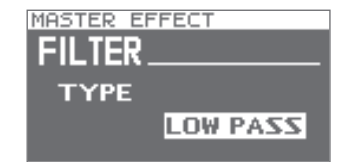

Параметры эффектов описаны в документе Effects Guide, которое можно загрузить с веб-сайта Roland.

http://www.roland.com/support/en/

## **Меню QUICK MENU экрана MASTER EFFECT**

Если на экране MASTER EFFECT нажать кнопку [QUICK], откроется следующее меню.

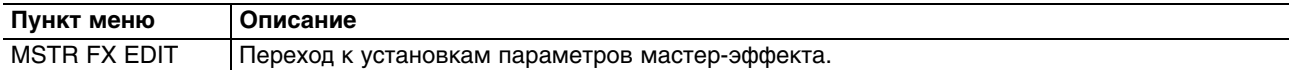

# **Установки метронома (CLICK)**

Здесь можно выбрать звук метронома и определить выходные разъемы, на которые он будет подаваться.

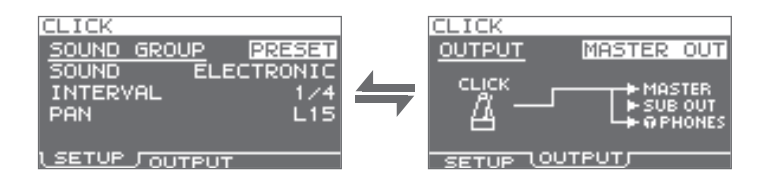

## **SETUP**

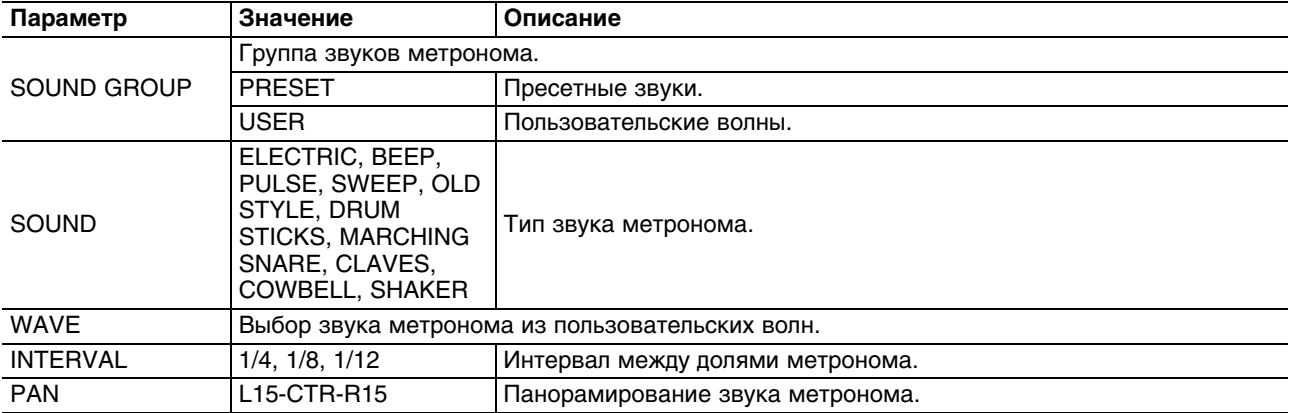

## **OUTPUT**

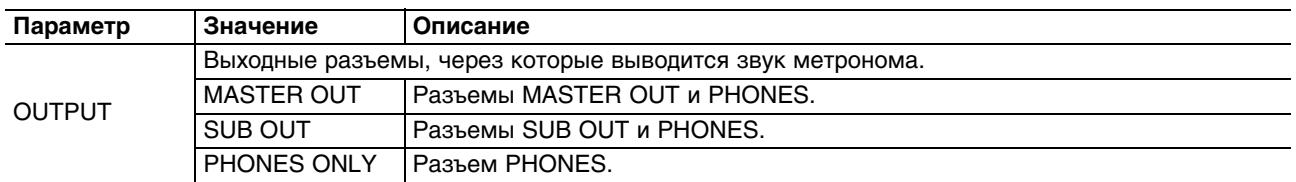

# **Установки входов/выходов (AUDIO IN/OUT)**

Здесь определяются установки входов и выходов.

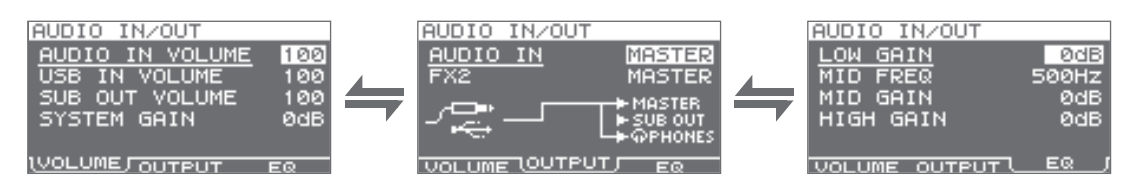

## **VOLUME**

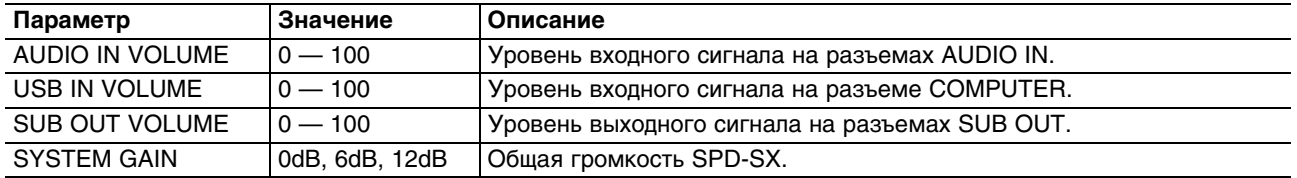

## **OUTPUT**

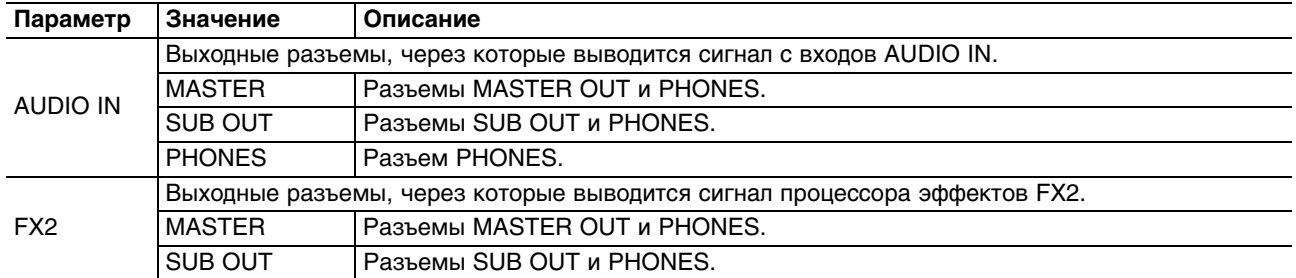

## **EQ**

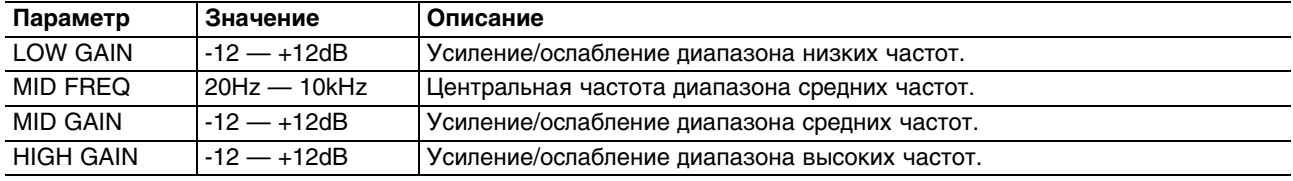

# **Цепочки наборов (KIT CHAIN)**

Функция KIT CHAIN позволяет определять порядок, в котором будут выбираться наборы. Это удобно при концертной работе, поскольку ускоряет переключение наборов в нужном порядке с помощью кнопок [-]/[+], педали или удара по внешнему пэду.

В SPD-SX можно сохранить 8 банков цепочек наборов (A — H). Каждый банк содержит до 20 шагов.

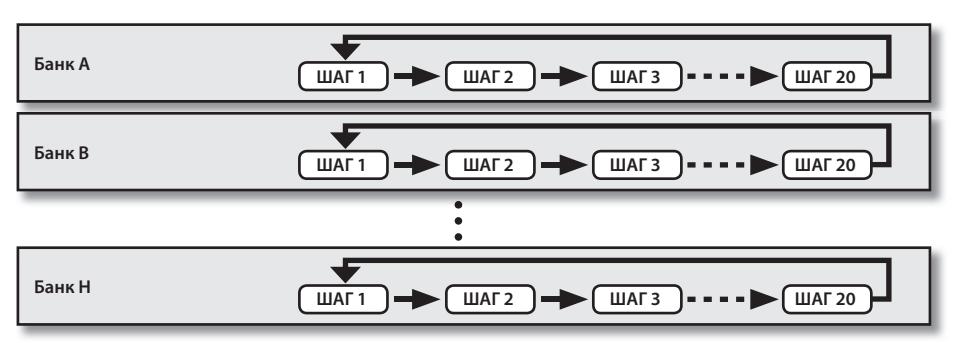

### **1. Выберите MENU -> SYSTEM -> KIT CHAIN.**

Откроется экран KIT CHAIN.

Кнопками курсора и кнопками [-]/[+] выберите цепочку.

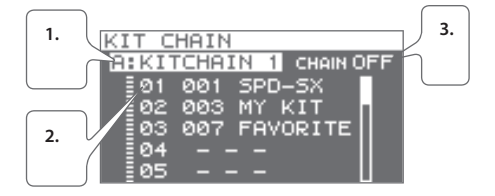

- 1. Кнопками [-]/[+] выберите банк.
- 2. Кнопками курсора выберите набор.
- 3. Кнопками [-]/[+] включайте/выключайте функцию KIT CHAIN.

## **Выбор шага**

Если функция KIT CHAIN включена, на главном экране отображается имя банка цепочки наборов. Переключение между шагами осуществляется с помощью кнопок [-]/[+].

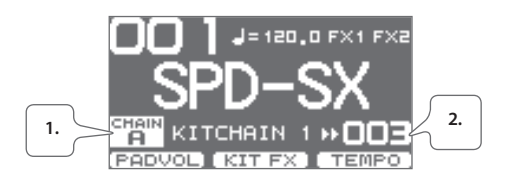

- 1. Имя банка цепочки наборов.
- 2. Набор следующего шага.

## **Меню QUICK MENU экрана KIT CHAIN**

Если на экране KIT CHAIN нажать кнопку [QUICK], откроется следующее меню.

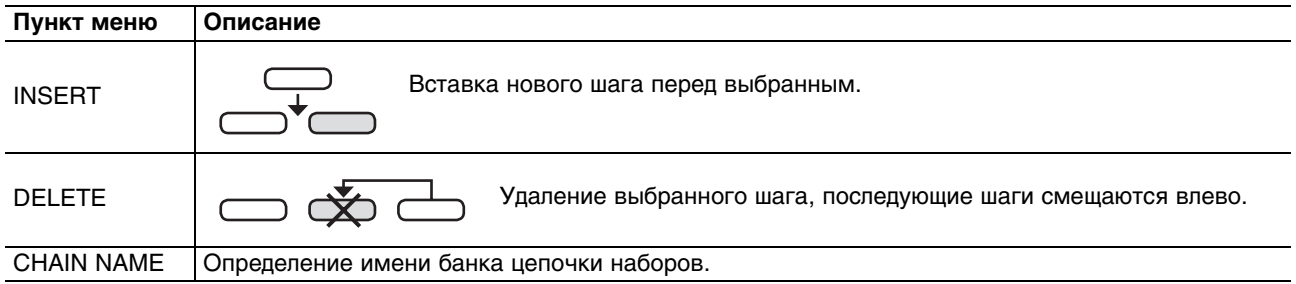

## **Управление с помощью пэда или педали (PAD/FS CONTROL)**

На пэд можно назначить функцию, отличную от воспроизведения звука. Например, с помощью ударов по пэду можно переключать наборы или включать/отключать эффекты. Это удобно использовать при работе на концерте, поскольку избавляет музыканта от необходимости оперировать кнопками инструмента.

*\* Пэд, для которого произведены установки PAD/FS CONTROL, не производит звука при ударе по нему.*

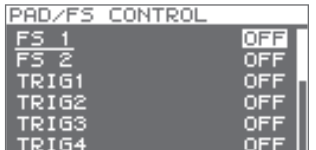

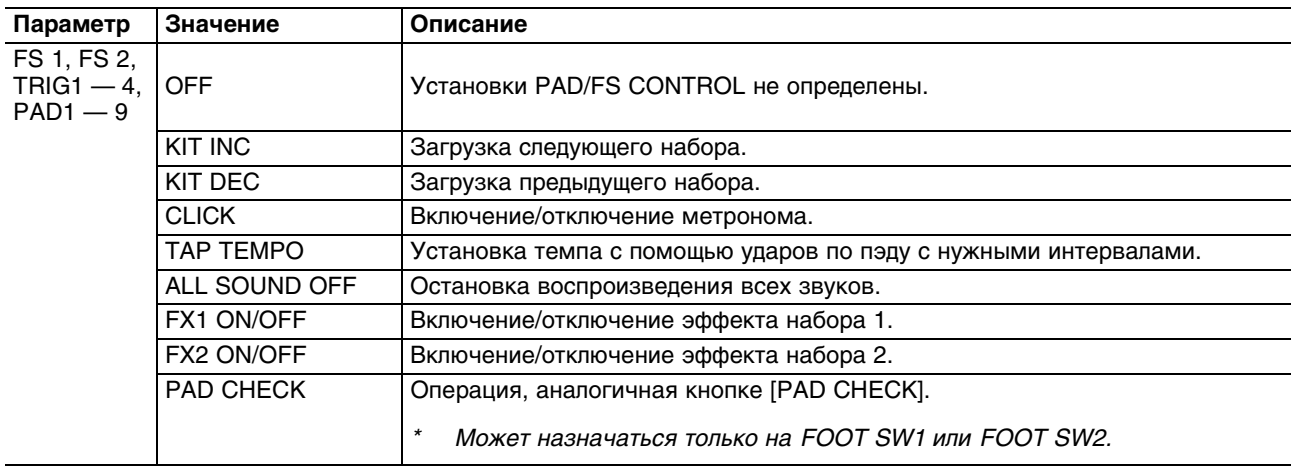

# **Управление видеооборудованием (VISUAL CONTROL)**

Функция Visual Control позволяет управлять видеорядом во время музыкального исполнения.

В рамках SPD-SX предусмотрены следующие функции управления видеооборудованием по протоколам MIDI Visual Control или V-LINK.

- Переключение видеоклипов синхронно с переключением наборов.
- Управление изображением с помощью регуляторов [CONTROL 1] и [CONTROL 2].

### **Функция MIDI Visual Control**

MIDI Visual Control является международным стандартом, расширяющим возможности использования MIDI для управления визуальными эффектами с помощью музыкального исполнения. Видеооборудование, совместимое с протоколом MIDI Visual Control, можно подключать к музыкальным инструментам по MIDI, чтобы управлять этим видеооборудованием синхронно с музыкальным исполнением.

### **Функция V-LINK**

V-LINK — это функция, синхронизирующая музыкальное исполнение и видеоизображение. Коммутация по MIDI устройств, совместимых с V-LINK, упрощает использование разнообразных видеоэффектов, связанных с музыкальными произведениями.

### **Пример коммутации**

MIDI-кабелем соедините разъем MIDI OUT на SPD-SX с разъемом MIDI IN совместимого с Visual Control устройства.

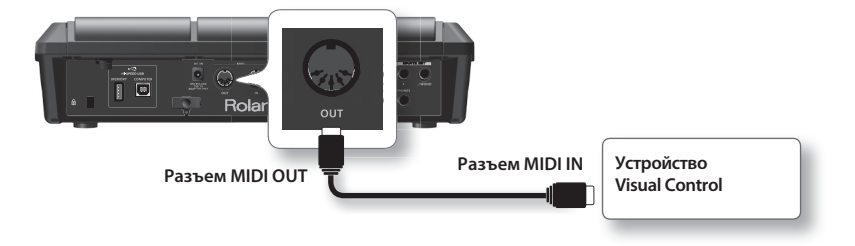

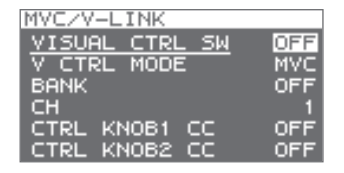

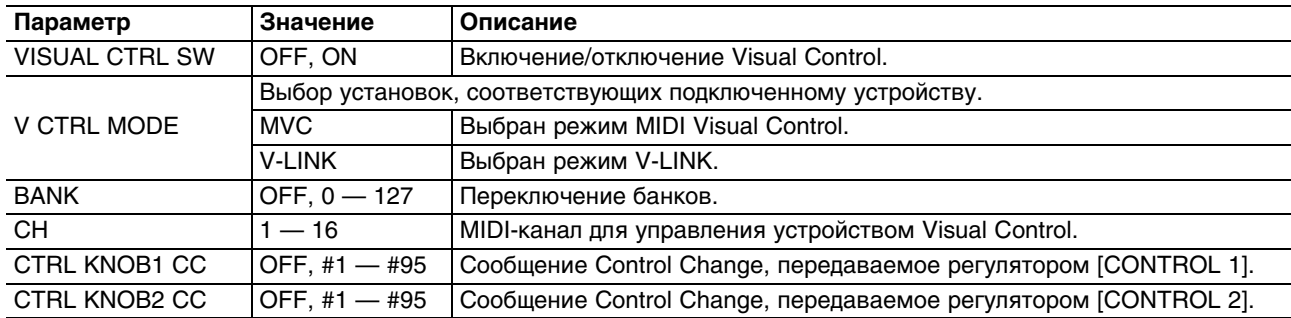

Если функция Visual Control включена, на главном экране появляется иконка VISUAL CONTROL.

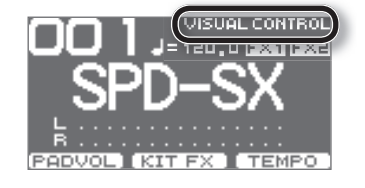

*\* См. документацию на подключенное устройство Visual Control.*

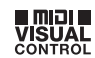

V-LINK

# **Инициализация системных установок (SYSTEM INIT)**

- *\* После выполнения операции SYSTEM INIT все системные установки будут утеряны. Чтобы этого не произошло, предварительно сохраните их на накопитель USB.*
- **1. На экране SYSTEM выберите QUICK MENU -> SYSTEM INIT.**

### **2. Нажмите кнопку [ENTER].**

Выведется запрос на подтверждение. Для отмены операции нажмите кнопку [EXIT].

**3. Еще раз нажмите кнопку [ENTER].** Операция будет выполнена.

# **Установки дисплея и пэдов (SETUP)**

Здесь осуществляются общие установки, относящиеся к дисплею, пэдам и MIDI.

**1. Выберите MENU -> SETUP.**

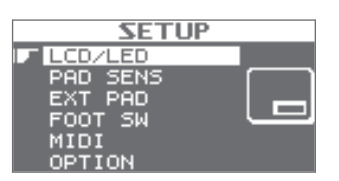

- **2. Выберите установку.**
- **3. Отредактируйте параметр.**

## **Меню QUICK MENU экрана SETUP**

Если, находясь на экране SETUP нажать кнопку [QUICK], откроется следующее меню.

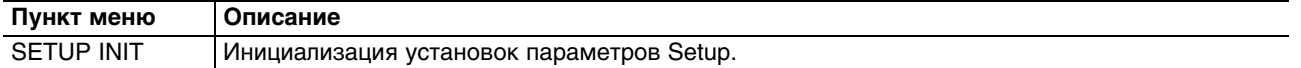

## **Установки дисплея и индикаторов (LCD/LED)**

Здесь определяются настройки дисплея и режимы работы индикаторов.

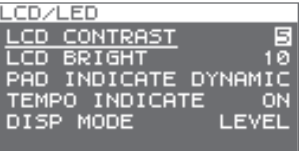

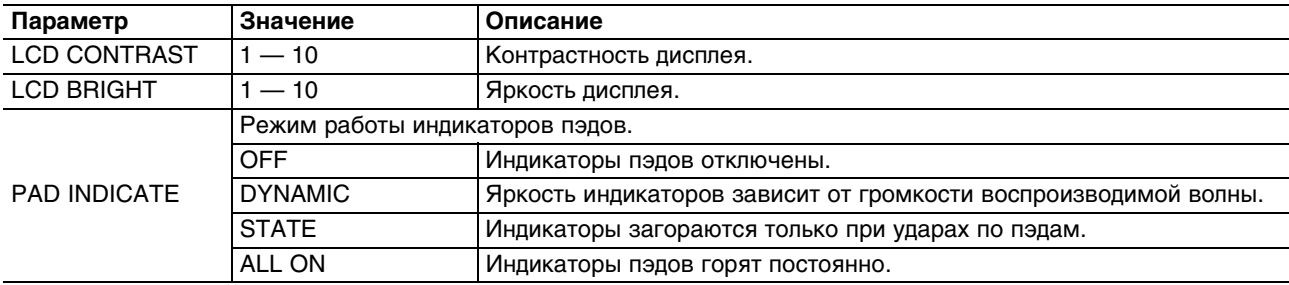

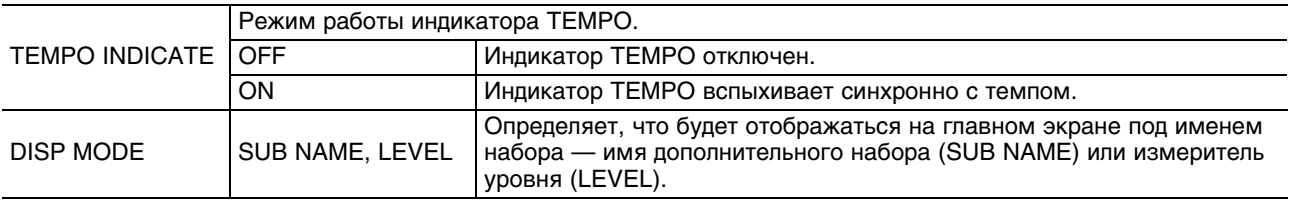

# **Настройки пэдов (PAD SENS)**

Здесь осуществляются установки чувствительности пэдов.

Ударьте по пэду, чтобы выбрать его для редакции, или воспользуйтесь кнопками курсора.

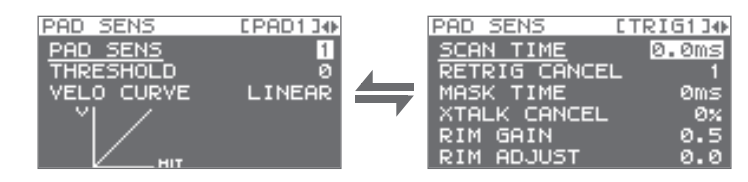

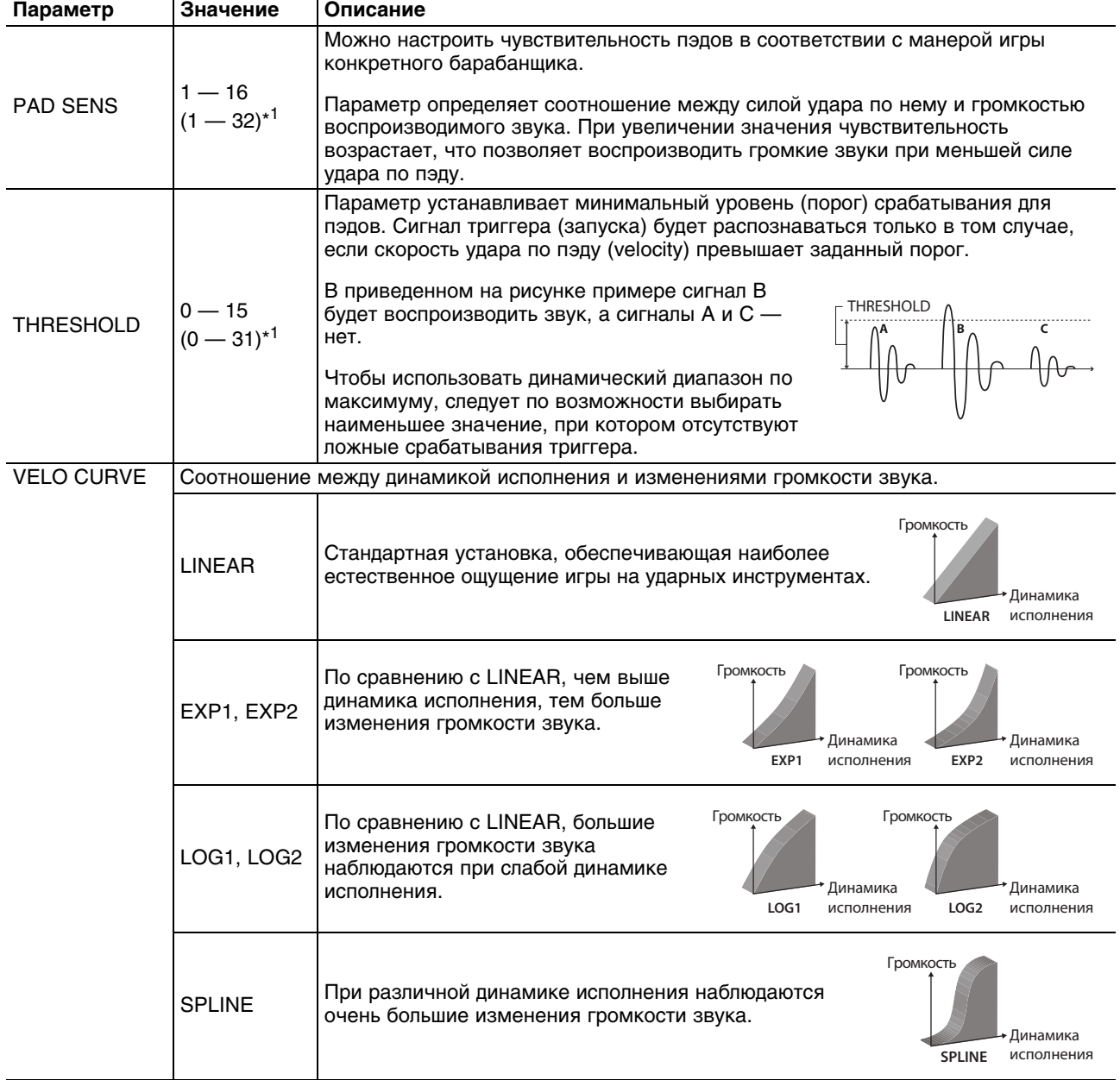

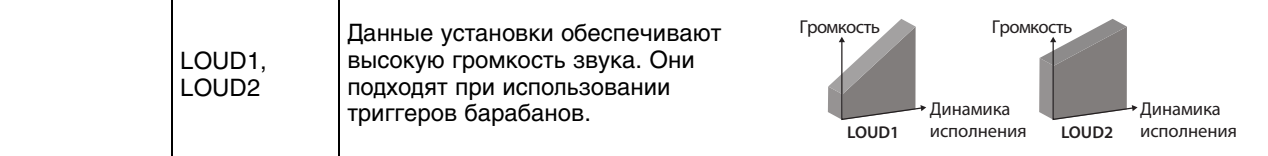

\* 1: При редакции параметров TRIG1 — 4 в скобках отображается доступный диапазон значений.

## **DETAIL**

Здесь осуществляются настройки внешних пэдов или триггеров акустических барабанов, подключенных к разъемам TRIG IN (TRIG1-4).

*\* При указании типа триггера с помощью параметра TRIG1-4 TYPE (см. ниже) базовые параметры устанавливаются в оптимальные значения, обычно не требующие редактирования. Однако в случае необходимости данные значения могут быть изменены пользователем.*

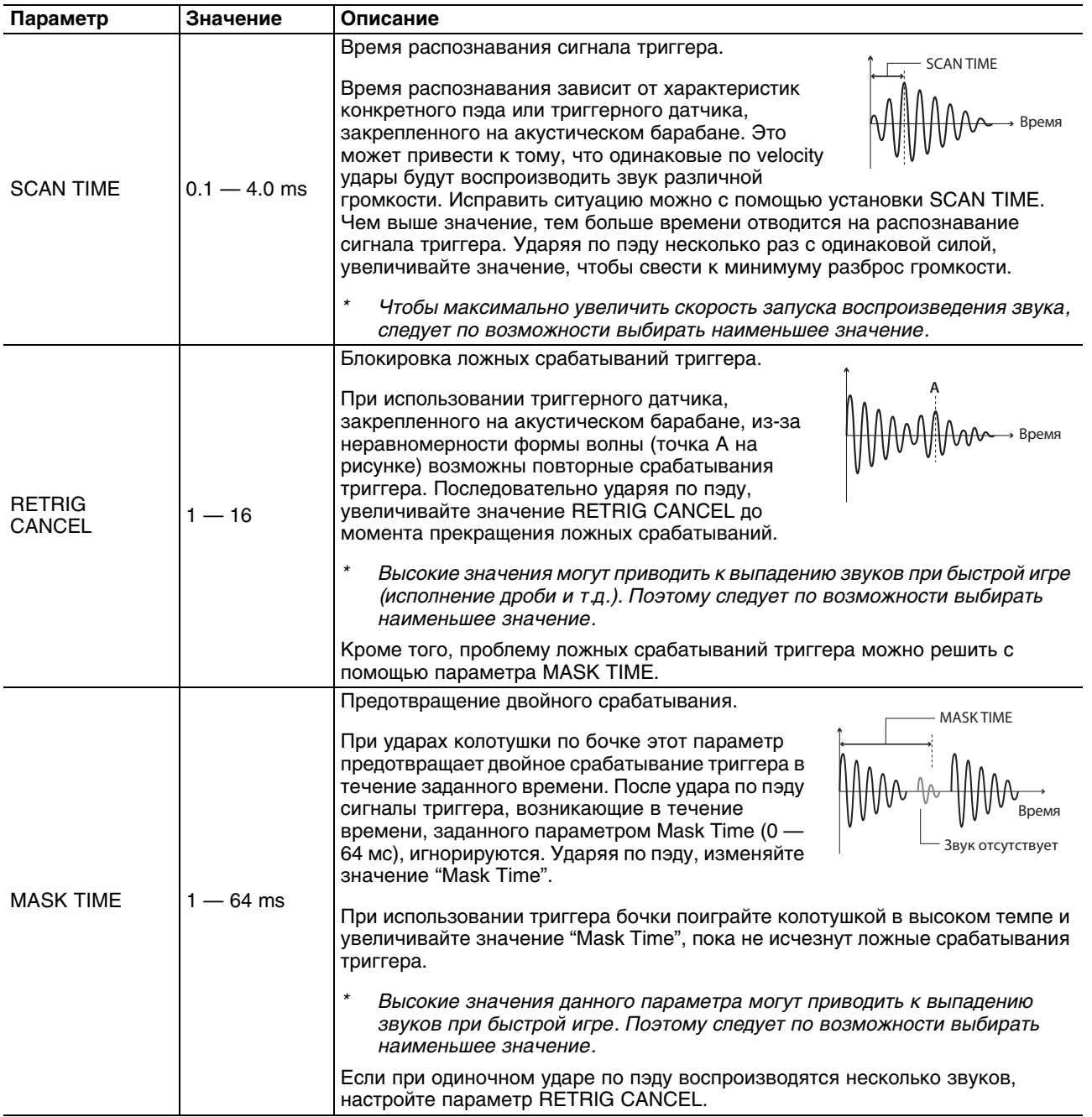

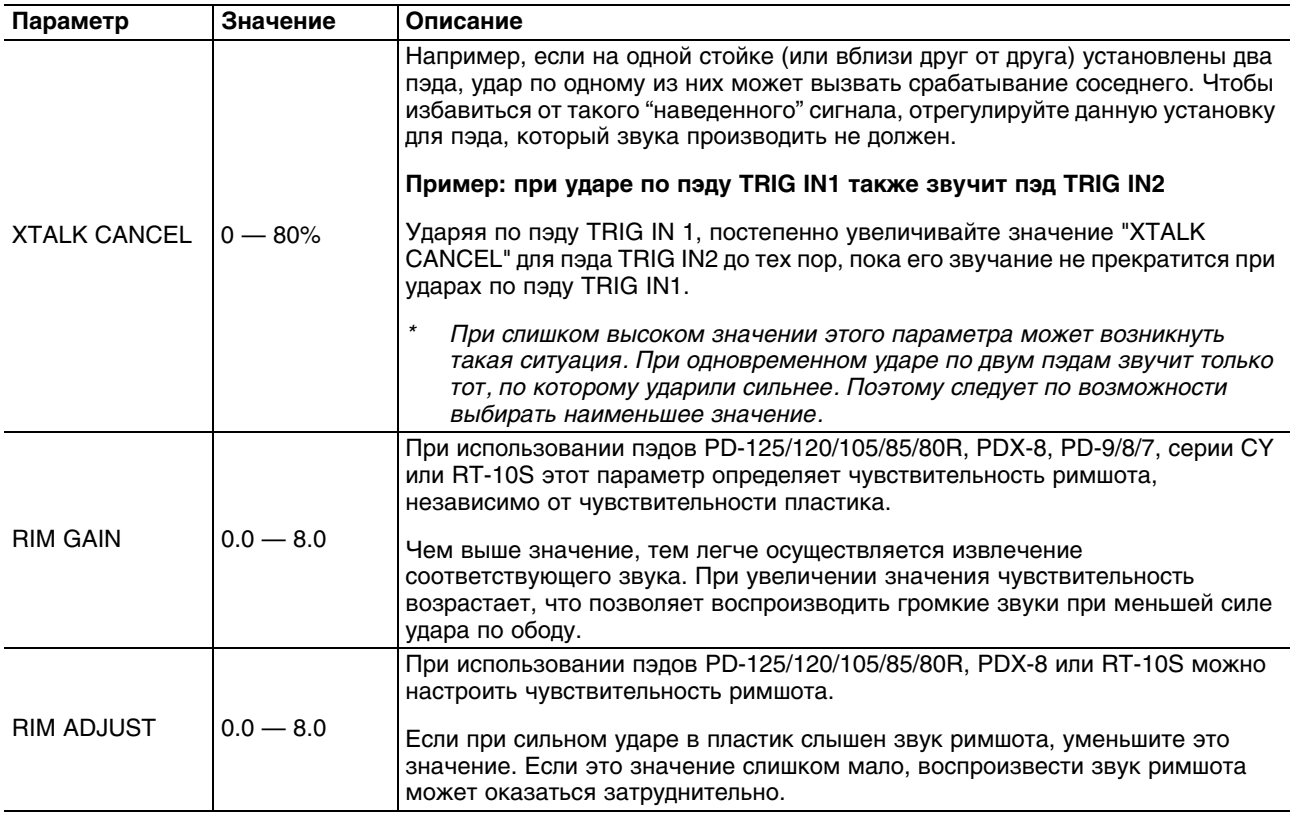

## **Установки внешних пэдов (TRIG IN)**

Здесь осуществляются общие установки внешних пэдов, подключенных к разъемам TRIG IN.

Чтобы выбрать редактируемый пэд, ударьте по нему или используйте кнопки курсора.

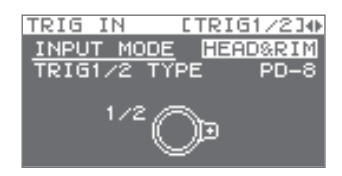

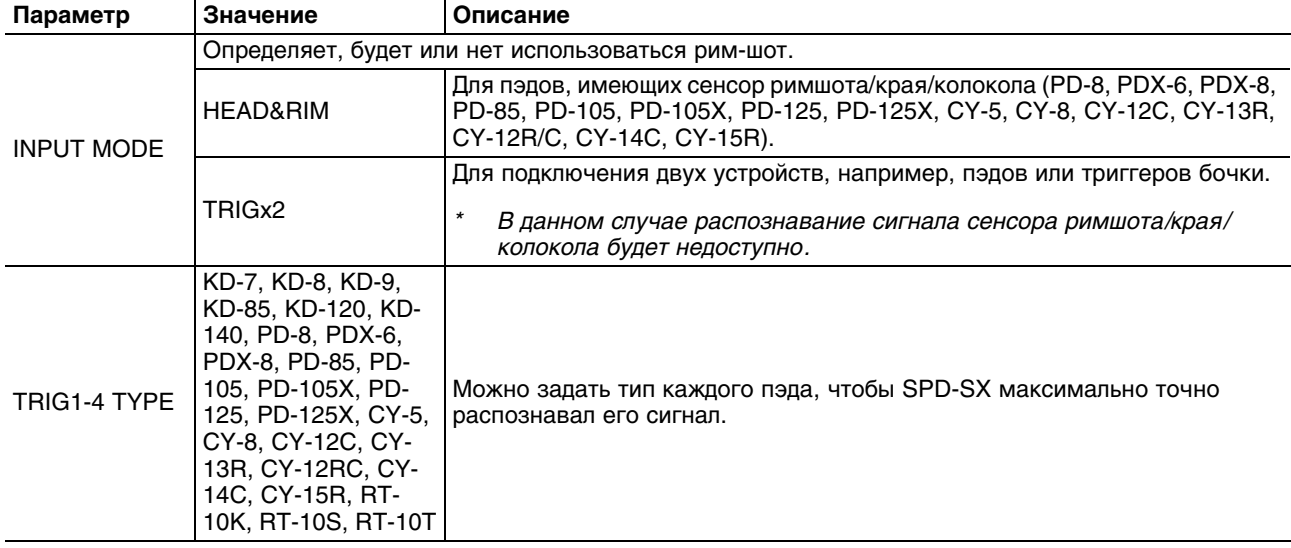

# **Установки педалей (FOOT SW)**

Здесь осуществляются установки ножных педалей, подключенных к разъему FOOT SW.

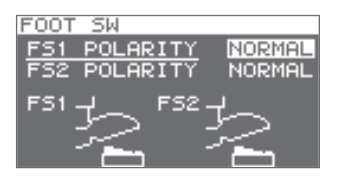

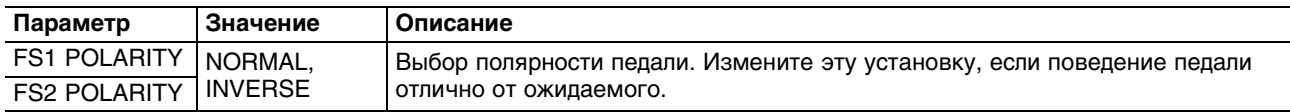

# **Установки MIDI (MIDI)**

Здесь осуществляются MIDI-установки для каждого из пэдов, которые будут рассмотрены далее.

## **Дополнительные установки (OPTION)**

Здесь осуществляются дополнительные установки.

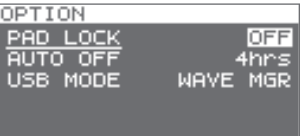

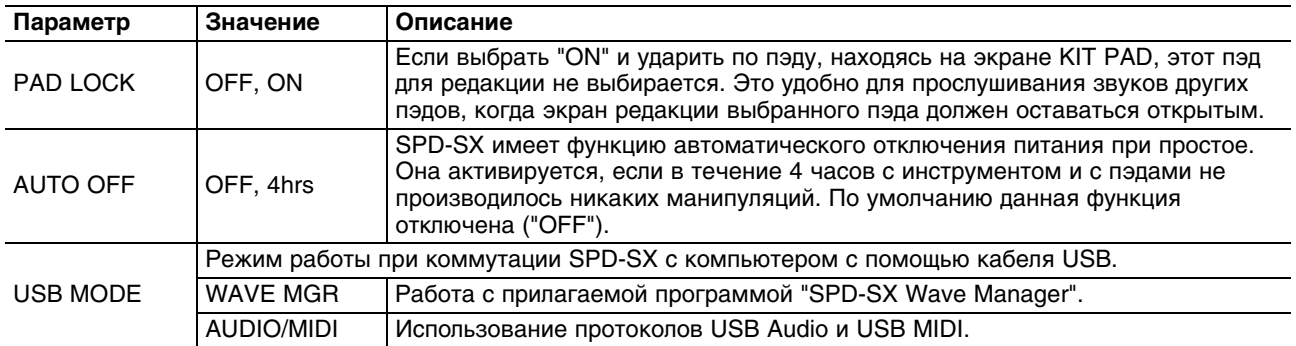

# **Инициализация параметров Setup (SETUP INIT)**

- *\* После выполнения операции SETUP INIT все установки SETUP будут утеряны. Чтобы этого не произошло, предварительно сохраните их на накопитель USB.*
- **1. Находясь на экране SETUP, выберите QUICK MENU -> SETUP INIT.**

### **2. Нажмите кнопку [ENTER].**

Выведется запрос на подтверждение. Для отмены операции нажмите кнопку [EXIT].

**3. Еще раз нажмите кнопку [ENTER].** Операция будет выполнена.

# **Служебные функции (UTILITY)**

К этим функциям относятся просмотр информации о волнах и характеристиках SPD-SX, а также обмен данными с накопителем USB.

## **Просмотр списка файлов (WAVE LIST)**

Используйте следующую процедуру.

**1. Выберите MENU -> UTILITY -> WAVE LIST.**

Откроется экран WAVE LIST.

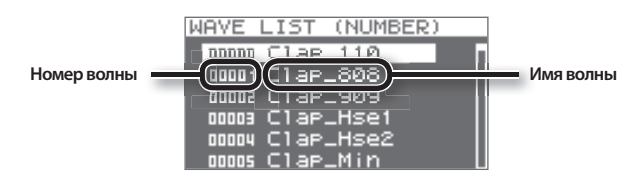

- **2. Кнопками курсора перелистывайте список волн.**
- С помощью QUICK MENU можно определить критерий сортировки списка волн, например, по категориям.
- Чтобы воспроизвести выбранную волну, нажмите кнопку [PAD CHECK]. Чтобы остановить воспроизведение, еще раз нажмите кнопку [PAD CHECK].

## **QUICK MENU экрана WAVE LIST**

Если, находясь на экране WAVE LIST, нажать кнопку [QUICK], откроется следующее меню.

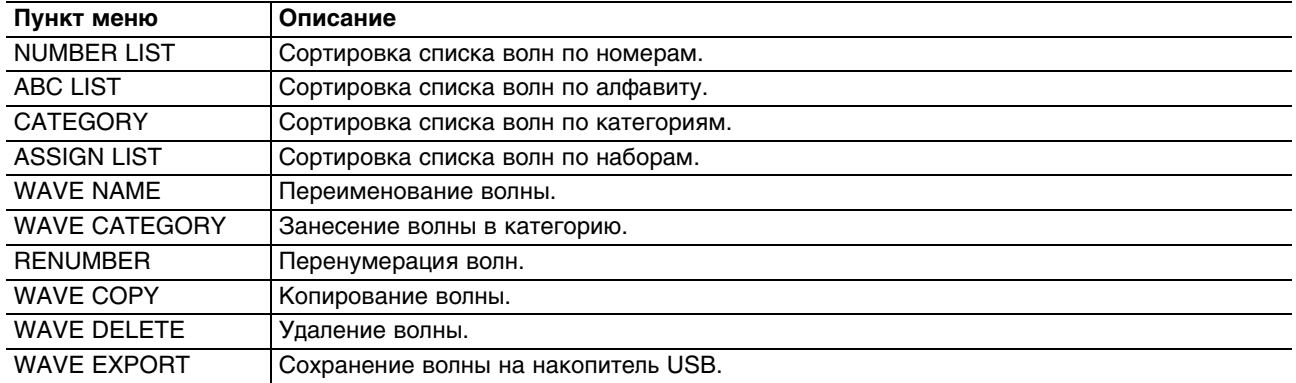

# **Импорт аудиофайла с накопителя USB (WAVE IMPORT)**

См. ["Импорт аудиофайлов с накопителя USB \(WAVE IMPORT\)" на стр. 45](#page-44-0)

## **Загрузка данных с накопителя USB (LOAD (USB MEMORY))**

С накопителя USB можно загрузить ранее сохраненные на него данные.

- *\* После выполнения операции LOAD (USB MEMORY) все данные памяти SPD-SX будут переписаны. Чтобы не утерять важные данные, предварительно сохраните их на накопитель USB.*
- **1. Подключите накопитель USB к разъему USB MEMORY.**
- **2. Выберите MENU -> UTILITY -> LOAD (USB MEM).** Откроется экран LOAD (USB MEMORY).

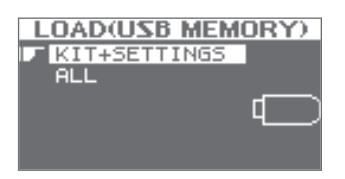

### **3. Кнопками курсора выберите команду и нажмите кнопку [ENTER].**

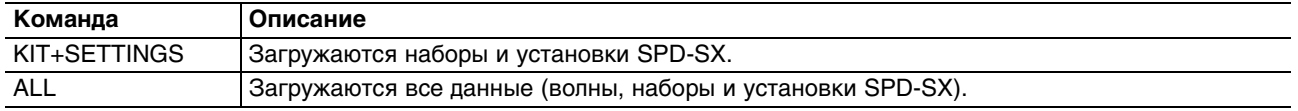

### **4. Кнопками курсора выберите загружаемые данные и нажмите кнопку [ENTER].**

Выведется запрос на подтверждение.

Для отмены операции нажмите кнопку [EXIT].

### **5. Нажмите кнопку [ENTER].**

Данные будут загружены.

## **Восстановление заводских настроек**

Чтобы восстановить исходное состояние всех установок SPD-SX, сохраните файл заводских настроек на накопитель USB, а затем выполните команду "ALL".

Файл заводских настроек можно загрузить с веб-сайта Roland.

http://www.roland.com/support/en/

## **Сохранение данных на накопитель USB (SAVE (USB MEMORY))**

На накопитель USB можно сохранять волны и установки SPD-SX.

- **1. Подключите накопитель USB к разъему USB MEMORY.**
- **2. Выберите MENU -> UTILITY -> SAVE (USB MEM).** Откроется экран SAVE (USB MEMORY).

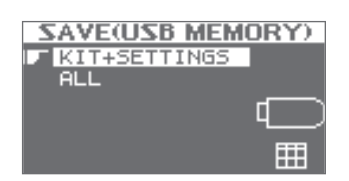

**3. Кнопками курсора выберите команду и нажмите кнопку [ENTER].**

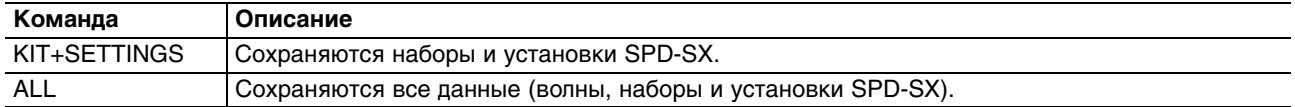

- **4. Кнопками курсора выберите файл, который необходимо сохранить, и нажмите кнопку [ENTER].** Чтобы создать новый файл данных, выберите "SAVE AS...". Чтобы переписать существующий файл данных, выберите его и перейдите к шагу 6.
- **5. Задайте имя файла данных.**

### **6. Нажмите кнопку [ENTER].** Выведется запрос на подтверждение. Для отмены операции нажмите кнопку [EXIT].

**7. Нажмите кнопку [ENTER].** Данные будут сохранены.

# **Просмотр информации о SPD-SX (INFORMATION)**

Здесь доступен просмотр аппаратной информации о SPD-SX.

### **1. Выберите MENU -> UTILITY -> INFORMATION.**

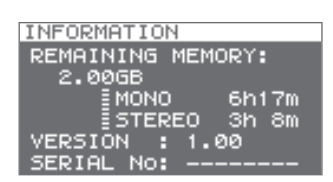

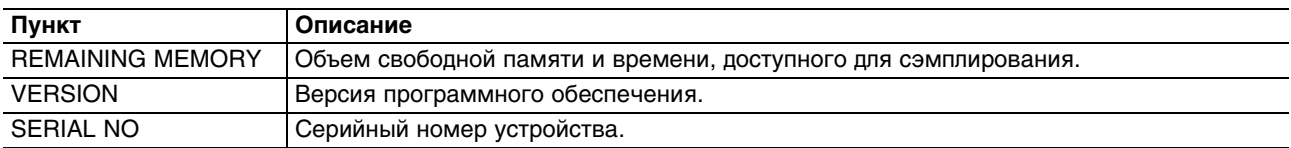
# **Коммутация с MIDI-устройствами**

#### **Понятие MIDI**

MIDI (Musical Instrument Digital Interface) является стандартным протоколом обмена данными между электронными музыкальными инструментами и компьютерами.

#### **Разъемы MIDI**

Для обмена MIDI-сообщениями в SPD-SX предусмотрено два разъема.

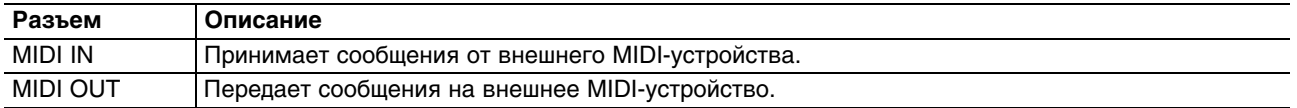

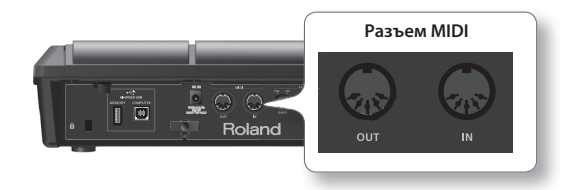

## **Установки MIDI для пэдов (MIDI)**

Установки MIDI можно осуществить для каждого пэда отдельно.

**1. Выберите MENU -> KIT -> MIDI.**

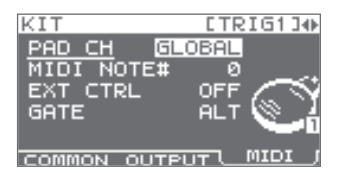

#### **2. Выберите установку.**

#### **3. Отредактируйте параметр.**

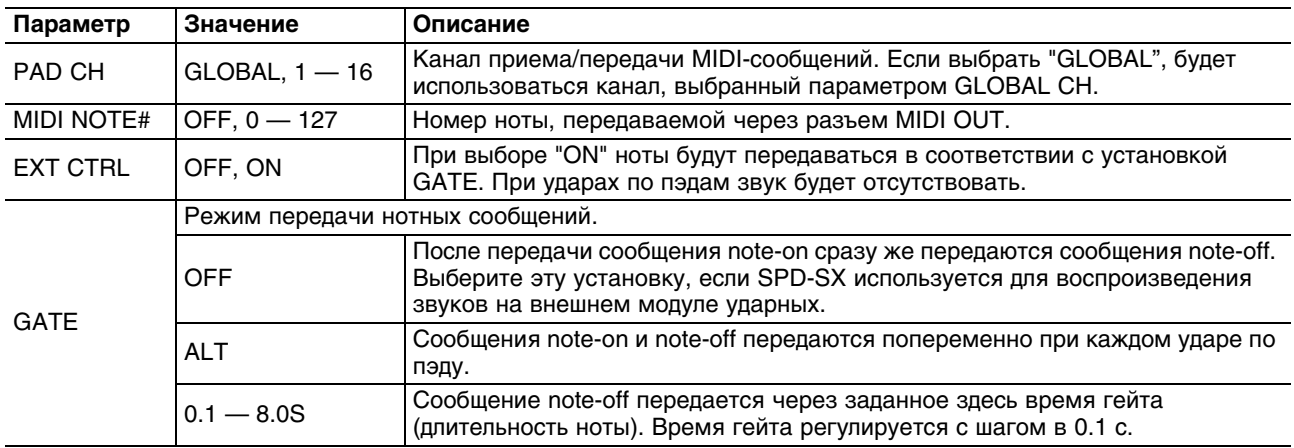

## **Общие установки MIDI для SPD-SX (MIDI)**

Здесь определяются общие MIDI-установки.

**1. Выберите MENU -> SETUP -> MIDI.**

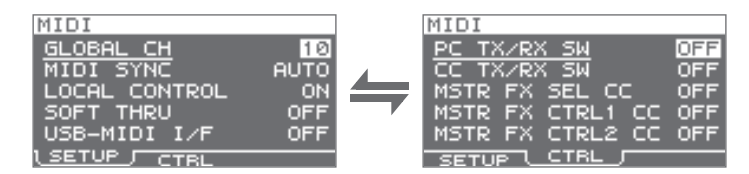

- **2. Выберите установку.**
- **3. Отредактируйте параметр.**

### **SETUP**

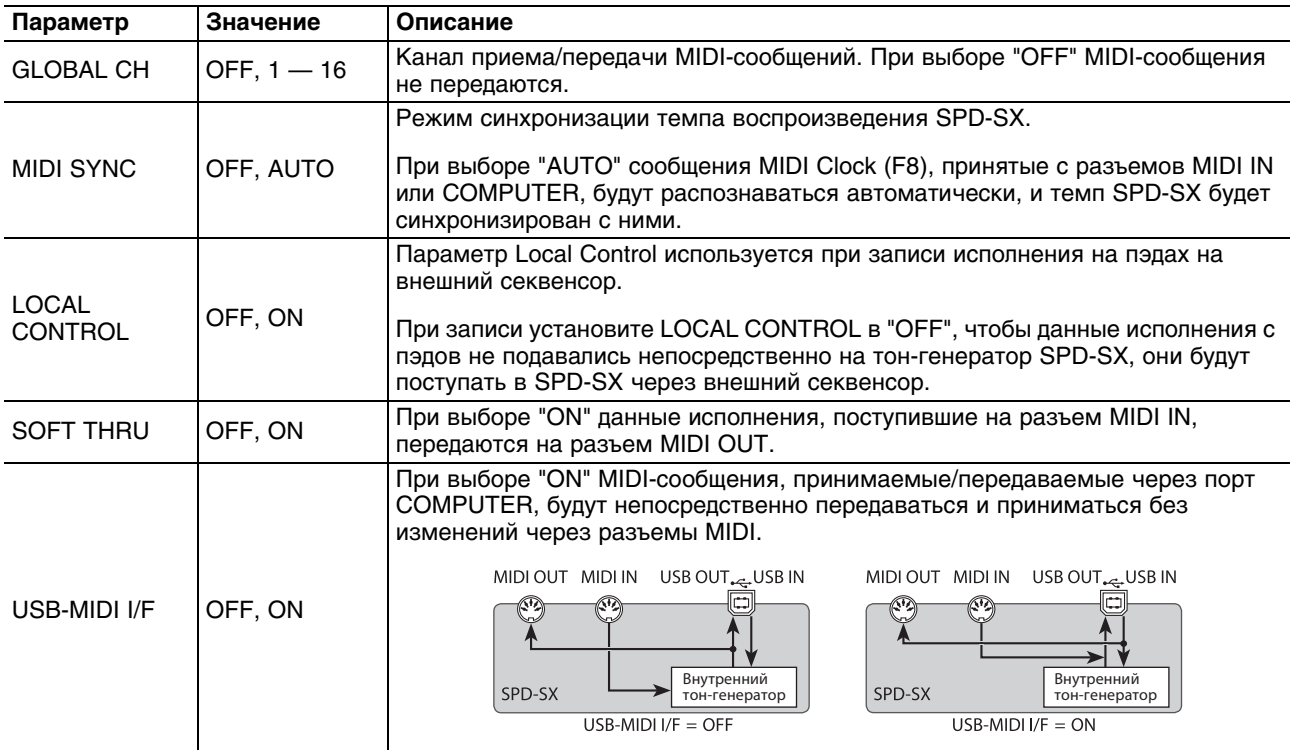

### **CTRL**

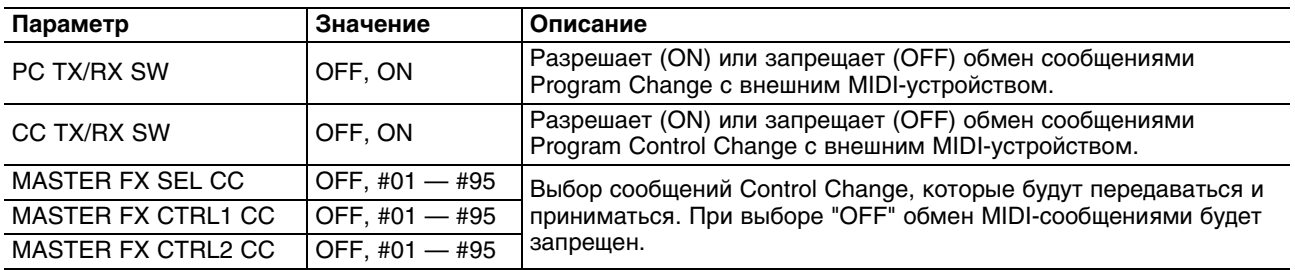

## **Неисправности**

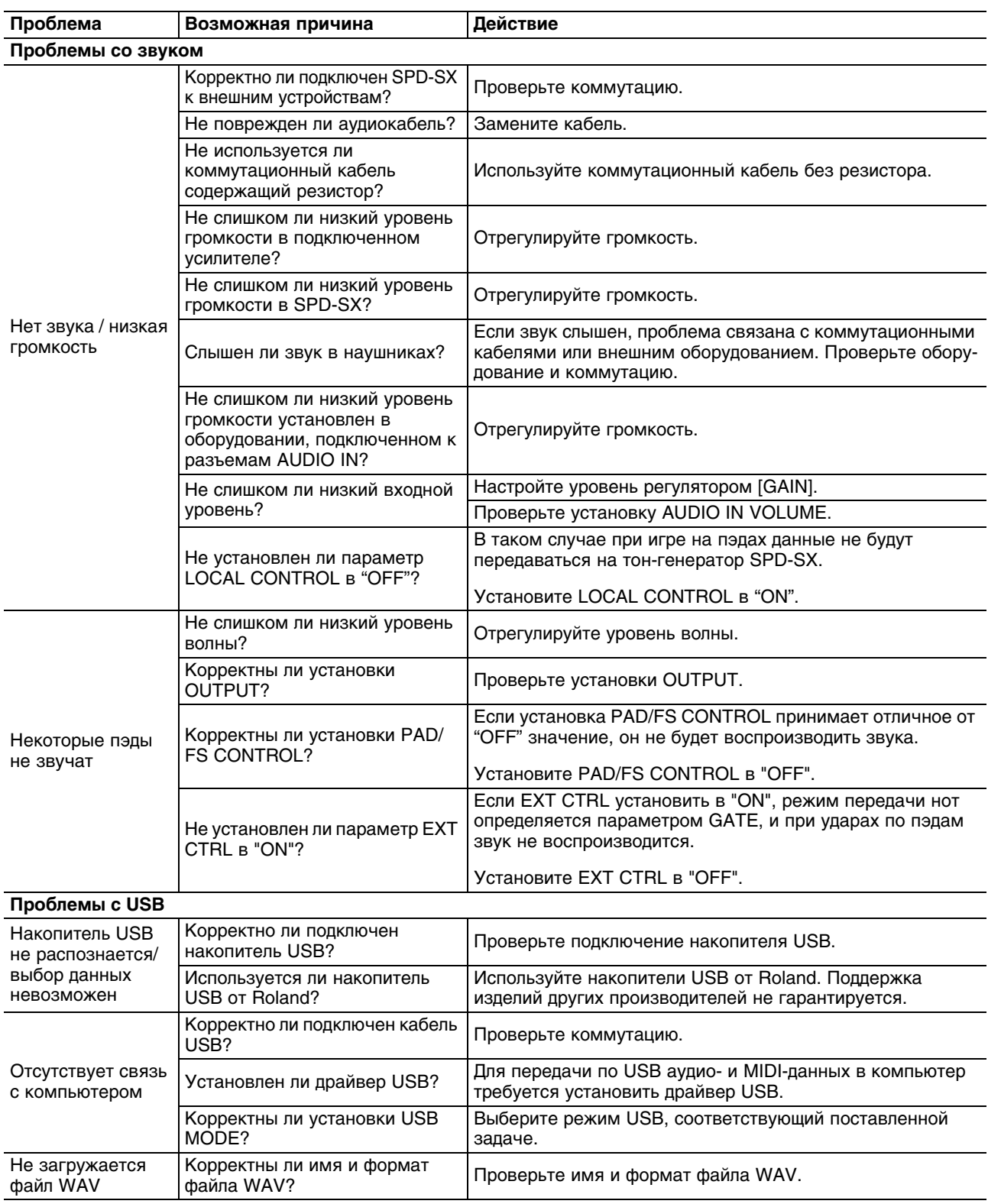

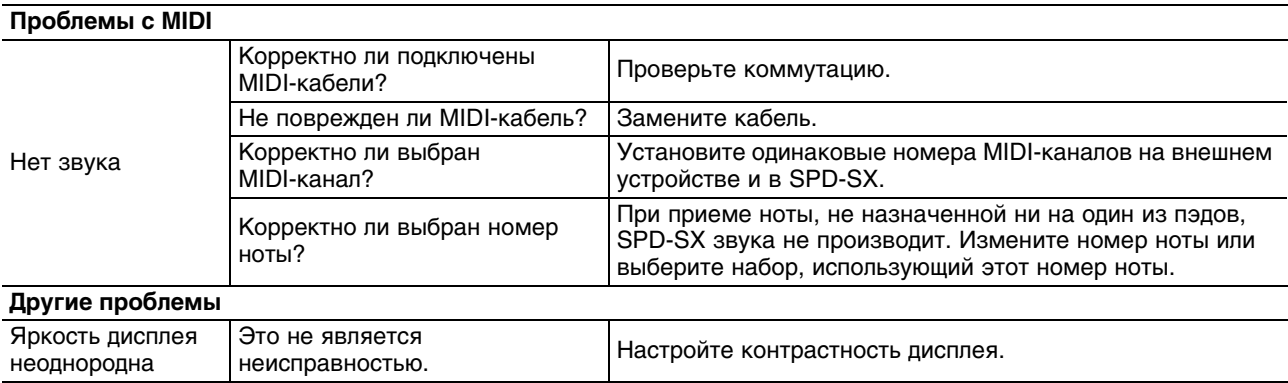

## **Сообщения об ошибках**

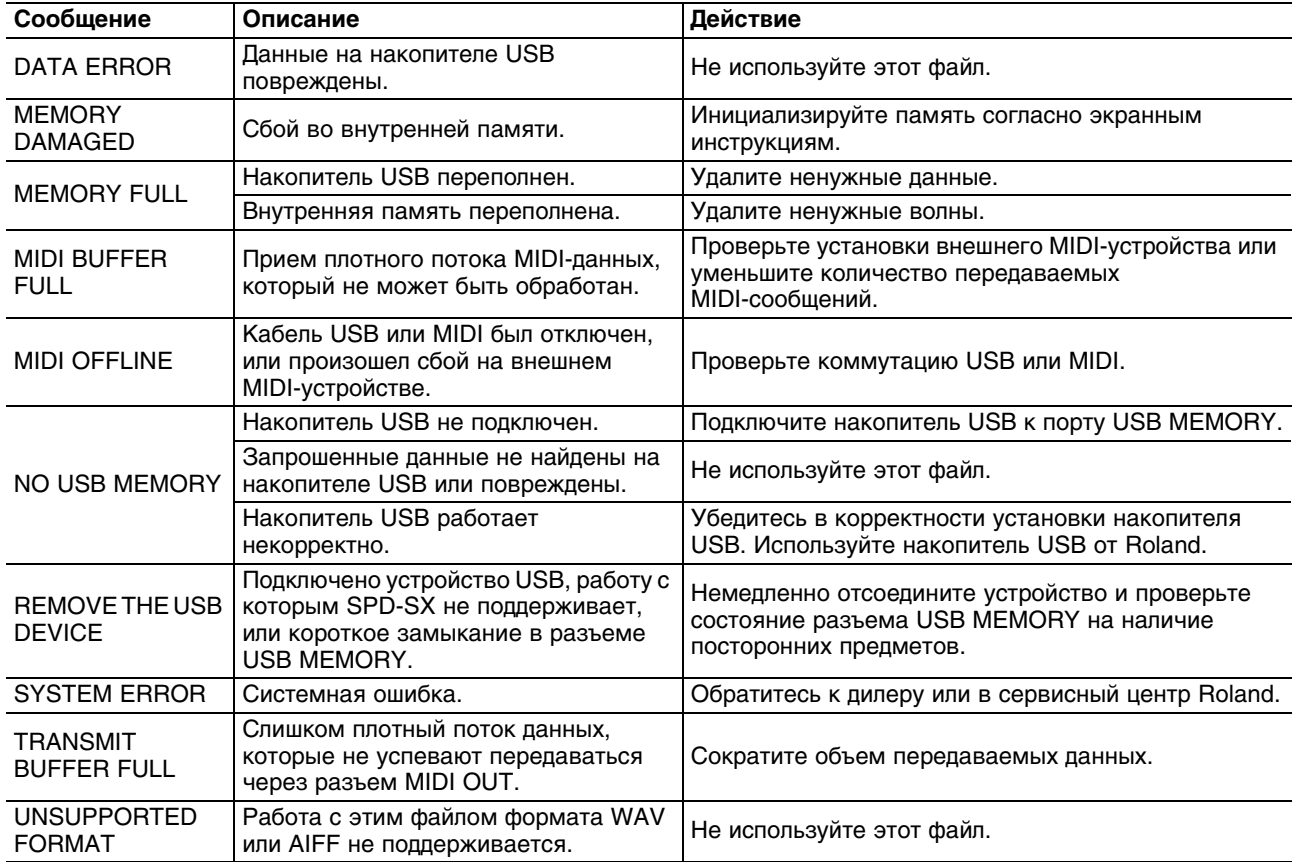

### **Технические характеристики**

### **Roland SPD-SX: перкуссионный сэмплер**

#### **Количество пэдов**

- 9 встроенных (с индикацией)
- *\* Доступны 2 внешних триггерных входа с возможностью подключения до 4 пэдов.*

#### **Максимальная полифония**

- 20 голосов
- *\* В зависимости от режима работы возможно снижение полифонии до 16 голосов*

#### **Количество волн**

10000

*\* Включая заводские волновые данные.*

#### **Общее время сэмплирования**

180 минут в стерео (360 минут в моно)

*\* Поскольку в памяти SPD-SX содержатся заводские данные, доступное время сэмплирования будет несколько меньше приведенного.*

#### **Формат данных**

16 бит линейные PCM (WAV / AIFF)

#### **Частота дискретизации**

44.1 kHz

#### **Количество наборов**

100

#### **Цепочки наборов**

8 (20 шагов на цепочку)

#### **Эффекты**

Мастер-эффекты (21 тип) Эквалайзер Эффект набора 1 (20 типов) Эффект набора 2 (20 типов)

#### **Дисплей**

Графический ЖК, 128 x 64 точек

#### **Разъемы**

PHONES (стерео 1/4" джек) MASTER OUT (L /MONO, R) (1/4" джек) SUB OUT (L /MONO, R) (1/4" джек) AUDIO IN (L /MONO, R) (1/4" джек) (с регулятором LINE-MIC GAIN) TRIG IN (1/2, 3/4) (1/4" джек TRS) FOOT SW (1/2) (1/4" джек TRS) MIDI (IN, OUT) DC IN **COMPUTER** USB MEMORY

#### **Интерфейс**

Hi-Speed USB (USB-MIDI, USB-AUDIO, USB Mass Storage Class, накопитель USB)

#### **Питание**

9 В постоянного тока (сетевой адаптер)

#### **Потребляемый ток**

600 мА

#### **Габариты**

363.7 (Ш) x 331.0 (Г) x 94.1 (В) мм

#### **Вес**

2.5 кг (без сетевого адаптера)

#### **Комплект поставки**

CD-ROM (SPD-SX Wave Manager, драйвер USB, заводские волновые данные) Руководство пользователя Сетевой адаптер

#### **Опции (приобретаются дополнительно)**

Пэды (серий PD, PDX) Пэды тарелки (серии CY) Пэды бочки (серии KD) Стойка (PDS-10) Зажим (APC-33) Триггер для акустических барабанов (RT-10K, RT-10S, RT-10T) Педальный переключатель (DP-2) Ножные педали (FS-5U, FS-6) Мониторная система (PM-10, PM-30) Накопитель USB

*\* Используйте накопители USB от Roland. Поддержка изделий других производителей не гарантируется.*

- *\* 0 dBu = 0.775 В rms*
- В целях усовершенствования продукта технические данные и/или внешний вид могут быть изменены без *отдельного уведомления.*